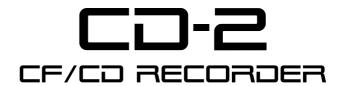

# Owner's Manual

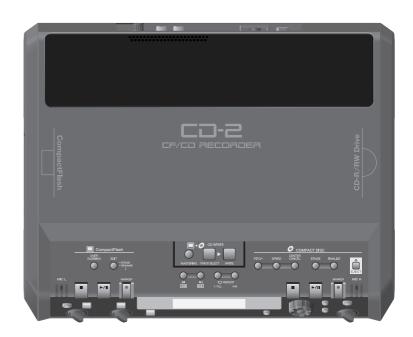

■ Before using this unit, carefully read the sections entitled: "USING THE UNIT SAFELY" and "IMPORTANT NOTES" (Page 4–5; Page 6–8). These sections provide important information concerning the proper operation of the unit. Additionally, in order to feel assured that you have gained a good grasp of every feature provided by your new unit, Owner's Manual should be read in its entirety. The manual should be saved and kept on hand as a convenient reference.

### Copyright © 2005 ROLAND CORPORATION

All rights reserved. No part of this publication may be reproduced in any form without the written permission of ROLAND CORPORATION

Roland International Web Site: http://www.Roland.com

# Table of Contents

| Introduction              |                                                                                                    | 4                                                        |
|---------------------------|----------------------------------------------------------------------------------------------------|----------------------------------------------------------|
| Checking and Preparations | USING THE UNIT SAFELY IMPORTANT NOTES Check the Included Items. Main Features Panel Descriptions Media That Can Be Used with the CD-2 Notes Regarding CompactFlash (CF) Cards Notes Regarding CD-R/RW Discs Connecting Other Equipment Connecting Condenser Mics | 6<br>9<br>10<br>12<br>17<br>18<br>18                     |
| <b>Basic Operation</b>    |                                                                                                    | 23                                                       |
| Getting Started           | Basic Operation Turning the Power On/Off Adjusting the Screen Contrast Adjusting the Volume Temporarily Muting the Sound (Speaker Mute) Inserting/Removing a CD Inserting/Removing a CF Card                                                                     | 24<br>25<br>25<br>25<br><b>26</b>                        |
| Recording<br>to CF/CD     | Recording with the Internal Mics                                                                                                    | 30<br>31<br>32<br>34<br>36<br>36<br>37<br>37<br>37<br>38 |
| Playback                  | Playing Back a CD                                                                                                    | 40<br>41<br>42<br>42<br>43<br>43<br>44                   |
| Creating a Music CD       | Creating a Music CD from a CF Card  Creating a Professional-Sounding CD (Mastering Effects)  Make a Disc Playable in a Conventional CD Player (Finalize)                                                                                                    | 49                                                       |

| Advanced Op                | eration                                                                                                    | 51                                     |
|----------------------------|----------------------------------------------------------------------------------------------------|----------------------------------------|
| Other Recording<br>Methods | ■ Using the Metronome Sounding a Count-In to Ensure Accurate Timing (Count-in) ■ Automatically Starting Recording When Sound Begins ■ Assigning Tracks Numbers While You Record. Using [MARKER] to assign track numbers Assigning Track Numbers at Specified Intervals Assigning Track Numbers When Silence is Detected | 53545555                               |
| More Functions             | Erasing a CF Card                                                                                                    | 585960636464656670717273757576 ol)7678 |
| Appendices                 |                                                                                                    | 81                                     |
| Reference                  | ■ Troubleshooting  ■ Messages  ■ Effect Patch List  ■ Menu List  ■ Specifications  ■ Index  ■ Information                                                                                                    | 87<br>88<br>90<br>91                   |

# **USING THE UNIT SAFELY**

### INSTRUCTIONS FOR THE PREVENTION OF FIRE, ELECTRIC SHOCK, OR INJURY TO PERSONS

### About AWARNING and ACAUTION Notices

# ⚠ WARNING Used for instructions intended to alert the user to the risk of death or severe injury should the unit be used improperly. Used for instructions intended to alert the user to the risk of injury or material damage should the unit be used improperly. \* Material damage refers to damage or other adverse effects caused with respect to the home and all its furnishings, as well to domestic animals or pets.

#### About the Symbols

| The △ symbol alerts the user to important instruction or warnings. The specific meaning of the symbol determined by the design contained within triangle. In the case of the symbol at left, it is use general cautions, warnings, or alerts to danger. | ool is |
|----------------------------------------------------------------------------------------------------|--------|
|                                                                                                    |        |

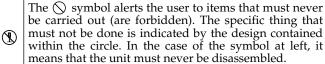

The symbol alerts the user to things that must be carried out. The specific thing that must be done is indicated by the design contained within the circle. In the case of the symbol at left, it means that the power-cord plug must be unplugged from the outlet.

#### ······ ALWAYS OBSERVE THE FOLLOWING ······

### **MARNING**

 Before using this unit, make sure to read the instructions below, and the Owner's Manual.

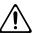

 Do not open (or modify in any way) the unit or its AC adaptor.

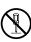

 Do not attempt to repair the unit, or replace parts within it (except when this manual provides specific instructions directing you to do so). Refer all servicing to your retailer, the nearest Roland Service Center, or an authorized Roland distributor, as listed on the "Information" page.

.....

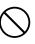

- Never use or store the unit in places that are:
  - Subject to temperature extremes (e.g., direct sunlight in an enclosed vehicle, near a heating duct, on top of heat-generating equipment); or are

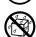

- Damp (e.g., baths, washrooms, on wet floors); or are
- · Humid; or are
- Exposed to rain; or are
- Dusty; or are
- Subject to high levels of vibration.

### **MARNING**

.....

 Make sure you always have the unit placed so it is level and sure to remain stable. Never place it on stands that could wobble, or on inclined surfaces.

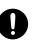

 Be sure to use only the AC adaptor supplied with the unit. Also, make sure the line voltage at the installation matches the input voltage specified on the AC adaptor's body. Other AC adaptors may use a different polarity, or be designed for a different voltage, so their use could result in damage, malfunction, or electric shock.

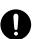

 Use only the attached power-supply cord. Also, the supplied power cord must not be used with any other device.

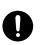

 Do not excessively twist or bend the power cord, nor place heavy objects on it. Doing so can damage the cord, producing severed elements and short circuits. Damaged cords are fire and shock hazards!

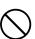

For the U.K.

IMPORTANT: THE WIRES IN THIS MAINS LEAD ARE COLOURED IN ACCORDANCE WITH THE FOLLOWING CODE.

BLUE: NEUTRAL BROWN: LIVE

As the colours of the wires in the mains lead of this apparatus may not correspond with the coloured markings identifying the terminals in your plug, proceed as follows:

The wire which is coloured BLUE must be connected to the terminal which is marked with the letter N or coloured BLACK. The wire which is coloured BROWN must be connected to the terminal which is marked with the letter L or coloured RED. Under no circumstances must either of the above wires be connected to the earth terminal of a three pin plug.

### **♠WARNING**

This unit, either alone or in combination with an amplifier and headphones or speakers, may be capable of producing sound levels that could cause permanent hearing loss. Do not operate for a long period of time at a high volume level, or at a level that is uncomfortable. If you experience any hearing loss or ringing in the ears, you should immediately stop using the unit, and consult an audiologist.

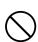

 Do not allow any objects (e.g., flammable material, coins, pins); or liquids of any kind (water, soft drinks, etc.) to penetrate the unit.

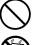

 Immediately turn the power off, remove the AC adaptor from the outlet, and request servicing by your retailer, the nearest Roland Service Center, or an authorized Roland distributor, as listed on the "Information" page when:

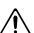

- The AC adaptor, the power-supply cord, or the plug has been damaged; or
- If smoke or unusual odor occurs
- Objects have fallen into, or liquid has been spilled onto the unit; or
- The unit has been exposed to rain (or otherwise has become wet); or
- The unit does not appear to operate normally or exhibits a marked change in performance.
- In households with small children, an adult should provide supervision until the child is capable of following all the rules essential for the safe operation of the unit.

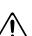

 Protect the unit from strong impact. (Do not drop it!)

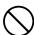

• Do not force the unit's power-supply cord to share an outlet with an unreasonable number of other devices. Be especially careful when using extension cords—the total power used by all devices you have connected to the extension cord's outlet must never exceed the power rating (watts/amperes) for the extension cord. Excessive loads can cause the insulation on the cord to heat up and eventually melt through.

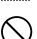

 Before using the unit in a foreign country, consult with your retailer, the nearest Roland Service Center, or an authorized Roland distributor, as listed on the "Information" page.

.....

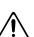

### **A** CAUTION

 The unit and the AC adaptor should be located so their location or position does not interfere with their proper ventilation.

.....

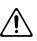

 Always grasp only the plug on the AC adaptor cord when plugging into, or unplugging from, an outlet or this unit.

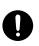

At regular intervals, you should unplug the AC adaptor and clean it by using a dry cloth to wipe all dust and other accumulations away from its prongs. Also, disconnect the power plug from the power outlet whenever the unit is to remain unused for an extended period of time. Any accumulation of dust between the power plug and the power outlet can result in poor insulation and lead to fire.

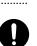

• Try to prevent cords and cables from becoming entangled. Also, all cords and cables should be placed so they are out of the reach of children.

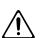

 Never climb on top of, nor place heavy objects on the unit.

.....

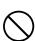

 Never handle the AC adaptor or its plugs with wet hands when plugging into, or unplugging from, an outlet or this unit.

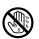

 Before moving the unit, disconnect the AC adaptor and all cords coming from external devices.

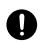

• Whenever you suspect the possibility of lightning in your area, disconnect the AC adaptor from the outlet.

.....

.....

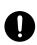

• Should you remove screws, keep them in a safe place out of children's reach, so there is no chance of them being swallowed accidentally.

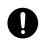

 Always turn the phantom power off when connecting any device other than condenser mic that require phantom power. You risk causing damage if you mistakenly supply phantom power to dynamic mics, audio playback devices, or other devices that don't require such power. Be sure to check the specifications of any mic you intend to use by referring to the manual that came with it.

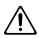

(This instrument's phantom power: 48 V DC, 10mA Max)

# **IMPORTANT NOTES**

In addition to the items listed under "USING THE UNIT SAFELY" on Page 4-5, please read and observe the following:

### **Power Supply**

- Do not connect this unit to same electrical outlet that is being used by an electrical appliance that is controlled by an inverter (such as a refrigerator, washing machine, microwave oven, or air conditioner), or that contains a motor. Depending on the way in which the electrical appliance is used, power supply noise may cause this unit to malfunction or may produce audible noise. If it is not practical to use a separate electrical outlet, connect a power supply noise filter between this unit and the electrical outlet.
- The AC adaptor will begin to generate heat after long hours of consecutive use. This is normal, and is not a cause for concern.
- Before connecting this unit to other devices, turn off the power to all units. This will help prevent malfunctions and/or damage to speakers or other devices.

### **Placement**

- Using the unit near power amplifiers (or other equipment containing large power transformers) may induce hum.
   To alleviate the problem, change the orientation of this unit; or move it farther away from the source of interference.
- This device may interfere with radio and television reception. Do not use this device in the vicinity of such receivers.
- Noise may be produced if wireless communications devices, such as cell phones, are operated in the vicinity of this unit. Such noise could occur when receiving or initiating a call, or while conversing. Should you experience such problems, you should relocate such wireless devices so they are at a greater distance from this unit, or switch them off.
- Observe the following when using the unit's CD-R/RW drive. For further details, refer to "Handling the CD-R/RW Drive" on Page 7.
  - Install the unit on a solid, level surface.
  - Do not move the unit or subject it to vibration while the drive is operating.
- Do not expose the unit to direct sunlight, place it near devices that radiate heat, leave it inside an enclosed vehicle, or otherwise subject it to temperature extremes. Excessive heat can deform or discolor the unit.
- When moved from one location to another where the temperature and/or humidity is very different, water droplets (condensation) may form inside the unit. Damage or malfunction may result if you attempt to use the unit in this condition. Therefore, before using the unit, you must allow it to stand for several hours, until the condensation has completely evaporated.

• If you place the unit on a piano or an item of furniture, the rubber feet of this unit may discolor or damage the finish of the piano. To prevent the rubber feet from causing this type of problem, place a cloth under the unit.

### **Maintenance**

- For everyday cleaning wipe the unit with a soft, dry cloth or one that has been slightly dampened with water. To remove stubborn dirt, use a cloth impregnated with a mild, non-abrasive detergent. Afterwards, be sure to wipe the unit thoroughly with a soft, dry cloth.
- Never use benzine, thinners, alcohol or solvents of any kind, to avoid the possibility of discoloration and/or deformation.

### **Additional Precautions**

- Unfortunately, it may be impossible to restore the contents of data that was stored on a CompactFlash or CD-R/RW disc once it has been lost. Roland Corporation assumes no liability concerning such loss of data.
- Use a reasonable amount of care when using the unit's buttons, sliders, or other controls; and when using its jacks and connectors. Rough handling can lead to malfunctions.
- Never strike or apply strong pressure to the display.
- When connecting / disconnecting all cables, grasp the connector itself—never pull on the cable. This way you will avoid causing shorts, or damage to the cable's internal elements.
- To avoid disturbing your neighbors, try to keep the unit's volume at reasonable levels. You may prefer to use headphones, so you do not need to be concerned about those around you (especially when it is late at night).
- When you need to transport the unit, package it in the box (including padding) that it came in, if possible. Otherwise, you will need to use equivalent packaging materials.
- Use a cable from Roland to make the connection. If using some other make of connection cable, please note the following precautions.
  - Some connection cables contain resistors. Do not use cables that incorporate resistors for connecting to this unit. The use of such cables can cause the sound level to be extremely low, or impossible to hear. For information on cable specifications, contact the manufacturer of the cable.

### **Handling CompactFlash Cards**

• Carefully insert the CompactFlash card all the way in until it is firmly in place.

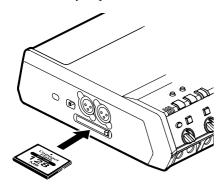

- Never touch the terminals of the CompactFlash card. Also, avoid getting the terminals dirty.
- This unit's memory card slot accepts the CompactFlash card. Microdrive storage media are not compatible.
- CompactFlash cards are constructed using precision components; handle the cards carefully, paying particular note to the following.
  - To prevent damage to the cards from static electricity, be sure to discharge any static electricity from your own body before handling the cards.
  - Do not touch or allow metal to come into contact with the contact portion of the cards.
  - Do not bend, drop, or subject cards to strong shock or
  - Do not keep cards in direct sunlight, in closed vehicles, or other such locations (storage temperature: -25 to 85° C).
  - Do not allow cards to become wet.
  - Do not disassemble or modify the cards.

### Handling the CD-R/RW Drive

- Install the unit on a solid, level surface in an area free from vibration.
- Never use the emergency eject hole to open the disc tray while the this unit is operating.
- Remove any disc from the drive before powering up or
- When you carry this unit, remove the disc from the loading tray.
- To avoid the risk of malfunction and/or damage, insert only discs with disc into the CD-R/RW drive. Never insert any other type of disc. Avoid getting paper clips, coins, or any other foreign objects inside the drive.

### **Handling CD-R/RW Discs**

- DO NOT play a CD-R/RW disc (CD-R/RW disc on which track data from a CompactFlash card has been backed up Page 71) on a conventional audio CD player. The resulting sound may be of a level that could cause permanent hearing loss. Damage to speakers or other system components may result.
- Don't use unusually shaped discs, such as heart-shaped or octagonal discs. Doing so may damage the CD-2.
- Do not bend the disc.
- Do not drop or stack discs.
- Do not place heavy objects on a disc, or subject it to strong physical shock.
- Hold a disc by inserting a finger in the center hole and pressing your thumb against the outer edge. Be careful not to get fingerprints on, or scratch the recording surface of the disc (the green surface).

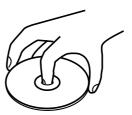

- Do not use in dusty areas.
- Do not leave the disc in direct sunlight or an enclosed vehicle.
- Do not keep the disc in the CD-R/RW drive for a long
- To protect the disc, keep it in its original case.
- Do not put a sticker on the label of the disc.
- When writing a title on the label surface of the disc, use a soft-tipped writing implement such as a felt pen.
- Wipe the disc with a soft and dry cloth radially from inside to outside. Do not wipe along circumference.

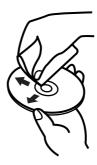

- Keep your discs clean using a commercially available CD cleaner. Do not use benzine, record cleaner spray or solvents of any kind.
- Please read the documentation that is included with your CD-R/RW discs.

### **IMPORTANT NOTES (continued)**

### Copyright

- Unauthorized recording, distribution, sale, lending, public
  performance, broadcasting, or the like, in whole or in part,
  of a work (musical composition, video, broadcast, public
  performance, or the like) whose copyright is held by a
  third party is prohibited by law.
- This unit is designed for professional use. When using the CD-R/RW drive to transfer audio signals, this unit can perform recording without being subject to the restrictions of the Serial Copy Management System (SCMS). This is because the unit is intended solely for musical production, and is designed not to be subject to restrictions as long as it is used to record works (such as your own compositions) that do not infringe on the copyrights of others. (SCMS is a feature that prohibits second-generation and later copying through a digital connection. It is built into MD recorders and other consumer digital-audio equipment as a copyright-protection feature.)
- Do not use this unit for purposes that could infringe on a copyright held by a third party. We assume no responsibility whatsoever with regard to any infringements of third-party copyrights arising through your use of this unit.

### **About the License Agreement**

• The CD-2's CD-writing functionality, and its copying functionality are designed to allow you to reproduce material to which you have copyright, or material which the copyright owner has granted you permission to copy. Accordingly, reproduction of Music CD or other copyrighted material without permission of the copyright owner avoiding technical prohibiting features of second-generation and later copying like SCMS or others constitutes copyright infringement and may incur penalties even in case such reproduction is for your own personal use and enjoyment (private use). Consult a copyright specialist or special publications for more detailed information on obtaining such permission from copyright holders.

# Check the Included Items

Check the CD-2 package to make sure it includes these items.

☐ CD-2

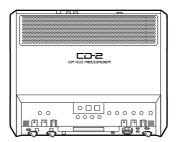

☐ Blank CD-R disc : 700MB

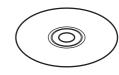

☐ CompactFlash (CF card): 128MB

> \* The card is already formatted. 
>
> □ Page 36

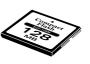

☐ AC Adaptor (PSB-7U)

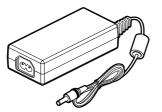

□ Card Protector (attached to the bottom of the CD-2)

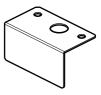

**☐** Power Cord

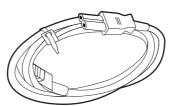

☐ Owner's Manual

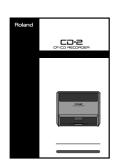

☐ Leaflet ("Record Your Performance and Create a CD")

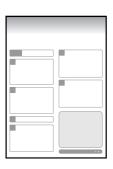

# **Main Features**

### Easily create an original music CD using only the CD-2

You can record on three types of media.

CompactFlash (CF cards)

CD-R discs CD-RW discs (CF cards)

- You can create a music CD from selected songs recorded on a CompactFlash card.
- You can create a music CD by directly recording onto a CD-R/RW disc.

# Easily record using the internal mics, and listen back using the built-in speakers

- Since stereo mics are built in, you can start recording immediately. Page 30

  For hands-free operation, there's an "Auto Level Control" function which automatically adjusts the input levels of the internal mics (Page 76).
- Since stereo speakers are built in, you can listen to your recordings right away.

# Connect mics or instruments to directly record a vocal or instrumental performance

 You can directly record a performance from mics or instruments (e.g., guitar or digital piano) connected to the input jacks.

The CD-2 provides external mic jacks, a guitar input jack to which a guitar or bass can be connected directly, and line input jacks.

### Use mix-recording for even greater possibilities

- You can layer your own vocal or instrumental performance with a song from a music CD. Page 32

  While listening to the accompaniment provided by a karaoke CD, you can add your own vocal or instrumental performance and record the result to a CompactFlash card.
- Songs you've recorded on a CompactFlash card can be layered with additional performances. Page 34

  You can build up multi-part instrumental or vocal performances by yourself. For example, while listening to a piano accompaniment you've previously recorded, you could mix in an additional vocal performance.

### Convenient practice functions for music lessons

You can slow down the playback speed without affecting the pitch of a song.\*

You can change the playback pitch (key) of a song.\* Page 41, 42

You can remove the vocal from the playback of a CD.\* Page 42

The CD-2 provides a Center Cancel function that can eliminate much of the main vocal part from a CD so it becomes less noticeable. This lets you use your favorite CDs as karaoke CDs.

You can repeatedly play back a desired section.

Page 43, 45

The A-B Repeat function lets you play back a specified section repeatedly.

### Easy editing with CompactFlash

 You can delete unwanted regions of silence that were recorded before or after the song, or divide a song as desired. Page 60, 62

### Versatile built-in effects

- You can process your vocal or instrumental performances by applying a variety of effects. Page 70 The CD-2 provides a wide range of effects for a variety of applications, such as for vocals or for guitar/bass.
- You can make a professional-sounding CD.

  Page 49 The CD-2 provides mastering effects that can add a professional-sounding final touch to your music CD.

<sup>\*</sup> These functions are available only for CD.

# **Panel Descriptions**

### **Top Panel**

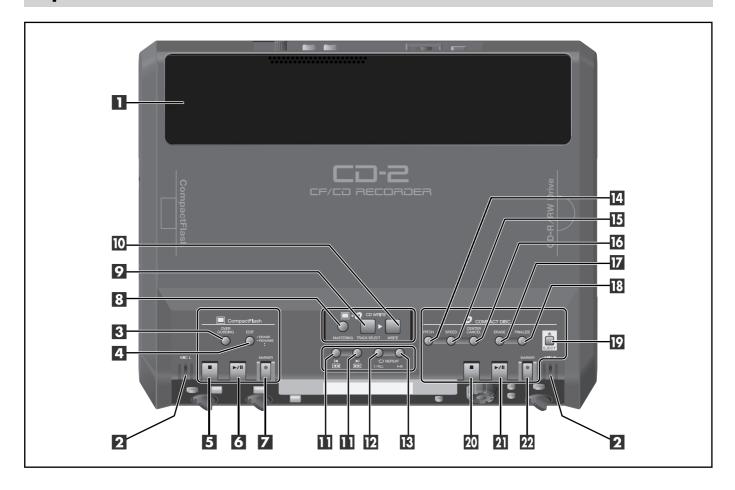

### **Internal Speakers/Internal Mics**

### Stereo Speakers

These are a pair of stereo speakers built into the CD-2.

#### 2 MIC L/MIC R

These are a stereo pair of mics built into the CD-2. You can use these mics to record.

Page 30, "Recording with the Internal Mics"

### **CompactFlash Operation Area**

Use the controls in this area for operations on a CompactFlash (CF card).

### **3** OVERDUBBING Button

Use this button when you want to play back a track (song) from a music CD or CF card while overdubbing (layering) an additional a vocal or instrumental performance.

- Page 32, "Layering Your Performance with a Song from a Music CD"
- Page 34, "Layering Your Performance with a Song from a CF Card"

### **4** EDIT Button

Use this button when you want to edit the tracks of a CF card

Page 58–63, "Editing a CF Card"

### 5 Stop (■) Button

Press this button to stop playback or recording.

Page 44, "Playing Back a CF Card"

### 6 Play/Pause (►/II) Button

Press this button to start playback or recording.

During playback or recording, you can press this button to pause. Press it once again to resume playback or recording from the location at which you paused.

If you pause recording, the next track will be started at the point you resume recording.

Page 44, "Playing Back a CF Card"

### **7** Record ( ● )/MARKER Button

- Press this button to enter recording-standby mode for a CF card.
- During recording, you can press this button to assign a track number.
- Page 55, "Using [MARKER] to assign track numbers"

#### **CD WRITE Area**

The controls in this area let you create a music CD from CF card tracks.

#### **8 MASTERING Button**

This button lets you apply mastering effects to tracks on the CF card.

□ Page 49, "Creating a Professional-Sounding CD"

### **9 TRACK SELECT Button**

This button lets you select the CF card tracks that you want to write to a CD-R/RW.

Page 46, "Creating a Music CD from a CF Card"

### **WRITE Button**

This button writes the selected CF card tracks to a CD-R/ RW disc.

Page 46, "Creating a Music CD from a CF Card"

#### **CF Card/CD Common Area**

The controls in this area let you control the media (CF card or CD) that you've selected as the source.

### III Previous track/Next track ( ◄/► ) Buttons Rewind/Fast-forward ( ◀◀/▶▶ ] Buttons

- You can use these buttons to jump to the beginning of the preceding or the following track. During playback, the [Previous track( ▶ )] button takes you back to the beginning of the currently playing track.
- While stopped, press and hold these buttons to rapidly move to the beginning of the track.
- During playback, press and hold one of these buttons to rewind or fast-forward.
- While paused, press and hold these buttons to rapidly rewind or fast-forward.
- Page 40, "Playing Back a CD"

### REPEAT: 1/ALL Button

- This button repeatedly plays one track or all tracks.
- CF card: Page 44, CD: Page 43, "Repeatedly Playing Tracks"
- When assigning a title a CF card track, this button enters a space between characters of the title.
- □ Page 59, "Assigning a Title to a Track"

### 13 REPEAT: A-B Button

- This button repeatedly plays back the region you specify.
- CF card: Page 43, CD: Page 45, "Repeatedly Playing a Section"
- When assigning a title a CF card track, this button deletes a character from the title.
- Page 59, "Assigning a Title to a Track"

### **COMPACT DISC Operation Area**

The controls in this area let you control the CD-R/RW disc or music CD.

### 14 PITCH Button

- You can use this button to adjust the pitch (fine adjustments of less than a semitone) of the CD playback.
- Page 41, "Making Fine Adjustments to the Playback Pitch"
- You can use this button to transpose the key (adjustments of a semitone) of the CD playback.
- Page 42, "Changing the Key of the Playback"

### SPEED Button

This button plays the CD slowly without affecting its pitch.

Page 40, "Playing Back at a Slower Speed"

### 16 CENTER CANCEL Button

This button lets you eliminate (or reduce) the main vocal or lead guitar sound from a CD.

Page 42, "Removing the Vocal or Lead Guitar from the Playback"

### **I** ERASE Button

This button lets you erase previously recorded tracks from a CD-RW disc, or to "un-finalize" a disc.

□ Page 64, "Erasing Tracks from a CD-RW Disc"

### 18 FINALIZE Button

This button finalizes a CD-R/RW disc that you've finished recording.

Player"

### 19 EJECT ( ▲ ) Button

This button opens or closes the disc tray.

Page 26, "Inserting/Removing a CD"

### 20 Stop (■) Button

This button stops playback from or recording.

⇒ Page 40, "Playing Back a CD"

#### 2 Play/Pause (►/II) Button

This button starts playback or recording.

During playback or recording, you can press this button to pause. Press it once again to resume playback or recording from the location at which you paused.

If you pause recording, the next track will be started at the point you resumed recording.

□ Page 40, "Playing Back a CD"

#### Record ( ● )/MARKER Button

- Press this button to enter recording-standby mode for the CD-R/RW disc.
- During recording, you can press this button to assign a track number.
- Page 55, "Using [MARKER] to assign track numbers"

### **Panel Descriptions (continued)**

### Side Panel (CompactFlash Slot)

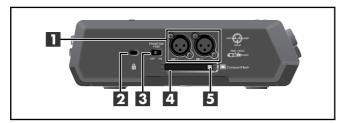

### MIC 1/MIC 2 Jacks

Mics with XLR-type plugs can be connected to these jacks. 

□ Page 20, "Connecting Other Equipment"

### 2 Security Slot ( ( )

You can attach a commercially available security lock here.

http://www.kensington.com/

### **3 PHANTOM Power Supply Switch**

This switch supplies phantom power to the XLR-type MIC 1/MIC 2 jack.

Page 22, "Connecting Condenser Mics"

### 4 CompactFlash (CF Card) Slot

You can insert a CompactFlash (CF) card here.

Page 27, "Inserting/Removing a CF Card"

If desired, you can attach the included card protector to prevent theft of the CF card.

Page 19, "Attaching the Card Protector"

### **5** Card Eject Button

Use this button to eject the CF card.

Page 27, "Removing a CF Card"

### **CD-R/RW Drive**

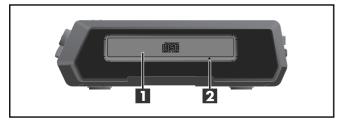

### ■ Disc Tray

Place the CD in this tray.

□ Page 26, "Inserting a Disc"

#### 2 Emergency Eject Hole

You can use this to remove the disc in case of emergency. Normally, it is not used.

□ Page 26, "If the Disc Tray Doesn't Open"

### **Display**

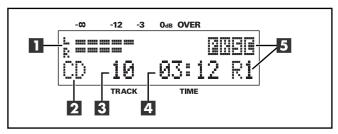

The display shows various information or messages related to the operation you're performing, such as when making various settings or editing tracks.

#### **II** LEVEL Meter

This indicates the volume level of the track that's playing or the instrument or mic that's being input.

### 2 Source Name Indication

This indicates the name of the currently selected audio source.

### **3** TRACK Indication

This indicates the track number.

### 4 TIME Indication

- This indicates the elapsed playback or recording time.
   You can switch the time information that is shown here.
- Page 75, "Displaying the Remaining Time"
- The track titles of a CF card will be scrolled here.
- ⇒ Page 78, "Viewing the Track Titles on a CF Card"

### 5 Icon Indications

Functions specific to a CD

|  | Displayed when the playback pitch is being altered.          |
|--|--------------------------------------------------------------|
|  | Displayed when the key is being altered.  □ Page 42          |
|  | Displayed when the playback speed is being altered.          |
|  | Displayed when the Center Cancel function is on.   □ Page 42 |

#### Functions common to both CD and CF

| R1   | Displayed during 1-track repeat playback.   |
|------|---------------------------------------------|
|      | CD 🖒 Page 43, CF card 🖒 Page 44             |
| RA   | Displayed during all-track repeat playback. |
|      | CD 🖒 Page 43, CF card 🖒 Page 44             |
| ΩR   | Displayed during A-B repeat playback.       |
| 1 11 | CD □ Page 43, CF card □ Page 45             |

### **Front Panel**

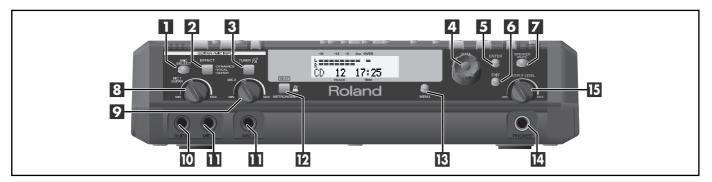

### MIC SELECT Button

This selects the audio input source that will be recorded.

Page 37, "Selecting the Recording Source"

### **2** EFFECT Button

This button applies an effect to the audio input source.

□ Page 70, "Applying Effects to Your Vocal or Instrumental Performance"

### **3 TUNER Button**

- Press this button to enter Tuner mode.
- Page 66, "Tuning Your Instrument"
- You can use this button to sound a reference pitch.
- Page 67, "Listening to a Guide Tone While Tuning"

### 4 DATA Dial

- Use the dial to adjust the value of the setting shown in the display.
- When assigning titles to CF card tracks, use the dial to choose characters.
- Page 59, "Assigning a Title to a Track"

### **5** ENTER Button

Press this to answer "yes" to messages shown in the display.

### **6** EXIT Button

Press this to answer "no" to messages shown in the display.

Also, this button is pressed to return to a previous screen after you've modified a setting.

#### **7** SPEAKER MUTE Button

This button temporarily silences the internal speakers.

Page 25, "Temporarily Muting the Sound"

### 8 MIC 1/GUITAR Knob

This adjusts the input level of the MIC 1 jack or the GUITAR jack.

Page 37, "Adjusting the Input Level"

### 9 MIC 2 Knob

This adjusts the input level of the MIC 2 jack.

Page 38, "Adjusting the Input Level"

### **III** GUITAR Jack

You can connect an electric guitar or bass to this jack. Since this is a high-impedance jack, you can connect a guitar or bass directly.

□ Page 20, "Connecting Other Equipment"

### MIC 1/MIC 2 Jacks

Mics with phone plugs can be connected to these jacks.

Page 20, "Connecting Other Equipment"

#### **12 METRONOME Button**

- This button sounds the metronome.
- Page 52, "Using the Metronome"
- You can use this button to specify a count-in.
- Page 53, "Sounding a Count-In to Ensure Accurate Timing"

### 13 MENU Button

Use this button to access various functions and settings, such as those for adjusting the display contrast or selecting the recording mode.

Page 90, "Menu List"

### 14 PHONES Jack

You can connect a set of headphones to this jack.

□ Page 20, "Connecting Other Equipment"

### 15 OUTPUT LEVEL Knob

This knob adjusts the volume of the internal speakers and the headphones.

Page 25, "Adjusting the Volume"

### **Panel Descriptions (continued)**

### **Rear Panel**

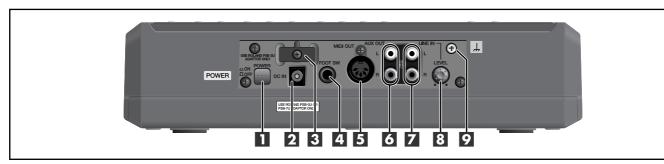

### **II** POWER Switch

This turns the power on/off.

□ Page 24, "Turning the Power On/Off"

### 2 AC Adaptor Jack

Connect the included AC adaptor to this jack.

| Page 20, "Connecting Other Equipment"

### **3** Cord Hook

Wrap the AC power adaptor cord around this hook to prevent the cord from being accidentally unplugged.

Page 21, "Caution when making connections: AC Adaptor Jack"

### 4 FOOT SW (Foot Switch) Jack

You can connect a foot switch (such as the Roland DP-2 or BOSS FS-5U; separately available) to this jack. Use it to play back, record, or assign track numbers.

- Page 20, "Connecting Other Equipment"
- Page 76, "Specifying the Function of the Foot Switch"

### **5** MIDI OUT Connector

This connector transmits MIDI messages.

- If you want to play back SMF (Standard MIDI File) data, connect this jack to the MIDI IN connector of your external sound generating device.

#### 6 AUX OUT Jacks

Use these jacks to output analog audio signals to an external speaker system or electronic piano.

Page 20, "Connecting Other Equipment"

You can choose the type of audio signal that is sent from the AUX OUT jacks.

□ Page 77, "Choosing the Audio Source that is Output from the AUX OUT Jacks"

#### **7** LINE IN Jacks

You can connect your electronic piano or keyboard to these jacks, and record your performance.

□ Page 20, "Connecting Other Equipment"

### **8 LEVEL Knob**

### **9** Grounding Turminal

Connect a ground cable here.

### **⚠** NOTE

 Depending on the circumstances of a particular setup, you may experience a discomforting sensation, or perceive that the surface feels gritty to the touch when you touch this device, microphones connected to it, or the metal portions of other objects, such as guitars.

This is due to an infinitesimal electrical charge, which is absolutely harmless. However, if you are concerned about this, connect the ground terminal with an external ground. When the unit is grounded, a slight hum may occur, depending on the particulars of your installation.

If you are unsure of the connection method, contact the nearest Roland Service Center, or an authorized Roland distributor, as listed on the "Information" Page 94.

#### Unsuitable places for connection

- Water pipes (may result in shock or electrocution)
- Gas pipes (may result in fire or explosion)
- Telephone-line ground or lightning rod (may be dangerous in the event of lightning)

# Media That Can Be Used with the CD-2

As its recording media, the CD-2 uses CompactFlash cards (CF cards) and CD-R/RW discs. The functions available for editing or deleting songs (tracks) after recording will differ according to the media you use.

The table below shows the functions that can be used with each type of media.

|                             |                                                     |         | Me                                                                                                    | dia                                                                                                    |                          |
|-----------------------------|-----------------------------------------------------|---------|----------------------------------------------------------------------------------------------------|----------------------------------------------------------------------------------------------------|--------------------------|
|                             |                                                     | CF card | CD-R disc                                                                                                    | CD-RW disc                                                                                                    | Music CD                 |
|                             |                                                     |         | 4x speed supported                                                                                                    | 4x/8x speeds supported                                                                                                    |                          |
|                             |                                                     |         | Logo (use a dise                                                                                                    | c bearing one of the                                                                                                    | logos below)             |
|                             | CD-2 function                                       |         | COMPACT OF COMPACT OF | COMPACT COMPACT COMPAC | COMPACT<br>DIGITAL AUDIO |
| Recording                   | Conventional recording                              | ок      | ОК                                                                                                    | ОК                                                                                                    |                          |
|                             | Overdubbing                                         | ОК      |                                                                                                    |                                                                                                    |                          |
|                             | Record mode selection                               | ОК      |                                                                                                    |                                                                                                    |                          |
| Playback                    | Conventional playback                               | ОК      | ОК                                                                                                    | ОК                                                                                                    | ОК                       |
|                             | Repeat playback                                     | ОК      | ОК                                                                                                    | ОК                                                                                                    | ОК                       |
|                             | Special playback (Slow/Pitch/<br>Key/Center Cancel) |         | ок                                                                                                    | ок                                                                                                    | ок                       |
|                             | SMF (Standard MIDI File) playback                   |         | ОК                                                                                                    | ОК                                                                                                    |                          |
| Edit tracks                 |                                                     | ОК      |                                                                                                    |                                                                                                    |                          |
| Delete tracks               |                                                     | ОК      |                                                                                                    | ОК                                                                                                    |                          |
| Cancel finalization         |                                                     |         |                                                                                                    | ОК                                                                                                    |                          |
| Create an original music CD |                                                     |         | ОК                                                                                                    | ОК                                                                                                    |                          |
| Back up a CF card           |                                                     |         | ОК                                                                                                    | ОК                                                                                                    |                          |
| Copy an original music CD   |                                                     |         | ОК                                                                                                    | ОК                                                                                                    |                          |

- We cannot guarantee that a music CD created on the CD-2 will play on all CD players. Depending on your CD player's support for CD-R/RW discs, music CDs you create may not play correctly.
- Even if a disc bears an appropriate logo, recording or playback may not be possible depending on the state of the disc.
- For details on how to handle CF cards and CD-R/RW discs, refer to the instructions that came with the media you're using.
- We cannot guarantee that special discs not conforming to the music CD specification (e.g., "copy-control CDs" or "copy-guard CDs") will play. When using the CD-2 to play a music CD, please carefully read any statements printed on the CD package.

### MEMO

### About CD-R discs

Use CD-R discs that support 8x speed. Example: 2-48x speed, 1-32x speed

### **About CD-RW discs**

Use CD-RW discs that support 4x speed or 8x speed.

(CD-RW discs that support ultra-speed or ultra-speed plus cannot be used.)

Example: multi-speed CD-RW discs: 1-4x speed, 4x speed

> High-speed CD-RW discs: 4-10x speed, 4-12x speed

### Notes Regarding CompactFlash (CF) Cards

In this manual, CompactFlash cards are referred to as "CF cards."

You can purchase CF cards at your local computer dealer or at a store that handles digital cameras.

### **■** Specifications

- Supported capacities:
   16 MB, 32 MB, 64 MB, 128 MB, 256 MB, 512 MB, 1 GB, 2 GB
- CF Type II card is not compatible.

### ■ Recommended CF Cards

SanDisk, Kingston

• Even if recommended CF cards are used, there may be cases in which they will not operate correctly.

### **■** Formatting a CF Card

A newly purchased CF card or one previously used in a computer or digital camera may need to be formatted before it can be used with the CD-2.

Page 36, "Preparing a CF card for use"

### ■ Regarding the CF Card Protector

You can attach the included card protector in front of the CF card slot. This will block the CF card slot, preventing the CF card from being stolen.

Page 19, "Attaching the Card Protector"

### Recording Modes and Maximum Recording Times

When using a CF card for recording, you can select one of three recording modes as appropriate for the desired recording time and audio quality ( ) Page 36).

The following table shows the maximum recording times possible with each recording mode on various capacities of media.

|          | Maximum recording time (approx.) |             |             |  |
|----------|----------------------------------|-------------|-------------|--|
| Capacity | Recording mode                   |             |             |  |
|          | Standard                         | Long        | WAV         |  |
| 16 MB    | 3 minutes                        | 6 minutes   | 1.5 minutes |  |
| 32 MB    | 6 minutes                        | 12 minutes  | 3 minutes   |  |
| 64 MB    | 12 minutes                       | 24 minutes  | 6 minutes   |  |
| 128 MB   | 24 minutes                       | 49 minutes  | 12 minutes  |  |
| 256 MB   | 49 minutes                       | 98 minutes  | 24 minutes  |  |
| 512 MB   | 98 minutes                       | 196 minutes | 49 minutes  |  |
| 1 GB     | 196 minutes                      | 392 minutes | 98 minutes  |  |
| 2 GB     | 392 minutes                      | 784 minutes | 196 minutes |  |

- The maximum times given above are approximate. The actual time may be slightly less depending on how tracks have been edited.
- You can view the remaining time in the display.
   Page 75, "Displaying the Remaining Time"
- Tracks using differing recording modes may be recorded on a single CF card.

### **Notes Regarding CD-R/RW Discs**

### ■ Recommended Manufacturers: CD-R Discs

Taiyo Yuden Corp., Mitsubishi Chemical Corp., Ricoh Corp., Hitachi Maxell Corp.

### ■ Recommended Manufacturers: CD-RW Discs

Mitsubishi Chemical Corp., Ricoh Corp., Hitachi Maxell Corp.

- Even if recommended CD-R/RW discs are used, there may be cases in which they will not operate correctly.
- CD-RW discs that support ultra-speed or ultra-speed plus cannot be used.

### **■ Maximum Recording Times**

| Capacity                        | Maximum recording time   |
|---------------------------------|--------------------------|
| 650 MB approximately 74 minutes |                          |
| 700 MB                          | approximately 80 minutes |

- The maximum times given above are approximate. The actual time may be slightly less depending on the number of tracks that are recorded.
- You can view the remaining time in the display.
   Page 75, "Displaying the Remaining Time"

### **Attaching the Card Protector**

You can attach the included card protector in front of the CF card slot to block the slot and prevent theft of the CF card.

To attach the card protector, proceed as follows.

### 1

### Turn off the CD-2 and all connected equipment.

• Disconnect all cables from the CD-2.

# 2 Turn the CD-2 upside down, and remove the card protector.

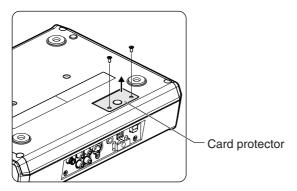

- 1) Use a Philips (+) screwdriver to remove the two screws shown in the illustration.
- 2 Pull out the card protector in the direction indicated by the arrow.

# Position the card protector as shown in the illustration, and fasten it in place using the two screws you removed in Step 2 - 1.

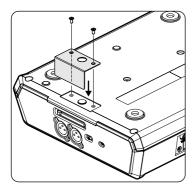

### **△** NOTE

When turning the CD-2 upside down, place stacks of newspapers or magazines to support the four corners (or two sides) so that stress is not placed on the buttons or knobs, possibly damaging them. Then, carefully position the CD-2 in such a way that its buttons and knobs won't get damaged.

Handle the CD-2 with care, and avoid dropping it.

### ☐ MEMO

# If you're not using the card protector

To prevent the card protector from being lost, leave it fastened in its original location (shown in the illustration for Step 2).

#### MEMO

Don't overtighten the screws, since this may strip the threads and even damage the CD-2.

4

Turn the CD-2 right side up.

# **Connecting Other Equipment**

### **⚠** NOTE

• To prevent malfunction and/or damage to speakers or other devices, always turn down the volume, and turn off the power on all devices before making any connections.

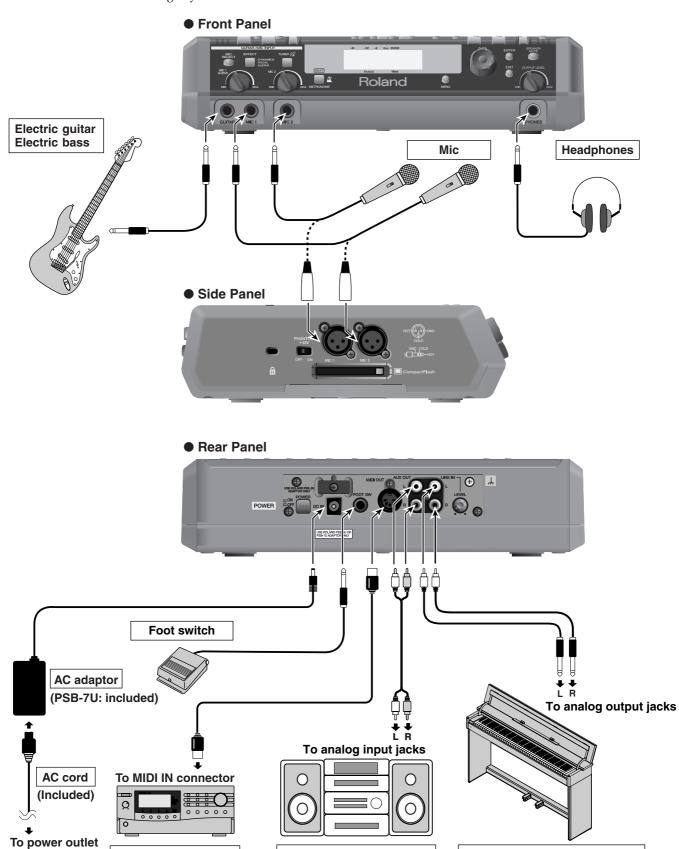

Amp, audio set, etc.

Electronic piano, keyboard, etc.

MIDI sound module, etc.

### **Cautions When Making Connections**

### **AC Adaptor Jack**

To prevent the inadvertent disruption of power to your unit (should the plug be pulled out accidentally), and to avoid applying undue stress to the AC adaptor jack, anchor the power cord using the cord hook, as shown in the illustration.

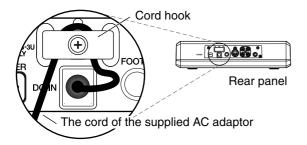

#### **Connection Cables**

When connection cables with resistors are used, the volume level of equipment connected to the inputs (MIC 1, MIC 2, GUITAR, LINE IN) may be low. If this happens, use connection cables that do not contain resistors, such as those from the Roland PCS-series.

### **Foot Switch**

• If you are using a Boss FS-5U, set the polarity switch of the FS-5Uas shown in the illustration.

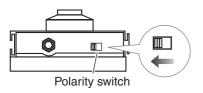

### MIC 1/MIC 2 Jacks

• This instrument is equipped with balanced (XLR/TRS) type jacks. Wiring diagrams for these jacks are shown below. Make connections after first checking the wiring diagrams of other equipment you intend to connect.

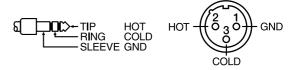

- Howling could be produced depending on the location of mics relative to speakers. This can be remedied by:
  - 1. Changing the orientation of the mic(s).
  - 2. Relocating mic(s) at a greater distance from speakers.
  - 3. Lowering volume levels.
- You must not connect a mic to both MIC jacks (XLR-type and phone-type) of the same number. Doing so will damage the mic and/or the CD-2.

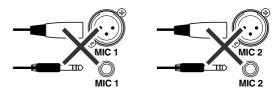

• If cables are plugged into both the MIC 1 (XLR-type or phone-type) and the GUITAR jack, the input from MIC 1 jack will be cancelled.

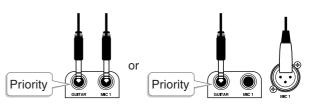

### **Connecting Other Equipment (continued)**

### **Connecting Condenser Mics**

If you're using condenser mics, you must make settings so that phantom power is supplied to them.

### **△** NOTE

 Supplying phantom power to a dynamic mic or an audio playback device will cause malfunctions. Also, the CD-2 cannot be used with devices other than condenser mics that require phantom power (such as the BOSS Direct Box DI-1).

Carefully read the owner's manual for the mic you're using, and <u>be sure to set the phantom power switch</u> to "OFF" unless you are using a condenser mic that requires phantom power.

# $1 \quad \begin{array}{ll} \text{Connecting a mic to the XLR type MIC 1} \\ \text{(or MIC 2) jack} \end{array}$

### MEMO

 Phantom power is not supplied to the phone type MIC 1 jack and MIC 2 jack located on the front panel. If your mic requires phantom power, you must connect the mic to the XLR type MIC 1 jack (or MIC 2 jack) located on the side panel.

# 7 Turn on the power of the CD-2.

Page 24, "Turning the Power On"

# 3 Slide the phantom power switch located on the side panel toward the right to the "ON" position.

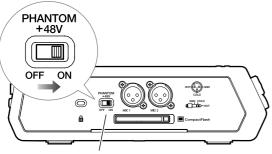

Phantom power switch

# **Basic Operation**

This section explains how to carry out basic CD-2 procedures, from recording and playback through creating a music CD.

|                        | ■ Basic Operation                                                     |      |
|------------------------|-----------------------------------------------------------------------|------|
|                        | Turning the Power On/Off                                              |      |
| <b>Getting Started</b> | Adjusting the Screen Contrast                                         |      |
| Jennig Started         | Adjusting the Volume  Temporarily Muting the Sound (Speaker Mute)     |      |
|                        |                                                                       |      |
|                        | ■ Inserting/Removing a CD                                             |      |
|                        | ■ Inserting/Removing a CF Card                                        | . 27 |
|                        | ■ Recording on the CD-2                                               | . 28 |
| Desembles              | ■ Recording with the Internal Mics                                    | . 30 |
| Recording<br>to CF/CD  | ■ Recording from a Connected Mic or Instrument                        | . 31 |
| 10 CF/CD               | ■ Layering Your Performance with a Song from a Music CD (Overdubbing) |      |
|                        | ■ Layering Your Performance with a Song from a CF Card (Overdubbing)  | .34  |
|                        | ■ Settings for Recording                                              | . 36 |
|                        | Preparing a CF Card for Use (Formatting)                              | . 36 |
|                        | Choosing the CF Card Recording Mode                                   |      |
|                        | Selecting the Recording Source (MIC SELECT)                           |      |
|                        | Adjusting the Input Level                                             |      |
|                        | Temporarily Adjusting the Playback Level of a Music CD or CF Card     |      |
|                        | Adjusting the Left/Right Volume Balance of the Internal Mics          |      |
|                        | Adjusting the Left light volume balance of the internal files         | . 00 |
|                        | ■ Playing Back a CD                                                   |      |
|                        | Playing Back at a Slower Speed (Slow Playback)                        |      |
| Playback               | Making Fine Adjustments to the Playback Pitch (Pitch)                 | . 41 |
| Hayback                | Changing the Key of the Playback (Key)                                | . 42 |
|                        | Repeatedly Playing Tracks (1 Track/All Repeat)                        |      |
|                        | Repeatedly Playing a Section (A-B Repeat)                             |      |
|                        | ■ Playing Back a CF Card                                              |      |
|                        | Repeatedly Playing Tracks (1 Track/All Repeat)                        |      |
|                        | Repeatedly Playing a Section (A-B Repeat)                             |      |
|                        | ■ Creating a Music CD from a CF Card                                  | 46   |
|                        | Creating a Professional-Sounding CD (Mastering Effects)               |      |
| Creating a             | ■ Make a Disc Playable in a Conventional CD Player (Finalize)         |      |
| Music CD               |                                                                       |      |

# **Basic Operation**

### **Turning the Power On/Off**

### **Turning the Power On**

### **⚠** NOTE

- Once the connections have been completed ( Page 20), turn on power to your various devices in the order specified. By turning on devices in the wrong order, you risk causing malfunction and/or damage to speakers and other devices.
- This unit is equipped with a protection circuit. A brief interval (a few seconds) after power up is required before the unit will operate normally.

# If No Other Equipment is Connected to the CD-2

Turn OUTPUT LEVEL

counterclockwise to "MIN" (minimum).

 $\overline{2}$  On the rear panel, press

The power turns on. Once the power is on, the screen lights up.

# If Other Equipment is Connected to the CD-2

**CHECK** 

Make sure that the device connected to the AUX OUT jack is powered off.

1 Minimize the volume of all connected devices.

Turn OUTPUT LEVEL

counterclockwise to "MIN" (minimum).

3 On the rear panel, press

The power turns on. Once the power is on, the screen lights up.

Power up the device connected to the AUX OUT jack.

### **Turning the Power Off**

# If No Other Equipment is Connected to the CD-2

 $m{1}$  T

Turn

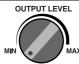

counterclockwise to "MIN" (minimum).

**9** On the rear panel, press

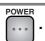

The power turns off.

# If Other Equipment is Connected to the CD-2

1 Switch off the power on all connected equipment.

Turn counterclockwise to "MIN" (minimum).

3 On the rear panel, press

The power turns off.

# **Adjusting the Screen Contrast**

If you've been using the CD-2 for an extended time, or because of external temperature conditions, the characters in the screen may seem difficult to read. If this occurs, you can adjust the contrast for best visibility.

# Press until "LCD Contrast" appears in the display, and then press

• You can also select this item by turning [DATA]. The following screen appears.

LCD Contrast

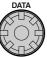

### to adjust the LCD contrast.

• You can adjust this in a range of 1–10.

### Press (

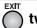

twice.

You're returned to the previous readout.

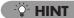

• You can also adjust the LCD contrast by holding down [MENU] and turning [DATA].

# **Adjusting the Volume**

Turn [OUTPUT LEVEL] to adjust the volume of the CD-2's speakers and headphone jack.

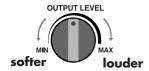

#### ☐ MEMO

If the AUX OUT level is set to "Variable" ( ☐ Page 77), you can use [OUTPUT LEVEL] to adjust the output level of the AUX OUT jacks.

### **Temporarily Muting the Sound** (Speaker Mute)

You can mute the sound of the internal speakers simply by pressing a button.

For example, you might find this convenient when you need to answer the telephone.

### **Press**

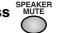

The button lights, and the internal speaker is silenced.

• The sound from the headphones is not silenced.

#### When you want to once again hear the sound, press again.

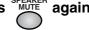

The button goes out, and the volume returns to the previous setting.

### MEMO

• If you're recording via the internal mic ([MIC SELECT] is lit green: Page 30), no sound will be heard from the internal speaker during recording-standby mode or while recording, and [SPEAKER MUTE] will light automatically. This ensures that the sound being heard from the internal speakers will not be recorded by the internal mics.

# Inserting/Removing a CD

### **Inserting a Disc**

1

Press

The disc tray opens.

Place the disc on the disc tray.

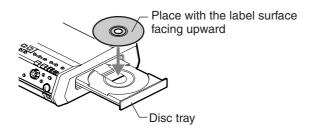

 $\overline{3}$  Press 🖺 once again.

The disc tray closes.

- You can also close the disc tray by gently pressing the front of the disc tray.
- You can also close the disc tray by pressing on the CD side. When the disc is detected, playback will begin automatically.
- When the disc has been detected, "CD" is indicated as the audio source name.

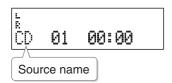

In the case of a previously recorded disc or a music CD, the total number of songs and the total playback time will be displayed when this information has been read from the disc.

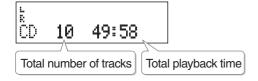

### **Removing a Disc**

1

Press

The disc tray opens.

7 Remove the disc.

 $\overline{3}$  Press 🛅 once again.

The disc tray closes.

• You can also close the disc tray by gently pressing the front of the disc tray.

### If the Disc Tray Doesn't Open

If pressing [EJECT ( $\triangle$ )] fails to open the disc tray, you can forcibly open the tray by pushing a straightened paper clip into the emergency eject hole.

**⚠** NOTE

- Never use the emergency eject hole to open the disc tray while the CD-2 is operating.
- $\overline{\mathbf{1}}$  Switch off the CD-2's power.

⇒ Page 24, "Turning the Power Off"

Push a straightened paper clip (or similar object) into the emergency eject hole.

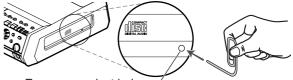

Emergency eject hole

The disc tray is ejected forcibly.

Pull out the disc tray, and remove the disc.

3 Push the disc tray closed.

# Inserting/Removing a CF Card

### **Inserting a CF Card**

# Insert the CF card into the CF card slot.

Carefully insert the CF card all the way in—until it is firmly in place.

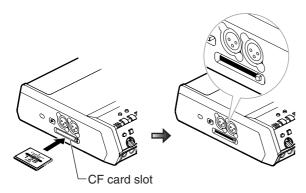

 If the CF card cannot be used in its current state by the CD-2

The message "Not CD-2 Format. Format?" appears.

Not CD-2 Format Format?

In order to use this CF card with the CD-2, you will need to format it.

Page 36, "Preparing a CF card for use"

### • If the CF card has already been formatted

When the CD-2 recognizes the CF card, "CF" is indicated as the source name.

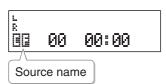

In the case of a previously recorded CF card, the total number of songs and the total playback time will be displayed when this information has been read from the CF card.

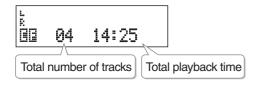

### Removing a CF Card

### **M** NOTE

• The CD-2's power must be turned off before removing a CF card. Keep the CF card inserted while the CD-2's power is turned on.

If a CF card is removed while the CD-2's power is on, the data in the CF card may be destroyed, or the CF card may become unusable.

# **1** Switch off the CD-2's power.

□ Page 24, "Turning the Power Off"

# Press the card eject button located at the right of the CF card slot.

The card eject button pops out.

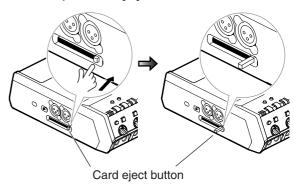

# ? Press the card eject button once again.

• Press the button in until you hear a click.

The CF card pops out slightly.

# $\overline{4}$ Grasp the CF card and pull it straight out.

### **⚠ NOTE**

• The card eject button may be damaged if you leave it in the outward position; be sure to push it back in.

# **Recording on the CD-2**

### **Three Methods of Recording**

Broadly speaking, there are three methods of recording on the CD-2.

### ■ Recording with the CD-2's internal mics ( ⇒ Page 30)

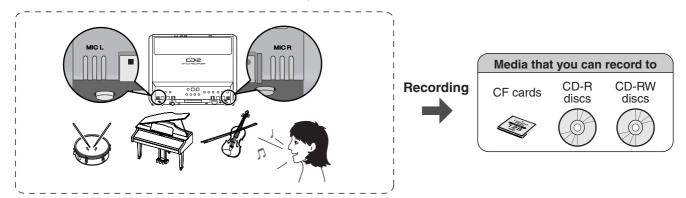

### ■ Recording from a Connected Mic or Instrument ( ⇒ Page 31)

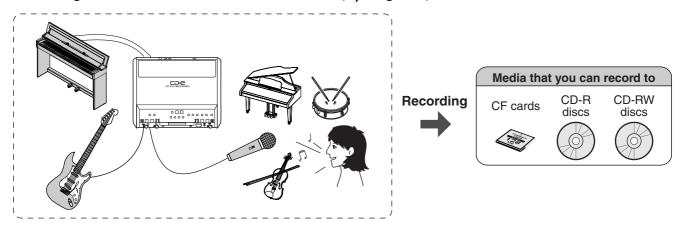

### ■ Layering a performance with the playback of a music CD or CF card (Overdubbing)

- ① Layering a performance with a song from a music CD ( ⇒ Page 32)

  For example, if you play back a karaoke CD and sing along, the karaoke accompaniment and your voice will be recorded together.
- (2) Layering a performance with a song recorded to a CF card ( Page 34)

  For example, let's suppose you've recorded a piano performance onto a CF card. Then, while playing back the recorded

piano performance, you can sing along and record the piano performance and your vocal together. A new song containing the piano and vocal will be created on the CF card.

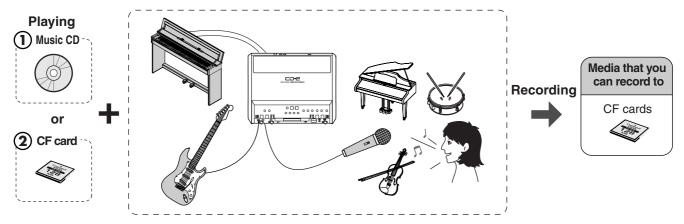

# Cautions When Recording on a CF Card or CD-R/RW Disc

### ■ Minimum Recording Rime for One Track

Each track on a music CD must be at least four seconds long. Since the CD-2 creates music CDs from the songs you record, it does not allow you to record a track that is less than four seconds long.

Pressing [Stop (■)] or [Pause (►/Ⅱ)] will not stop recording if less than four seconds have passed since you began recording. Moreover, you cannot assign a track number (□) Page 55) in such cases.

### ■ In Case Your Performance is Not Recordable

Further recording is not possible once you have reached the maximum recordable time or the maximum number of songs that can be recorded.

- If there is no more recordable time, the message "CF Card Full" or "CD Disc Full" will appear.
- If the maximum number of tracks have already been recorded, the message of "CF Track Full" or "CD Track Full" will appear.

This message goes away when you press [ENTER]. If you're using a CF card or a CD-RW disc, you can erase unwanted songs ( Page 58, 64) and then continue recording.

### When Recording on a CF card

### ■ Recording Modes and Maximum Recording Times

When using a CF card for recording, you can select one of three recording modes as appropriate for the desired recording time and audio quality ( ) Page 36).

The following table shows the maximum recording times possible with each recording mode on various capacities of media.

|          | Maximum recording time (approx.) |             |             |  |
|----------|----------------------------------|-------------|-------------|--|
| Capacity | Recording mode                   |             |             |  |
|          | Standard                         | Long        | WAV         |  |
| 16 MB    | 3 minutes                        | 6 minutes   | 1.5 minutes |  |
| 32 MB    | 6 minutes                        | 12 minutes  | 3 minutes   |  |
| 64 MB    | 12 minutes                       | 24 minutes  | 6 minutes   |  |
| 128 MB   | 24 minutes                       | 49 minutes  | 12 minutes  |  |
| 256 MB   | 49 minutes                       | 98 minutes  | 24 minutes  |  |
| 512 MB   | 98 minutes                       | 196 minutes | 49 minutes  |  |
| 1 GB     | 196 minutes                      | 392 minutes | 98 minutes  |  |
| 2 GB     | 392 minutes                      | 784 minutes | 196 minutes |  |

- The maximum times given above are approximate. The actual time may be slightly less depending on how tracks have been edited.
- You can view the remaining time in the display.
   Page 75, "Displaying the Remaining Time"
- Tracks using differing recording modes may be recorded on a single CF card.

### When Recording on a CF card (continued)

### ■ Recording Time for One Track (One Song)

The maximum length of one track is three hours. If a recording exceeds three hours, a new track division will automatically be created.

### ■ The Number of Recording Tracks for One CF Card

A maximum of 99 tracks can be recorded on one CF card.

### When Recording on a CD-R/RW disc

### ■ Maximum Recording Times

| Capacity | Maximum recording time   |
|----------|--------------------------|
| 650 MB   | approximately 74 minutes |
| 700 MB   | approximately 80 minutes |

- The maximum times given above are approximate. The actual time may be slightly less depending on the number of tracks that are recorded.

### ■ Types of Discs that You Can Record

| CD-R discs  | Blank CD-R discs                                   |  |
|-------------|----------------------------------------------------|--|
|             | Partially recorded (not yet finalized) CD-R discs  |  |
| CD-RW discs | Blank CD-RW discs                                  |  |
|             | Partially recorded (not yet finalized) CD-RW discs |  |

• "Blank disc" refers to an "empty" disc on which nothing has been recorded or stored.

# ■ The Number of Recording Tracks on One CD-R/RW Disc

A maximum of 99/98 tracks can be recorded on one CD-R/RW disc respectively.

#### ■ Recorded Songs

When you record on a CD-R/RW disc, a blank space of two seconds will automatically be added at the end of each track (song).

#### ■ Finalization ( ⇒ Page 50)

"Finalization" is a process that can be applied to a CD-R/RW disc so that it will be playable by a conventional CD player. Once a CD-R disc or CD-RW disc has been finalized, it can be played back as a music CD in a CD player that supports CD-R or CD-RW playback.

No further songs can be recorded on a CD-R/RW disc that has been finalized.

# Recording with the Internal Mics

Here's how to record a vocal or instrumental performance via the CD-2's internal mics (see the illustration below).

You can record to either a CF card or a CD-R/RW disc.

### -Ŭ- HINT

- You can check the amount of time that remains on the media.
   Page 75, "Displaying the Remaining Time"
- You can increase the amount of free space on a CF card or CD-RW by deleting unwanted tracks.
   CF card → Page 58, CD-RW disc → Page 64

### MEMO

- The sound from the internal mics will not be heard from the internal speakers. You'll need to use headphones in order to audition the sound from the internal mics.
- Since the CD-2 is equipped with highly-sensitive mics, undesired sounds such as the operating noise of the CD-R/RW drive\* or the sound of buttons being pressed may be recorded inadvertently.

If you notice such problems, you can try lowering the input level of the internal mics. 

□ Page 37, "Adjusting the Input Level: Internal Mic"

- \* If you're recording to a CF card, no CD-R/RW drive operating noise will be recorded.
- Depending on where the CD-2 is positioned in relation to the sound source, the recorded sound may not be evenly distributed between the left and right speakers. In such cases, you can adjust the left/right volume balance of the internal mics and record your performance again. 

  □ Page 39, "Adjusting the Left/Right Volume Balance of the Internal Mics"

### Power up the CD-2.

Page 24, "Turning the Power On"

## Make preparations for recording.

### (1) Insert a CF card or CD-R/RW disc.

Page 27, "Inserting a CF Card"

- If the message "Not CD-2 Format" appears, format the card as described in "Preparing a CF Card for Use." (Page 36)
- □ Page 26, "Inserting a Disc"

# 2 Press enough times to get it to light in green.

This means that you'll be recording the sound from the internal mics.

Page 37, "Selecting the Recording Source"

# 3 Adjust the input level of the internal mics.

• If Auto Level Control ( □ Page 76) is "On," the input level of the internal mics will be adjusted automatically. You won't need to adjust the internal mic input level.

When the CD-2 is shipped from the factory, Auto Level Control is turned "On."

- If Auto Level Control is "Off," you'll need to manually adjust the internal mic input level.
  - Page 37, "Adjusting the Input Level: Internal Mic"

# ? Press

• Press the button for the media (CF card or CD) on which you want to record.

The button starts blinking red, and the CD-2 enters recording-standby mode.

# **1** P

### **Press**

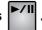

 Press the button for the media (CF card or CD) on which you want to record.

Recording begins.

### When you're finished recording, press

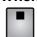

 Press the button for the media (CF card or CD) on which you have been recording.

A new track is created at the end of the CF card or CD-R/RW disc.

### MEMO

# Recording from a Connected Mic or Instrument

This section explains how to connect mics or instruments to the CD-2, and record a vocal or instrumental performance. You can record to either a CF card or a CD-R/RW disc.

### -`Ŭ- HINT

- You can check the amount of time that remains on the media.
   Page 75, "Displaying the Remaining Time"
- You can have recording be started automatically as soon as you begin performing. 

  ☐ Page 54, "Automatically Starting Recording When Sound Begins"

- You can use a foot switch to start/pause recording. ☐ In Step 2 of "Specifying the function of the foot switch" on Page 76, choose "Play" and operate the foot switch.

# Connect your mic(s) or instrument(s) (e.g., guitar or keyboard).

Page 20, "Connecting Other Equipment"

# Power up the CD-2.

Page 24, "Turning the Power On"

# Make preparations for recording.

- 1 Insert a CF card or CD-R/RW disc.
  - Page 27, "Inserting a CF Card"
  - If the message "Not CD-2 Format" appears, format the card as described in "Preparing a CF Card for Use." (Page 36)
  - □ Page 26, "Inserting a Disc"

# 2 Press enough times to get it to light in orange.

- The sound from a mic or instrument connected to the MIC 1/MIC 2/GUITAR/LINE IN jacks will be selected for recording.
- Page 37, "Selecting the Recording Source"
- If you're recording only the sound from a device connected to the LINE IN jacks, press [MIC SELECT] so it is not lit.
- Page 37, "Auditioning the sound of an instrument connected to the LINE IN jacks"

### 3 Adjust the input level.

Page 38, "Adjusting the Input Level: MIC 1/ MIC 2/GUITAR/LINE IN Jacks"

Only if you're recording from connected mics

# 4 Specify the panning (stereo position) of the mics.

Page 39, "When recording from connected mics"

# 4

#### **Press**

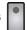

 Press the button for the media (CF card or CD) on which you want to record.

The button starts blinking in red, and the CD-2 enters recording-standby mode.

# 5

### Press

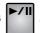

 Press the button for the media (CF card or CD) on which you want to record.

Recording begins.

# **6**

### When you're finished recording, press

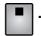

 Press the button for the media (CF card or CD) on which you have been recording.

A new track is created at the end of the CF card or CD-R/RW disc.

### ☐ MEMO

# Layering Your Performance with a Song from a Music CD (Overdubbing)

While you play back a music CD, you can add your own vocal or instrumental performance and record the combined result on a CF card. This process is called "overdubbing."

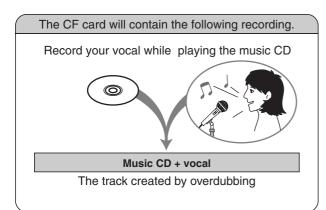

### MEMO

- The track created by overdubbing will be at the end of the CF card.

### ∹Ÿ⁻ HINT

- You can use the Center Cancel function to create a karaoke CD by removing a vocal from a CD that contains a vocal.
  - Page 42, "Removing the Vocal or Lead Guitar from the Playback"
  - \* On some CD tracks (songs), this may not produce the desired result.
- You can select the recording mode that's appropriate for the content you're recording. Page 36, "Choosing the CF Card Recording Mode"
- You can use a foot switch to start/pause recording. □ In Step 2 of "Specifying the function of the foot switch" on Page 76, choose "Play" and operate the foot switch.

# Connect your mic(s).

Page 20, "Connecting Other Equipment"

# **7** Power up the CD-2.

Page 24, "Turning the Power On"

# 3 Make preparations for recording.

- (1) Insert a CF card.
  - □ Page 27, "Inserting a CF Card"
  - If the message "Not CD-2 Format" appears, format the card as described in "Preparing a CF Card for Use." (Page 36)

# 2 Press enough times to get it to light in orange.

- "The sound from the mic connected to the MIC 1/MIC 2 jacks" will be selected for recording.
- Page 37, "Selecting the Recording Source"

### 3 Adjust the input level.

Page 38, "Adjusting the Input Level: MIC 1/ MIC 2/GUITAR/LINE IN Jacks"

# 4 Set the panning (stereo position) of the mics.

Page 39, "When recording from connected mics"

### Prepare the music CD.

(1) Insert the music CD.

□ Page 26, "Inserting a Disc"

2 Press on the CD side.

The CD is selected as the source.

- 3 Press or to select the track that you want to play back.
- (4) Adjust the playback level of the music

Page 38, "Temporarily Adjusting the Playback Level of a Music CD or CF Card"

If necessary, you can also adjust the input level of the mic or guitar so that the overall balance is appropriate (Step 3-3).

# Repeatedly press

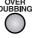

until "CD →CF"

appears in the display.

Now you are ready for overdubbing.

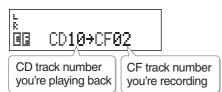

### **MEMO**

· Canceling overdubbing

To cancel overdubbing, repeatedly press [OVERDUBBING] until its indicator goes out.

You can also cancel overdubbing by pressing CF card side.

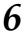

### Press

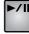

### on the CF card side.

The music CD track you selected in Step 4 begins playing, and recording on the CF card begins simultaneously. Record your vocal or instrumental performance.

• If you're overdubbing with a song from a music CD, the upper right of the screen will indicate "CD→CF."

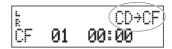

When the music CD track ends, recording ends automatically (the music CD stops playing).

A new track is created at the end of the CF card.

### MEMO

If you decide to stop recording midway through the track, press on the CF card side.

### P-HINT

- You can connect an instrument instead of a mic, and overdub your own instrumental performance along with the playback from a "minus-one" CD.
- You can also use the internal mics for recording instead of connecting a mic.

In this case, follow Steps 1-2 of "Recording with the Internal Mics" (□ Page 30) instead of Steps 1–3.

If you're recording using the internal mics, you won't hear any sound from the internal speakers. You'll need to use headphones to monitor your performance.

# Layering Your Performance with a Song from a CF Card (Overdubbing)

While playing back a previously recorded performance from a CF card, you can layer—or "overdub"—another vocal or instrumental performance and record the combined result to a new track.

Since you can continue overdubbing parts, you can create a song by adding elements one at a time. For example, you can start with drums, then add bass, and then a vocal, and so on.

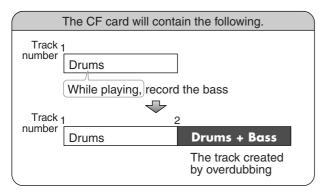

### MEMO

 The new track created by overdubbing is placed at the end of the CF card.

#### - OF HINT

- You can switch the time display to show the remaining recording time on the CF card. 

  □ Page 75, "Displaying the Remaining Time"
- You can select the recording mode that's appropriate for the content you're recording. Page 36, "Choosing the CF Card Recording Mode"
- You can have the CD-2 sound a count-in before recording starts. 

  □ Page 53, "Sounding a Count-In to Ensure Accurate Timing"
- You can use a foot switch to start/pause recording.
   In Step 2 of "Specifying the function of the foot switch" on Page 76, choose "Play" and operate the foot switch.

# Connect your mic or guitar.

Page 20, "Connecting Other Equipment"

# **7** Power up the CD-2.

Page 24, "Turning the Power On"

# Make preparations for recording.

- (1) Insert a CF card.
  - □ Page 27, "Inserting a CF Card"

# 2 Press enough times to get it to light in orange.

- "The sound from the mic or instrument connected to the MIC 1/MIC 2/GUITAR/ LINE IN jacks" will be selected for recording.
- Page 37, "Selecting the Recording Source"
- If you're recording only the sound from a device connected to the LINE IN jacks, press [MIC SELECT] so it is not lit.
- □ Page 37, "Auditioning the sound of an instrument connected to the LINE IN jacks"

### (3) Adjust the input level.

Page 38, "Adjusting the Input Level: MIC 1/MIC 2/GUITAR/LINE IN Jacks"

Only if you're recording from connected mics

- 4 Set the panning (stereo position) of the mics.
  - Page 39, "When recording from connected mics"

### Preparing the CF Card

1 Press on the CF card side.

The CF card is selected as the source.

- or 🔘 to select the track that you want to play back.
- (3) Adjust the playback level of the CF card.

Page 38, "Temporarily Adjusting the Playback Level of a Music CD or CF Card"

If necessary, you can also adjust the input level of the mic or guitar so that the overall balance is appropriate (Step 3-3).

Repeatedly press until "CF →CF" appears in the display.

Now you are ready for overdubbing.

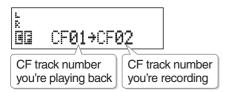

### MEMO

Canceling overdubbing

To cancel overdubbing, repeatedly press [OVERDUBBING] until its indicator goes out.

You can also cancel overdubbing by pressing CF card side.

### On the CF card side, press

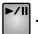

Recording begins. While you listen to the playback of the track you selected in Step 4, perform your additional vocal or instrumental part to record it.

• If you're overdubbing with a song from a CF card, the upper right of the screen will indicate "CF→CF."

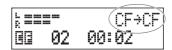

When you're finished recording, on the CF card side. press

> The newly recorded track is added at the end of the CF card. Play back the last track ( ☐ Page 44) to hear the result of your overdubbing.

# Settings for Recording

## **Preparing a CF Card for Use** (Formatting)

When you insert a CF card, the CD-2 determines if it can use the card in its current state. If the message "Not CD-2 Format" appears, the CF card will have to be formatted before it can be used with the CD-2.

### **⚠** NOTE

- Never turn off the power or remove the CF card while formatting is being carried out. Doing so may destroy the data on the CF card or render the CF card unusable.
- Formatting a CF card erases all data currently residing on the card.

### MEMO

- The included CF card has already been formatted.
- · If the CF card has already been formatted on the CD-2, you don't need to format it again. Simply continue using

# Insert the CF card into the CF card slot.

Page 27, "Inserting a CF Card"

The message "Not CD-2 Format. Format?" appears.

Not CD-2 Format Format?

# Press (

The "You'll Lose Data. Really Sure?" message appears.

You'll Lose Data Really Sure?

# To format the card, press (

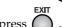

(If you decide to cancel, press

Formatting begins. Once the formatting has been successfully completed, the following screen appears.

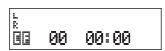

### **Choosing the CF Card Recording** Mode

When you use a CF card to record, you can choose one of three recording modes as appropriate for the desired audio quality and recording time.

### MEMO

- You can't change the recording mode while recording; you must choose the desired recording mode before you
- You are free to select a different recording mode each time you record. Also, a single CF card can hold and play back recordings that were made with different recording modes.
- The sampling rate is fixed at 44.1 kHz.
- There is no recording mode setting for a CD-R/RW disc.

# Press until "CF Rec Mode" appears in the display, and then press .

• You can also select this item by turning [DATA]. The following screen appears.

CF Rec Mode :Standard

# Turn

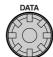

### to select the desired recording mode.

Standard: Standard recording.

Normally, you should choose this mode.

Long: Extended recording.

> This recording mode is suitable for recording lectures or live performances.

WAV: High-quality recording.

> The audio will be recorded as a wave file (WAV format). Choose this mode if you will be transferring the audio data to

your computer.

- For the approximate recording times available for each mode Page 29, "Recording Modes and Maximum Recording Times"
- If desired, a track you recorded in "Standard" or "Long" mode can be converted to a wave file (WAV format) after recording.
  - □ Page 63, "Converting a Track to a Wave File"

### Press ( twice.

You're returned to the previous readout.

## **Selecting the Recording Source** (MIC SELECT)

Select the audio source that you want to record.

### Press enough times to choose the audio source you want to record.

Each time you press [MIC SELECT], its button will change color. Press the button until it is lighted in the appropriate color, the one corresponding to the audio source you want to record.

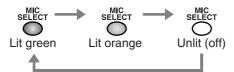

|             | Audio source that will be recorded                                                                 |  |  |  |  |
|-------------|----------------------------------------------------------------------------------------------------|--|--|--|--|
| Lit green   | The internal mics                                                                                  |  |  |  |  |
| Lit orange  | <ul> <li>Mics connected to the MIC1/MIC2 jacks</li> <li>An instrument (guitar or bass)</li> </ul>  |  |  |  |  |
|             | connected to the GUITAR jack                                                                       |  |  |  |  |
| Unlit (off) | The internal mics or a mic or guitar connected to the MIC1/MIC2/GUITAR jacks will not be recorded. |  |  |  |  |
|             | Choose the off (unlit) setting if you're not recording a mic or guitar.                            |  |  |  |  |

#### MEMO

- If cables are plugged into both the MIC 1 (XLR-type or phone-type) and the GUITAR jack, the input from MIC 1 jack will be cancelled.
- If you're recording from the internal mics ([MIC SELECT] is lit green), the sound of the internal mics will not be heard from the speakers. You'll need to use headphones if you want to audition the sound of the internal mics.

#### **⚠** NOTE

You must not connect a mic to both MIC jacks (XLR-type and phone-type) of the same number. Doing so will damage the mic and/or the CD-2.

## ■ Auditioning the sound of an instrument connected to the LINE IN jacks

The sound from the LINE IN jacks is always active, regardless of the [MIC SELECT] setting.

- If you want to record only the sound of an instrument connected to the LINE IN jacks, turn [MIC SELECT] off (unlit).
- If you don't want to record the sound of an instrument connected to the LINE IN jacks, turn the line input "Off." Page 78, "Switching the Line Input On/Off" Sound will no longer be input via the LINE IN jacks.

## **Adjusting the Input Level**

#### Internal Mic

If Auto Level Control ( □ Page 76) is "Off," you'll need to adjust the internal mic input level manually.

CHECK

Make sure that [MIC SELECT] is lit green. Page 37

### MEMO

- If Auto Level Control ( □ Page 76) is "On," the input level of the internal mics will be adjusted automatically. You won't need to adjust the internal mic input level. When the CD-2 is shipped from the factory, Auto Level Control is turned "On."
- The sound from the internal mics will not be heard from the internal speakers. You'll need to use headphones in order to audition the sound from the internal mics.

## Press until "Int MIC Gain" appears in the display, and then press

• You can also select this item by turning [DATA]. The following screen appears.

Int MIC Gain :10

## While listening to the sound, turn to adjust the input level.

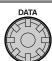

• You can adjust the input level in a range of 0–50. If this is set to "0," none of the signal from the internal mics will be used as input. Furthermore, even if "Auto Level Control" ( 🖒 Page 76) is turned "On," none of the signal from the internal mics will be input.

## **POINT**

For best results, adjust the level so that the level meter briefly reaches "-3 dB" when you play strongly or speak loudly.

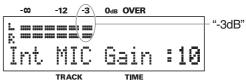

## Press twice.

You're returned to the previous readout.

**Settings for Recording (continued)** 

## Adjusting the Input Level (continued)

#### MIC 1/MIC 2/GUITAR/LINE IN Jacks

Here's how to adjust the input level of the input jacks (MIC 1/MIC 2/GUITAR/LINE IN jacks) to which you've connected mics or instruments.

CHECK

Make sure that [MIC SELECT] is **lit orange**. 

□ Page 37

\* If you want to record only from a device connected to the LINE IN jacks, make sure that [MIC SELECT] is **not lighted**.

# While you listen to the sound, turn the appropriate level knob to adjust the input level.

The different input jacks are controlled by the following level knobs.

| Jack name       | Level knob            |
|-----------------|-----------------------|
| MIC 1<br>GUITAR | MIN MAX * Front panel |
| MIC 2           | MIC 2 * Front panel   |
| LINE IN         | MAX * Rear panel      |

### **POINT**

For best results, adjust the level so that the level meter briefly reaches "-3 dB" when you play strongly or speak loudly.

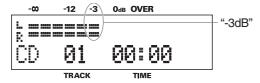

### MEMO

 Adjust [OUTPUT LEVEL] so that you can comfortably listen to the connected instrument or mic. Adjusting this volume will not affect the sound (input level) that's being recorded.
 Page 25, "Adjusting the Volume"

## Temporarily Adjusting the Playback Level of a Music CD or CF Card

In such cases, you can adjust the playback level of the music CD or CF card to create the desired balance.

Press for the media (CD or CF) whose playback level you want to adjust.

# Turn to adjust the playback level.

When you turn [DATA], the playback level of the music CD or CF card is displayed.

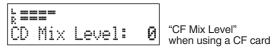

- You can adjust the level in a range of -50- +25.
- A setting of "0" is the original playback level.

## POINT

For best results, adjust the level so that the level meter briefly reaches "-3 dB" when the sound from the music CD or CF card is mixed with the sound of the mic or instrument.

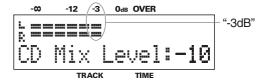

# When you've finished adjusting the playback level, press

- Press the button for the media (CF card or CD) you're playing.
- If you do not operate the [DATA] dial for five seconds, you will be automatically returned to the previous readout.

#### MEMO

- Noise may occur if you adjust the playback level during playback. This is normal and does not indicate a malfunction.
- The playback level setting you adjust here is temporary, and will be cleared when you turn off the power. It will be returned the original playback level the next time you turn on the power. If you want to keep the playback level setting, make settings as described in Page 79, "Adjusting the Playback Level of a Music CD/CF Card."

## When Recording from **Connected Mics (Pan Setting)**

"Pan" refers to the left/right position of the sound. On the CD-2, the pan of the mics connected to the MIC1 and MIC2 jacks can be set to left, right, or center.

When using two mics to record a lecture or band performance, you can set the pan to left and right so that the natural spaciousness of the sound is captured (i.e., stereo recording).

## until "Ext MIC1/2 Pan" appears in the display, and then press

• You can also select this item by turning [DATA]. The following screen appears.

Ext MIC1/2 Pan

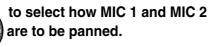

|     | MIC 1 MIC 2   |       |  |  |
|-----|---------------|-------|--|--|
| L/R | Left          | Right |  |  |
| C/C | Center Center |       |  |  |
| R/L | Right Left    |       |  |  |
| L/C | Left Center   |       |  |  |
| R/C | Right Center  |       |  |  |
| C/L | Center Left   |       |  |  |
| C/R | Center Right  |       |  |  |

Normally, you should choose "C/C" when recording a solo performer. You should also choose "C/C" if you're recording from a single mic.

Choose "L/R" when recording a band performance or a lecture.

twice.

You're returned to the previous readout.

## **Adjusting the Left/Right Volume Balance of the Internal Mics**

When you record via the internal mics, the left and right channels of the recorded sound may be perceived as not being balanced, depending on the location in which the CD-2 is placed.

For example, if the CD-2 has been placed at an angle relative to the audio source you're recording, the sound from the mic that is closer to the audio source will sound louder.

You can adjust the left/right volume balance of the internal mics as appropriate for the location in which the CD-2 is placed.

CHECK

Make sure that [MIC SELECT] is lit green. Page 37

# Press $\bigcup_{\text{MENU}}$ until "Int MIC Bal" appears in the display, and then press $\bigcap$ .

• You can also select this item by turning [DATA]. The following screen appears.

Int MIC Bal :

## While making sound, adjust the volume balance of the L and R channels.

Adjust the volume balance so that the L and R meters show approximately the same level.

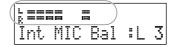

• You can adjust the balance from L50–R50. The center position (C) indicates that both microphones will pick up sound at equal level.

When set to L50, no sound will be picked up by the R channel mic. When set to R50, no sound will be picked up by the L channel mic.

Press ( twice.

You're returned to the previous readout.

## Playing Back a CD

### Insert the CD.

□ Page 26, "Inserting a Disc"

## On the CD side, press

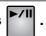

The CD is selected as the audio source, and playback begins.

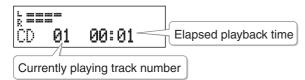

### MEMO

 You can switch the time display to show the remaining playback time. Page 75, "Displaying the Remaining Time"

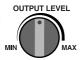

## to adjust the volume.

| To do this                             | Perform this action                                                                                                    |  |
|----------------------------------------|----------------------------------------------------------------------------------------------------|--|
| Stop playback                          | Press the CD .  If you press this button while stopped, you will return to the first track.                                                                                                    |  |
| Pause playback                         | Press the CD .  Press it once again to resume playback from the point at which you paused.                                                                                                    |  |
| Go to the beginning of a track (Skip)  | Press .  Each time you press this button, you go back by one track. If you press this button during playback, you will return to the beginning of the track that was playing.  Press .  Each time you press this button, you advance to the next track. |  |
| Skip between<br>songs at<br>high-speed | While stopped, press and hold or .                                                                                                    |  |
| Rewind/<br>fast-forward<br>(Search)    | During playback, press and hold.  Rewind./  Fast-forward.                                                                                                    |  |
| High-speed rewind/<br>fast-forward     | While paused, press and hold  Original press and hold  or Dr.                                                                                                    |  |

## Playing Back at a Slower Speed (Slow Playback)

You can play back the CD slowly without changing the pitch of the sound. This is convenient when you want to play your instrument along with a "minus-one" CD, or to learn phrases by ear.

## MEMO

• Slow Playback is a CD-only function. You can't use it with a CF card.

### - Q- HINT

· When you're practicing difficult phrases, you may find it convenient to use the A-B Repeat function (□ Page 43) in conjunction with the Slow Playback function.

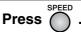

The CD speed control screen appears.

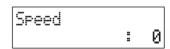

## Turn

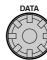

## to adjust the CD playback speed.

• You can adjust the speed in a range of -50 (half speed) through 0 (normal speed).

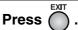

You're returned to the previous readout.

Thereafter, the CD will play back at the speed you specified in Step 2.

## MEMO

• For some tracks (songs), decreasing the speed might make the notes more difficult to distinguish.

#### **Icon indication**

The speed icon is displayed if you've changed the playback speed.

The speed icon disappears if you set the Speed to "0" in Step 2.

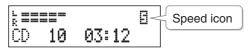

## Making Fine Adjustments to the Playback Pitch (Pitch)

You can make fine adjustments (of less than a semitone) to the pitch of the CD playback.

Sometimes when you are practicing your instrument along with a CD, you may have difficulty because the CD playback is pitched slightly different than your instrument. In such cases, you can adjust the CD playback pitch to match your instrument.

Even if you're using an instrument that is not easily tuned, such as an acoustic piano, you can adjust the pitch of the CD so that it matches your instrument.

## MEMO

• Pitch adjustment is a CD-only function. You can't use it with a CF card.

## 

Pitch : 0

## 2 Turn

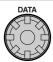

## to adjust the CD playback pitch.

- The range of adjustment available for the pitch is -50 cents through +50 cents.
- A setting of "0" produces the original pitch.

### -`ÿ⁻ HINT

• If you have a CD that was recorded at a reference pitch of A=440 Hz, and you want to play it back at a reference pitch of A=442 Hz, you would set Pitch to "+8." Refer to the table below.

| Pitch setting | Reference pitch (Hz) after adjustment |
|---------------|---------------------------------------|
| -8            | 438                                   |
| -4            | 439                                   |
| 0             | 440                                   |
| +4            | 441                                   |
| +8            | 442                                   |

### MEMO

One cent is 1/100th of a semitone; i.e., a semitone is 100 cents.

## 3 Press

You're returned to the previous readout.

Thereafter, the CD will play back at the pitch you specified in Step 2.

### MEMO

#### Icon indication

The Pitch icon is displayed if you've changed the Pitch setting.

The Pitch icon disappears if you set the Pitch to "0" in Step 2.

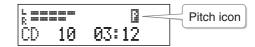

Playing Back a CD (continued)

# Changing the Key of the Playback (Key)

You can raise or lower the key of the CD playback. This can be useful in situations like the following.

- You want to practice flute along with an accompaniment CD that was created for alto sax.
- You want to sing along with a karaoke CD at a key that's easier for you to sing.

#### MEMO

 Key change is a CD-only function. You can't use it with a CF card.

# Press until "Key" appears in the display.

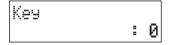

## 2 Turn

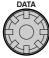

## to adjust the CD playback kev.

• You can adjust the key in semitone steps over a range of -6 through +5.

"+" (positive): Raise the key
"-" (negative): Lower the key

• "0" returns to the original key.

## $\overline{3}$ Press $\overset{\scriptscriptstyle{\mathsf{EXIT}}}{\bigcirc}$ .

You're returned to the previous readout.

Thereafter, the CD will play back at the key you specified in Step 2.

#### MEMO

• Icon indication

The Key icon is displayed if you've changed the Key setting.

The Key icon disappears if you set the Key to "0" in Step 2.

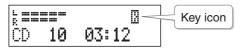

# Removing the Vocal or Lead Guitar from the Playback (Center Cancel)

You can remove the main vocal or lead guitar from the playback of a CD, or make it less audible.

This is useful when you want to use a favorite CD to practice soloing or to enjoy karaoke.

## MEMO

• Center Cancel is a CD-only function. You can't use it with a CF card.

## Press CANCEL

The Center Cancel function is turned on, and the " " icon appears."

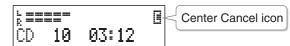

From this point on, the sound of the main vocal or lead guitar is eliminated from the playback.

• Depending on the track (song) you're playing back, you may not obtain the desired result.

# When you want to return to normal CD playback, press CANCEL again.

The Center Cancel function is turned off, and the " " icon disappears.

## **Repeatedly Playing Tracks** (1 Track/All Repeat)

You can have a favorite track (or all tracks) play back repeatedly.

## Press to select Repeat mode.

Each time you press the button, the Repeat mode indication will change as follows.

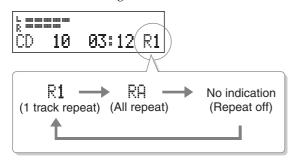

1 track The currently playing track, or any repeat:

track you play subsequently, will play

back repeatedly.

All repeat: All tracks will play repeatedly. If you

> select this during playback, all tracks will play repeatedly, starting with the

currently playing track.

**Repeat off:** The Repeat Play function is cancelled.

#### MEMO

### To cancel Repeat Play

To cancel Repeat Play, press [1/ALL] several times until the  $\mathbb{R}^{1}$  /  $\mathbb{R}^{n}$  icon disappears.

If you open the CD disc tray or cycle the power to the CD-2, the R1 / R1 icon disappears and the Repeat Play function is cancelled.

## Repeatedly Playing a Section (A-B Repeat)

You can have a specified section play back repeatedly. Repeatedly listening to a section of a song is convenient when you're practicing your instrument along with the song, or learning the song by ear.

## · PINT

• If you're learning a difficult phrase by ear, you may find it convenient to use the A-B Repeat function together with the Slow Play function ( Rage 40).

## While a CD is playing, press point where you want Repeat Play to start.

The starting point (A) of A-B Repeat playback is registered, and the point A icon blinks.

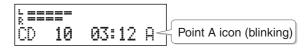

## Press A-B at the point where you want A-B Repeat to end.

The end point (B) of A-B Repeat playback is registered, and the A-B region will play back repeatedly.

## MEMO

## Icon indication

The A-B Repeat icon is displayed during A-B Repeat playback.

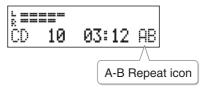

### **Canceling A-B Repeat**

During A-B Repeat playback, press [A-B]; the A-B Repeat function is cancelled, and you are returned to normal playback.

If you press on the CD side, A-B Repeat will be cancelled, and the CD playback will stop.

## laying Back a CF Card

## Insert the CF card.

□ Page 27, "Inserting a CF Card"

## On the CF card side, press

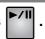

The CF card is selected as the source, and playback begins.

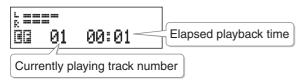

## MEMO

You can switch the time display to show the remaining playback time. Page 75, "Displaying the Remaining Time"

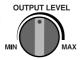

## to adjust the volume.

| To do this               | Perform this action                                                                                                    |  |  |
|--------------------------|----------------------------------------------------------------------------------------------------|--|--|
| Stop playback            | Press the CF .                                                                                                    |  |  |
|                          | If you press this button while stopped, you will return to the first track.                                                                                          |  |  |
| Pause playback           | Press the CF .                                                                                                    |  |  |
|                          | Press it once again to resume playback from the point at which you paused.                                                                                           |  |  |
| Go to the beginning      | Press .                                                                                                    |  |  |
| of a track (Skip)        | Each time you press this button, you go back by one track. If you press this button during playback, you will return to the beginning of the track that was playing. |  |  |
|                          | Press .                                                                                                    |  |  |
|                          | Each time you press this button, you advance to the next track.                                                                                                    |  |  |
| Skip between             | While stopped, press and hold                                                                                                    |  |  |
| songs at high-speed      | or .                                                                                                    |  |  |
| Rewind/                  | During playback, press and hold.                                                                                                    |  |  |
| fast-forward<br>(Search) | Rewind. / Fast-forward.                                                                                                    |  |  |
| High-speed rewind/       | While paused, press and hold                                                                                                    |  |  |
| fast-forward             | or Þ.                                                                                                    |  |  |

## **Repeatedly Playing Tracks** (1 Track/All Repeat)

You can have a favorite track (or all tracks) play back repeatedly.

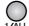

## Press ot to select Repeat mode.

Each time you press the button, the Repeat mode indication will change as follows.

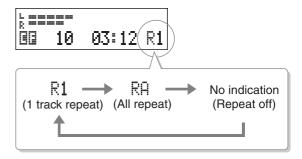

1 track repeat: The currently playing track, or any

track you play subsequently, will play

back repeatedly.

All repeat:

All tracks will play repeatedly. If you select this during playback, all tracks will play repeatedly, starting with the

currently playing track.

**Repeat off:** The Repeat Play function is cancelled.

## MEMO

### To cancel Repeat Play

To cancel Repeat Play, press [1/ALL] several times until the  $\mathbb{R}^{1}$  /  $\mathbb{R}^{n}$  icon disappears.

If you cycle the power to the CD-2, the  $\mathbb{R}^{1}/\mathbb{R}\mathbb{H}$  icon disappears and the Repeat Play function is cancelled.

# Repeatedly Playing a Section (A-B Repeat)

You can have a specified section play back repeatedly. Repeatedly listening to a section of a song is convenient when you're practicing your instrument along with the song, or learning the song by ear.

# 1 While a CF card is playing, press at the point where you want Repeat Play to start.

The starting point (A) of A-B Repeat playback is registered, and the point A icon blinks.

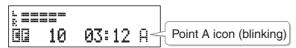

## Press A-B at the point where you want A-B Repeat to end.

The end point (B) of A-B Repeat playback is registered, and the A-B region will play back repeatedly.

#### MEMO

#### • Icon indication

The A-B Repeat icon is displayed during A-B Repeat playback.

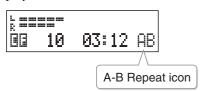

#### • Canceling A-B Repeat

During A-B Repeat playback, press [A-B]; the A-B Repeat function is cancelled, and you are returned to normal playback.

If you press on the CF side, A-B Repeat will be cancelled, and the CF card playback will stop.

# You can also play back wave files (WAV format) that have been written to the CF card using a computer

Wave files (WAV format) written to the CF card using a computer can also be played back.

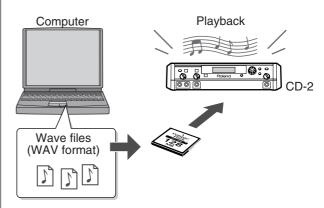

### ■ Wave files (WAV format) that can be played

The CD-2 can play wave files that meet the following conditions.

16-bit linear/44.1 kHz/stereo/ filename extension ".WAV" (.wav)/ Four seconds or longer (approximately 690 KB or more)

### **■** Write-destination directory

Write the wave file to the "root directory" of the CF card.

#### **△** NOTE

• We cannot guarantee that the CD-2 will operate correctly if you manipulate any directories or files that are not related to wave files.

### ■ CF cards that contain recorded data

If you write wave files to a CF card that is being used by the CD-2 (i.e., a CF card that already contains recorded data), the files will be added following the last track in alphabetical order of their title.

\* File names become track titles.

## Creating a Music CD from a CF Card

Here's how you can create a music CD by writing tracks from a CF card to a CD-R/RW disc.

## **⚠** NOTE

We cannot guarantee that music CDs created by the CD-2 will play back on all CD players. Depending on its support for CD-R/RW discs, your CD player may be unable to play them correctly.

### MEMO

· Two seconds of silence are automatically inserted between tracks on the CD-R/RW disc when you create a

## O HINT

• By using a mastering effect (☐) Page 49) you can eliminate inconsistencies in the volume across the various frequency ranges, making the CD more professional sounding.

If you want to use a mastering effect to create a music CD, choose the type of mastering effect before you continue. \(\sigma\) Page 49, "Creating a Professional-Sounding CD"

## Insert the CF card.

Page 27, "Inserting a CF Card"

## **Press**

The "Insert Disc" message appears and the disc tray opens.

TRACK SELECT Insert Disc

## Insert a blank or appendable CD-R/RW disc.

Page 26, "Inserting a Disc"

When the CD-2 recognizes the CD-R/RW disc, the following screen appears.

CF01 SNG01\_00

## Turn

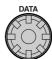

## to select the track that you want to write.

You can also press O or to select the track.

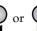

CF card track number and title

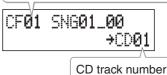

 If you want to audition the selected track, press on the CF card side. To stop playback, press on the CF card side.

## **Press**

The track you selected in Step 4 is selected as the track to be written.

If there are other CF card tracks that you would like to write to the CD, repeat Steps 4–5.

## When you've selected all of the tracks that you want to write to the CD, press

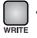

The message "CD WRITE. Are You Sure?" appears.

CD WRITE Are You Sure?

## To write the tracks to disc, press ( ) .

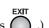

(If you decide to cancel, press

The FINALIZE screen appears.

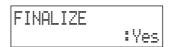

## 8

## Choose whether you want to finalize the disc.

**Finalization** is a process that makes the newly written CD-R/RW disc playable in a conventional CD player.

 The CD-2 is able to play back unfinalized CD-R/ RW discs.

### Yes When writing is finished, the disc will be finalized to complete the music CD. No further data can be written to a CD-R/ RW disc that has been finalized, even if space remains on the disc. However, if you're using a CD-RW disc, you can remove the finalization and add additional material. Page 65, "Removing Finalization" No The disc will not be finalized when writing is finished. After the tracks have been written, you will still be able to add more tracks if space remains on the disc. You can also perform the finalization step later to complete the music CD. Page 50, "Make a Disc Playable in a

## 9

## If "Yes" is selected in Step 8

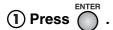

(If you decide to cancel writing, press

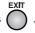

The message "FINALIZE. Are You Sure?" appears.

Conventional CD Player"

FINALIZE Are You Sure?

## (2) To write the tracks to disc, press

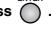

(If you want to return to Step 8, press

Writing to the CD-R/RW disc begins. After the tracks are written, the disc will be finalized.

When writing has been successfully completed, the CD-R/RW disc is ejected and the message "Write Completed. Another Disc?" appears.

Write Completed Another Disc?

## If "No" is selected in Step 8

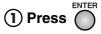

(If you decide to cancel writing, press (

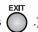

Writing to the CD-R/RW disc begins.

When writing has been successfully completed, the CD-R/RW disc is ejected and the message "Write Completed. Another Disc?" appears.

Write Completed Another Disc?

# $10~{\rm lf}$ you want to write the same tracks to another CD-R/RW disc, press $\stackrel{\scriptscriptstyle{\rm ENTER}}{\frown}$ .

The "Insert Disc" message appears.

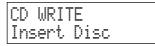

Insert another blank or appendable CD-R/RW disc, close the disc tray, and the "CD WRITE. Are You Sure?" message appears.

Return to Step 7 and continue the procedure.

## If you are finished with writing, press

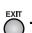

You're returned to the screen from which you started.

Play back the CD-R/RW disc you just wrote ( □ Page 40) to verify that it was written correctly.

- What to do if a track is larger than the capacity of a CD-R/RW disc
- Creating a music CD using tracks from more than one CF card

See the next page.

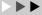

#### Creating a Music CD from a CF Card (continued)

### What to do if a track is larger than the capacity of a CD-R/RW disc

Even if a track is larger than can be written to a single CD-R/RW disc, it can automatically be divided across multiple CD-R/RW discs for writing.

If you want to automatically divide and write a large track, proceed as follows.

- In Steps 4–5 on Page 46, specify the large track as the first track to be written. A track can be written across multiple discs only if the first track specified for writing is larger than can be written to a single CD-R/RW disc.
- If you specify a large-size track, you will not be able to specify more than one track for writing.
- After the first CD-R/RW disc has been ejected, the message "Insert Disc" will appear. Insert another CD-R/RW disc.
   When the disc is detected, writing will begin automatically.

Continue inserting additional CD-R/RW discs as directed by the messages that appear.

When all the data has been written, the message "Write Completed. Another Disc?" will appear. Continue with the procedure from Step 10 of Page 47.

• CD-R/RW discs that have no more space on them after the track has been written will be finalized automatically. For example, if a track is divided across two discs, as in the example shown in the illustration at the upper right, the first CD-R/RW disc will be finalized automatically.

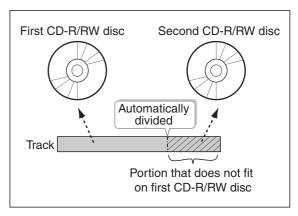

## Creating a music CD using tracks from more than one CF card

If the CD-R/RW disc has not been finalized, you can add tracks from another CF card. If you want to create a music CD using tracks from more than one CF card, simply keep adding tracks to a CD-R/RW disc and finalize the disc when you're finished.

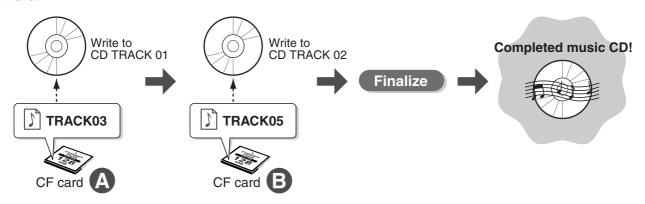

## Creating a Professional-Sounding CD (Mastering Effects)

When creating a music CD from tracks on a CF card, you can apply a mastering effect to eliminate inconsistencies in the volume across the various frequency ranges, making the music CD more professional sounding.

You can choose one of 25 different Mastering Effect patches. Choose the patch that is most suitable for the music CD you want to create.

## MEMO

• You can't use a Mastering Effect at the same time as the other effects ( $\Box$  Page 70).

## **Press**

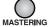

The Mastering Effect screen appears.

## Mastering Effect :Mixdown

• If an effect ( Rage 70) is on, the "Use MASTERING? FX will be Off" message appears. Press the [ENTER] button to turn off the effect; the mastering patch screen appears.

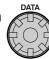

## to select a Mastering Effect patch.

- For a list of patches, refer to the table on the right.
- If you choose a selection other than "Off," the Mastering Effects will be on, and [MASTERING] will light.
- After selecting a Mastering Effect patch, you can play back the CF card to audition the sound of the chosen patch.

Proceed to Step 2 on Page 46 to write a CD with Mastering Effects applied.

#### MEMO

- If you're using Mastering Effects, it will take longer to write the tracks.
  - The writing time will be approximately 1.5 times the length of the tracks.
- When the tracks have been written, Mastering Effects will automatically be turned "Off."
- If you don't want to use Mastering Effects, choose "Off" in Step 2. Alternatively, press the [MASTERING] button once again. When MASTERING Effects are "Off," [MASTERING] is unlit.

### ■ Mastering Effect Patch List

| Patch Name                           | Function                                                                |  |
|--------------------------------------|-------------------------------------------------------------------------|--|
| Mixdown                              | Basic mixdown for CD.                                                   |  |
| Live Mixing                          | Final mix of live recording.                                            |  |
| Narration                            | Mix for video or radio narration.                                       |  |
| Jam Session                          | Use for recording a practice or jam session in loud rehearsal room.     |  |
| OutDoors                             | Controls background noise of recordings made outdoors.                  |  |
| Rock Band                            | Use for pop or rock bands.                                              |  |
| Low Boost                            | Enhances the low frequency range of drums and bass.                     |  |
| Brighten                             | Adds crispness and sizzle to the overall mix.                           |  |
| Piano                                | Use to control the dynamic range of acoustic pianos.                    |  |
| Choir                                | Use for vocal ensembles.                                                |  |
| Brass                                | Use for brass ensembles.                                                |  |
| Woodwind                             | Use for woodwind ensembles.                                             |  |
| Orchestra                            | Level control and air for live recordings of bands or orchestras.       |  |
| Acoustic                             | Adds clarity and warmth to strummed or plucked acoustic instruments.    |  |
| Mix CD                               | Use when compiling tracks from different sources for uniform levels.    |  |
| CMP+FAT EQ                           | Maximized sound level and tonal character suitable for dance music.     |  |
| LO&SLOW FLNG Slow modulation effect. |                                                                         |  |
| ST CHORUS                            | Deep and spacious sound produced by a chorus effect.                    |  |
| PS:DETUNE                            | Pitch-shifted sound added to create depth.                              |  |
| ST DOUBLER                           | Doubling applied to produce a spacious sound.                           |  |
| CHORUS+DELAY                         | Chorus and delay combined to enhance the spatial spread.                |  |
| 1920's RADIO                         | Simulates the sound of an antique radio that's not tuned correctly.     |  |
| 1960's RADIO                         | Simulates the sound of a noisy old radio.                               |  |
| VINTAGE 45's                         | Simulates the sound of a 45 RPM single played on an antique phonograph. |  |
| CLASSIC LP                           | Simulates the sound of an LP played on a turntable.                     |  |

## Make a Disc Playable in a Conventional CD Player (Finalize)

In order for a CD-R/RW disc you've recorded on the CD-2 to be playable in a conventional CD player, you must "finalize" the disc.

A finalized CD-R disc or CD-RW disc can be played back as a music CD in a CD player that supports CD-R or CD-RW playback, respectively.

|                  | CD player that supports<br>CD-R (CD-RW) playback | The CD-2 |
|------------------|--------------------------------------------------|----------|
| Finalized disc   | Playable                                         | Playable |
| Unfinalized disc | <b>Not</b> playable                              | Playable |

## **⚠** NOTE

 We cannot guarantee that music CDs created by the CD-2 will play back on all CD players. Depending on its degree of support for CD-R/RW discs, your CD player may be unable to play them correctly.

### MEMO

 No more data can be written/recorded to a CD-R/RW disc that has been finalized, even though there may be space remaining on the disc.

However, in the case of a CD-RW disc, you can remove the finalization and add/record additional material.

Page 65, "Removing Finalization"

## $1 \quad \text{Insert the CD-R/RW disc that you want to} \\ \text{finalize.}$

□ Page 26, "Inserting a Disc"

## Press FINALIZE

The "Are You Sure?" message appears.

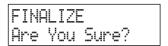

# To finalize the disc, press

(If you decide to cancel, press ( ).)

The disc is finalized. During this process, a timer is displayed, counting-down the time until finalization is completed.

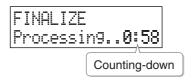

When finalization is completed, the CD-R/RW disc is ejected. Your music CD is now ready.

# **Advanced Operation**

This section explains the more advanced functions of the CD-2.

|                 | ■ Using the Metronome                                                                                |      |
|-----------------|----------------------------------------------------------------------------------------------------|------|
| Other Recording | Sounding a Count-In to Ensure Accurate Timing (Count-in)                                             |      |
| Methods         | ■ Automatically Starting Recording When Sound Begins                                                 |      |
| Memous          | Assigning Tracks Numbers While You Record                                                            |      |
|                 | Using [MARKER] to assign track numbers                                                               |      |
|                 | Assigning Track Numbers at Specified Intervals                                                       |      |
|                 | 7.551grilling Track Numbers When Cherice is Detected                                                 |      |
|                 | ■ Editing a CF Card                                                                                  | 58   |
|                 | Erasing a Track                                                                                      |      |
| More Functions  | Erasing All Tracks                                                                                   |      |
| More Folicions  | Assigning a Title to a Track                                                                         |      |
|                 | Trimming Silent Regions at the Beginning and End of a Track (Trim In/Out)  Dividing a Track (Divide) |      |
|                 | Converting a Track to a Wave File (Wave Convert)                                                     |      |
|                 | Formatting a CF Card                                                                                 |      |
|                 | ■ Erasing Tracks from a CD-RW Disc                                                                   |      |
|                 | Erasing the Last Track                                                                               |      |
|                 | Erasing All Tracks                                                                                   |      |
|                 | Removing Finalization                                                                                | 65   |
|                 | ■ Tuning Your Instrument (Tuner)                                                                     | 66   |
|                 | Changing the Tuner's Reference Pitch                                                                 |      |
|                 | Listening to a Guide Tone While Tuning                                                               | 67   |
|                 | ■ Copying an Original Music CD                                                                       | 68   |
|                 | ■ Applying Effects to Your Vocal or Instrumental Performance                                         | 70   |
|                 | ■ Backing Up Tracks from a CF Card                                                                   | 71   |
|                 | ■ Recovering Backed-up Data (Recover)                                                                | 72   |
|                 | ■ Playing SMF (Standard MIDI File) Data                                                              | 73   |
|                 | ■ Restoring the Factory Settings (Initialize)                                                        | 74   |
|                 | Other Functions and Settings                                                                         | . 75 |
|                 | Displaying the Remaining Time                                                                        |      |
|                 | Specifying the Function of the Foot Switch                                                           |      |
|                 | Automatically Adjusting the Input Level of the Internal Mics (Auto Level Control)                    |      |
|                 | Adjusting the Output Level from the AUX OUT Jacks                                                    |      |
|                 | Switching the Line Input On/Off                                                                      |      |
|                 | Viewing the Track Titles on a CF Card                                                                |      |
|                 | Aujusting the Flayback Level of a Music CD/CF Card                                                   | 19   |

## **Using the Metronome**

You can sound a metronome—a convenient feature for practicing your instrument.

### MEMO

## 1 Press METRONOM

The metronome is turned on, and the [METRONOME] button blinks.

## 9 Setting the sound.

1 Press O ...

"[METRONOME] Sound" appears in the display.

## [METRONOME] Sound

• If [MENU] is pressed while the metronome is turned on, the screen to select the metronome sound ("Sound") will appear instead.

## 2 Press enter .

The following screen appears.

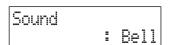

③ Turn

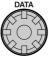

## to select the metronome sound.

Click: An electronic tone will be heard.

**Bell:** A bell will be heard.

Off: The metronome sound is turned off (the

[METRONOME] button will continue to blink).

4 Press EXIT

You're returned to the previous readout.

## 3 Setting the tempo.

- 1 Press  $\bigcirc_{\text{MENU}}$  until "Tempo" appears in the display, and then press  $\stackrel{\text{ENTER}}{\bigcirc}$ .
  - You can also select this item by turning [DATA]. The following screen appears.

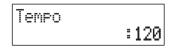

2 Turn to set the metronome's tempo.

• You can adjust the metronome's tempo in a range of  $\int =20-250$  (the number of quarter notes in one minute).

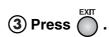

You're returned to the previous readout.

Specifying which beats are emphasized.

- 1) Press  $\bigcap_{\text{MENU}}$  until "Beat" appears in the display, and then press  $\bigcap_{\text{ENTER}}^{\text{ENTER}}$ .
  - You can also select this item by turning [DATA]. The following screen appears.

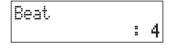

## (2) Turn

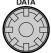

## to choose which metronome beats are

- A quarter-note will be counted as one beat.
- 0: No beats are emphasized.
- 1: Every beat is emphasized.
- 2: Every second beat is emphasized.
- 3: Every third beat is emphasized.
- 4: Every fourth beat is emphasized.
- 5: Every fifth beat is emphasized.
- 6: Every sixth beat is emphasized.
- 7: Every seventh beat is emphasized.
- Each beat is divided into a triplet, and an emphasized beat will sound at the beginning of each triplet.
- : Each beat is divided into sixteenth notes, and an emphasized beat will sound on the sixteenth note at the beginning of each beat.

#### Press ( ) twice.

You're returned to the previous readout.

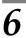

## To stop the metronome, press

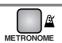

The metronome is turned off, and the [METRONOME] button becomes unlit.

#### MEMO

How the [METRONOME] button indicates the tempo and emphasized beats

When the metronome is on, the [METRONOME] button will blink in time with the beat. Red indicates the emphasized beats, and green indicates the unemphasized beats.

#### ■ When recording with the metronome

If you're recording from the internal mics (when [MIC SELECT] is lit green: Page 30), the metronome will not be heard from the internal speakers in recording-standby mode or during recording. You'll need to use headphones in order to hear the metronome.

## Sounding a Count-In to Ensure **Accurate Timing (Count-in)**

You can sound a count-in before recording begins. This provides a timing reference for your recorded performance.

## MEMO

• If you're recording from the internal mics (when [MIC SELECT] is lit green: \(\sigma\) Page 30), the count-in will not be heard from the internal speakers. You'll need to use headphones in order to hear the count-in.

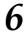

Following Step 5 on left column...

Press until "Count-in (Beat)" appears in the display, and then press

• You can also select this item by turning [DATA]. The following screen appears.

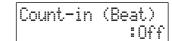

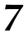

#### Turn

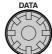

to specify the number of beats that will be counted before recording begins.

Off: No count-in will sound.

1-16: The specified number of count-in beats will sound.

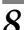

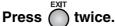

You're returned to the previous readout.

• If you want to disable the count-in, choose "Off" in Step 7.

## **Automatically Starting Recording When Sound Begins**

You can have the CD-2 start recording when it detects sound that is louder than a specified level.

If you start recording the usual way, by pressing a button, a length of silence will be recorded until you begin playing your instrument. However, if you use the CD-2's Auto Rec Start function, recording will start automatically in response to your voice or instrument, letting you record without creating a length of silence at the beginning of the track.

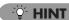

 If you record on a CF card, you can delete unwanted silence at the beginning of the track after you're finished recording ( Page 60).

### MEMO

## Make preparations for recording.

- If you're recording from a connected mic or instrument 

  → Page 31, Steps 1–3

# Press until "Auto Rec Start" appears in the display, and then press .

• You can also select this item by turning [DATA].

The following screen appears.

## **2** Turi

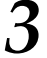

to specify the level at which recording is to start automatically.

**Off:** Recording will be started manually.

-48 dB --6 dB: This is the minimum level at which recording will start. For example if you choose "-6 dB," recording will start as soon as the CD-2 detects any sound louder than -6 dB.

## 4

## Press twice.

You're returned to the previous readout.

This completes preparations for automatically starting recording.

## Press

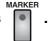

 Press the button that controls the media (CF card or CD) to which you're recording.

## 6

## Press

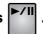

 Press the button that controls the media (CF card or CD) to which you're recording.

The message "Waiting Signal.." appears, and the CD-2 enters recording-standby mode.

## Begin playing your instrument.

When the CD-2 detects sound at a level higher than the level you specified in Step 3, recording will start automatically.

## 8

## When you're finished recording,

press

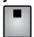

 Press the button that controls the media (CF card or CD) to which you're recording.

A new track is created at the end of the CF card or CD-R/RW disc.

## ☐ MEMO

• You can press [\*/"] to pause recording.

Recording will begin automatically the next time the CD-2 detects sound at a level higher than the level you specified in Step 3.

If you pause recording, a new track will be created at the point you resume recording.

## **Assigning Tracks Numbers While You Record**

You can assign a track number while recording, so that subsequently recorded material will be on a new track.

#### MEMO

- You can't delete a track number once it's been assigned.
- You can assign track numbers only during recording.
- The track numbers can be assigned no closer than four seconds apart. You can't assign a new track number less than four seconds after assigning the previous track number.
- You can assign up to 99 track numbers (99 tracks) in one CF card or CD-R disc. In case of a CD-RW disc, you can assign up to 98 track numbers (98 tracks).

### When you assign track numbers to a CD-R/RW disc

 When you assign a track number, two seconds of silence is automatically inserted in front of the new track number.

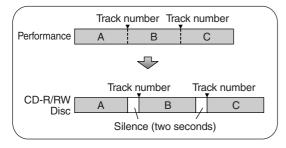

 You can't assign another track number while the following message is displayed. However, recording will continue.

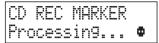

This message indicates that the track number is being written to the CD-R/RW disc.

## -`ÿ́- HINT

 Tracks recorded on a CF card can be split afterward as desired.
 Page 62, "Dividing a track"

## Using [MARKER] to assign track numbers

If several songs are being recorded in succession, such as during a live performance, you can assign a track number to each song while you continue recording.

# At the point where you want to assign a track number during recording, press

 Press the button that controls the media (CF card or CD) to which you're recording.

The track number is incremented, and the material that follows will be recorded as on that track.

## ∵Ÿ HINT

You can also use a foot switch to assign track numbers.
 In Step 2 of "Specifying the Function of the Foot Switch" on Page 76, choose "Marker," and then press the foot switch at the appropriate moment during recording.

**Assigning Tracks Numbers While You Record (continued)** 

## **Assigning Track Numbers at Specified Intervals**

When making a long recording such as a lecture, you can automatically assign track numbers at fixed time intervals to divide the recording into tracks. If you've assigned track numbers, it will be easier to find a desired location in the recording.

## Press until "Auto Marker" appears in the display, and then press

• You can also select this item by turning [DATA]. The following screen appears.

Auto Marker Time

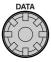

to select "Time."

Off: Track numbers will be assigned at the

points where you press MARKER while

recording.

Time: During recording, track numbers will be

assigned at every specified time interval.

Level: During recording, track numbers will be

assigned when the sound drops below a

specified level.

Press (

You're returned to the previous readout.

until "Auto Marker Time" appears in the display, and then press

• You can also select this item by turning [DATA].

The following screen appears.

Auto Marker Time : 5min

Turn

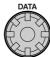

to specify the time interval at which track numbers are to be assigned.

• You can specify a time interval of 5 min–15 min (minutes).

Press ( twice.

You're returned to the previous readout.

Subsequently, when you begin recording, track numbers will automatically be assigned at every time interval you've specified in Step 3.

• To defeat this setting, choose "Off" in Step 2.

## **Assigning Track Numbers When Silence is Detected**

You can have track numbers automatically assigned whenever the CD-2 detects a region of silence (longer than one second) during recording.

# Press $\bigcirc_{\text{MENU}}$ until "Auto Marker" appears in the display, and then press $\bigcirc^{\text{ENTER}}$ .

• You can also select this item by turning [DATA]. The following screen appears.

Auto Marker :Level

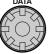

to select "Level."

Off: Track numbers will be assigned at the

points where you press

recording.

Time: During recording, track numbers will be

assigned at every specified time interval.

Level:

During recording, track numbers will be assigned when the sound drops below a

specified level.

Press (

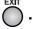

You're returned to the previous readout.

# Press $\bigcirc_{\text{MENU}}$ until "Auto Marker LvI" appears in the display, and then press $\stackrel{\text{ENTER}}{\bigcirc}$ .

• You can also select this item by turning [DATA]. The following screen appears.

|Auto Marker Lvl :-30d8

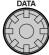

to specify the level that will be considered as silence.

You can specify the level in a range of -60 dB- -30

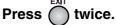

You're returned to the previous readout.

Subsequently, when you begin recording, the CD-2 will automatically assign a track number when it detects a period of silence; i.e., a period with a level that is below the level you specified in Step 3, and that is at least one second in length.

• To defeat this setting, choose "Off" in Step 2.

## **Editing a CF Card**

Eight editing operations such as Delete or Rename are provided so songs recorded on a CF card can be edited.

Preparations common to all CF card editing operations

- Insert the CF card that you want to edit.
- Press the CF card button to select the CF card as the source.

## **△** NOTE

• You can't recover a track that you've erased. Use caution before erasing a track.

## **Erasing a Track**

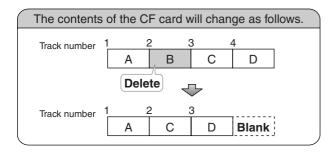

Use or to select the track you want to erase.

Press until "ERASE 1 TRACK"

CF EDIT(1/8): ERASE 1 TRACK

Press .

The "Are You Sure?" message appears.

ERASE TRACK02 Number of the track you're erasing

To erase the track, press .

(If you decide to cancel, press .)

The track will be erased, and then you're returned to the original readout.

## **Erasing All Tracks**

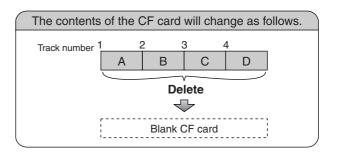

Press until "ERASE ALL TRACKS" appears in the display.

CF EDIT(2/8): ERASE ALL TRACKS

Press .

The "Are You Sure?" message appears.

ERASE ALL TRACKS Are You Sure?

3 Press .

The "Really Sure?" message appears.

ERASE ALL TRACKS Really Sure?

To erase all tracks, press

(If you decide to cancel, press .)

All tracks will be erased, and then you're returned to the original readout.

## **Assigning a Title to a Track**

You can assign a title of up to 250 characters to each track on a CF card.

## ☐ MEMO

• Track titles such as "SNG01\_00 → SNG02\_00 →... SNG99\_00" are automatically assigned to each track.

SNG01\_00

Track number assigned when recording

If there are two or more tracks with the same title, a two-digit number is appended to distinguish them.

#### Track title display

You can show the track titles in the screen. If you've switched the title display setting "On," the title will appear on screen when you switch tracks. Few seconds later, the screen returns to the time display. \(\sigma\) Page 78, "Viewing the Track Titles on a CF Card"

to select the track to which you want to assign a title.

until "RENAME" appears in the Press (

> CF EDIT(3/8): RENAME

**Press** 

The title entry screen appears.

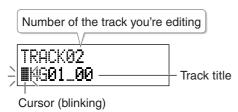

**Enter the title.** ⇒ See "Entering characters" in the next column.

To confirm the title you've entered, press

(If you decide to cancel, press (

The title you specified is assigned to the track, and then you're returned to the original readout.

## ■ Entering characters

Characters are entered at the location of the cursor. Move the cursor and enter the desired characters.

| To move the cursor    | Press or or                                                                                 |
|-----------------------|---------------------------------------------------------------------------------------------|
|                       | The cursor will move backward or forward.                                                   |
| To choose a character | Turn DATA                                                                                   |
| To insert a space     | Press                                                                                       |
| To delete a character | Press A-B  The character at the cursor is deleted. Subsequent characters will move forward. |

· You can enter the following characters.

ABCDEFGHIJKLMNOPQRSTUV WXYZ[]^\_\abcdef9hijklm noparstuvwxyz() !#\$%& ()+,-.0123456789;=0

As you turn [DATA] clockwise, the characters will appear in the order of A  $\rightarrow$  B  $\rightarrow$ ... Z  $\rightarrow$  [  $\rightarrow$ ...

Turning [DATA] counterclockwise will cause the characters to appear in the opposite order.

A blank space or a "." (period) cannot be used as the first character of a title. If you try to do so, the CD-2 will delete the first character automatically and use the subsequent characters for the track title.

#### ■ If you rename the file on your computer

The tracks are stored in the root directory of the CF card. The files with an extension of ".WAV" and ".DAT" are the track files

The CD-2 uses the filename as the track name. You can change the title by renaming the file. This will change the order of the tracks on the CF card. Tracks you rename will move to a location following the last track.

## **△** NOTE

- You must not change the filename extension of ".WAV" or ".DAT".
- We cannot guarantee that the CD-2 will operate correctly if you manipulate any directories or files with extensions other than ".WAV" or ".DAT".
- Don't use double-byte characters (e.g., Japanese) or "~" (tilde) in the filename; the CD-2 is unable to recognize them.
- The filename must be 250 characters or fewer (not including the filename extension).

#### **Editing a CF Card (continued)**

Preparations common to all CF card editing operations

- Insert the CF card that you want to edit.
- Press the CF card button to select the CF card as the source.

# Trimming Silent Regions at the Beginning and End of a Track (Trim In/Out)

When recording an instrumental or vocal performance, you might start recording somewhat earlier than the actual beginning of the performance and stop recording somewhat later than the actual end, so as not to lose any of the performance.

In such cases, there may be an unwanted silence at the beginning or end of the track.

The CD-2 lets you trim such silences from the beginning or end of the track, so that the sound will begin the moment you start playing the track.

## MEMO

 If the CF card does not have enough remaining free space, you won't be able to execute the Trim In/Out operation.

### **Start Point and End Point**

If you want to trim silent regions from the beginning or end of a track, you must first specify the desired Start Point and End Point. The silent regions will be trimmed as shown below, according to the Start Point and End Point you specify.

- **Start Point:** The location at which the sound begins.
- **End Point:** The location at which the sound ends.

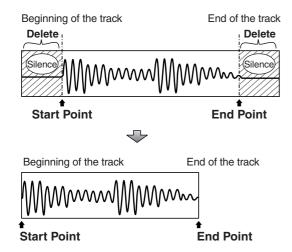

#### MEMO

 You can't specify Start Point and End Point locations that would cause the edited song to be less than four seconds long.

## Trimming Silence from the Beginning of a Track

Use or to select the track you want to edit.

Press until "TRIM IN" appears in the display.

CF EDIT(4/8): TRIM IN

3 Press Press

The trim in editing screen appears.

TRIM IN

10 00:00

Number of the track you're editing

 $m{4}$  On the CF card side, press

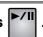

The track will begin playing.

 $\overline{5}^{\phantom{0}}$  At the desired Start Point, press the CF card side.

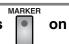

Four seconds of sound preceding the Start Point will play repeatedly.

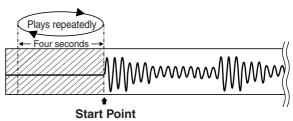

6

Turn /

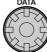

## to precisely adjust the Start Point.

- Turn [DATA] clockwise/counterclockwise to move the Start Point forward or backward in small steps.
- Slowly turn [DATA] to adjust the Start Point so that you don't hear the beginning of the sound.

Press (

The message "Are You Sure?" appears.

TRIM IN Are You Sure?

To execute the Trim In operation, press

(If you decide to cancel, press ( ).)

The Trim In operation will be carried out. Once it's complete, you're returned to the original readout.

## Trimming Silence from the End of a Track

to select the track you want to edit.

until "TRIM OUT" appears in **Press** the display.

> CF EDIT(5/8): TRIM OUT

Press (

The trim out editing screen appears.

TRIM OUT 00:00 10

Number of the track you're editing

On the CF card side, press

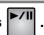

The track begins playing.

## At the desired End Point, press the CF card side.

Four seconds of sound following the End Point will play repeatedly.

MARKER

on

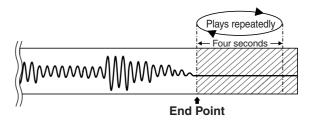

## **Turn** to precisely adjust the End Point.

- Turn [DATA] clockwise/counterclockwise to move the End Point forward or backward in small steps.
- Slowly turn [DATA] to adjust the End Point so that you don't hear the end of the sound.

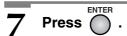

The message "Are You Sure?" appears.

TRIM OUT Are You Sure?

To execute the Trim Out operation, press

(If you decide to cancel, press

The Trim Out operation will be executed. When it has been completed, you're returned to the original readout.

## **Editing a CF Card (continued)**

**Dividing a Track (Divide)** 

Divide

placed at the end of the CF card.

The contents of the CF card will change as follows.

Tracks that follow the location of the division will be

space, you won't be able to execute the Divide operation.

You can't edit a track that is shorter than eight seconds.

• If the CF card does not have enough remaining free

Preparations common to all CF card editing operations

Track number

Track number

☐ MEMO

- Insert the CF card that you want to edit.
- Press the CF card button to select the CF card as the source.

A"

## 4

On the CF card side, press

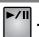

The track will begin playing.

## 5

Press

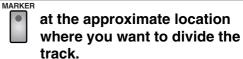

Four seconds of sound preceding this location will play repeatedly.

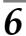

Turn

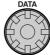

to adjust the precise location at which you want to divide the track.

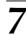

Press (

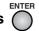

The message "Are You Sure?" appears.

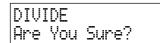

1

Use ○ or ○ to select the track you want to divide.

7

Press until "DIVIDE" appears in the display.

CF EDIT(6/8): DIVIDE

3

Press enter

The divide editing screen appears.

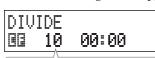

Number of the track you're editing

8

To divide the track, press (

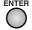

(If you decide to cancel, press

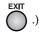

The track will be divided. When the operation is completed, you're returned to the original readout.

The new track is created at the end of the CF card. Play back the last track ( Rage 44) to hear the result.

## Converting a Track to a Wave File (Wave Convert)

Tracks that were recorded with a recording mode ( □ Page 36) of "Standard" or "Long" can be converted into a wave file (WAV format) that can be handled by your computer or other device.

### MEMO

- · The new track produced by this conversion is placed at the end of the CF card.
- If the CF card does not have enough remaining free space, you won't be able to execute the Wave Convert operation.

# Use $\bigcirc$ or $\bigcirc$ to select the track that you want to convert into a wave file.

Press until "WAVE CONVERT" appears in the display.

> CF EDIT(7/8): WAVE CONVERT

Press

The message "Wave Convert?" appears.

Track number of the source

Tr02 → Tr10 Track number of the conversion result Wave Convert?

• The message "Already WAV Trk" will appear if the track you selected in Step 1 was recorded with a recording mode of "WAV," and you will be returned to the original readout. Select a different track.

## To execute the conversion, press

(If you decide to cancel, press ( ).)

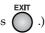

The track is converted to a wave file. When the conversion is finished, you're returned to the original readout.

## Formatting a CF Card

If you turn off the power or subject the CF card to a strong physical shock while the CD-2 is operating, the data in the CF card may be damaged, and the system may stop operating correctly.

If this occurs, re-format the CF card.

## **⚠** NOTE

- Never turn off the power or remove the CF card while formatting is being carried out. Doing so may destroy the data on the CF card or render the CF card unusable.
- Formatting a CF card erases all data currently residing on the card.

## Press until "FORMAT CF CARD" appears in the display.

CF EDIT(8/8): FORMAT OF CARD

ENTER Press ( ).

The message "Are You Sure?" appears.

FORMAT OF CARD Are You Sure?

Press ( ).

The message "You'll Lose Data. Really Sure?" appears.

You'll Lose Data Really Sure?

## ENTER To format the card, press (If you decide to cancel, press

Formatting begins. Once the formatting has been successfully completed, the following screen appears.

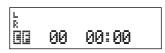

## **Erasing Tracks from a CD-RW Disc**

If you're using a CD-RW disc, you can erase previously recorded tracks.

• You can't erase tracks from a CD-R disc.

### Preparations common to all CD-RW editing operations

Insert the CD-RW disc from which you want to erase tracks.

## 🗥 NOTE

You can't recover a track that's been erased. Use caution before executing these operations.

## **Erasing the Last Track**

Here's how to erase the last track recorded on the CD-RW disc.

## MEMO

• If you want to erase a track from a CD-RW disc that's been finalized ( Rage 50), you'll need to first remove finalization (Arr Page 65).

## Press until "ERASE LAST TRACK" appears in the display.

ERASE(1/3): ERASE LAST TRACK

## Press ( ).

The "Are You Sure?" message appears.

ERASE LAST TRACK Are You Sure?

## To erase the last track, press ( ).

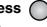

(If you decide to cancel, press ( ).)

The track is erased. During this process, a timer is displayed, counting-down the time until the operation is completed.

ERASE LAST TRACK Processin9..1:12 Counting-down

When the track has been erased, you're returned to the original readout.

## **Erasing All Tracks**

Here's how to erase all tracks from the CD-RW disc.

### MEMO

 If the CD-R/RW disc has been finalized ( □ Page 50), finalization will automatically be removed when you erase all tracks.

## Press until "ERASE ALL TRACKS" appears in the display.

ERASE(2/3): ERASE ALL TRACKS

## ENTER Press ( ).

The "Are You Sure?" message appears.

ERASE ALL TRACKS Are You Sure?

## Press

The "Really Sure?" message appears.

ERASE ALL TRACKS Really Sure?

## To erase all tracks, press

(If you decide to cancel, press

The tracks will be erased. During this process, a timer is displayed, counting-down the time until the operation is completed.

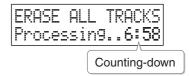

When all tracks have been erased, you're returned to the original readout.

## **Removing Finalization**

You can remove finalization from a CD-RW disc ( ☐ Page 50) so that the disc can once again be used for recording.

### MEMO

- You can't remove finalization from a CD-R disc.
- Removing finalization will not erase the recorded tracks.

## until "UNFINALIZE" appears in the display.

ERASE(3/3): UNFINALIZE

Press (

The message "Are You Sure?" appears.

UNFINALIZE Are You Sure?

## To remove finalization, press (If you decide to cancel, press

Finalization is removed from the disc. During this process, a timer is displayed, counting-down the time until the operation is completed.

UNFINALIZE Processing..1:12 Counting-down

When finalization has been removed, you're returned to the original readout.

## **Tuning Your Instrument (Tuner)**

You can use the CD-2's chromatic tuner function to tune your instrument.

The tuner function can be used with any of the CD-2's inputs, including the internal mics.

### MEMO

- You can't play back or record while using the tuner.
- The effect ( ⇒ Page 70) is not applied while you're using the tuner.
- If you don't want to hear the sound while using the tuner, you can turn down the [OUTPUT LEVEL] knob ( ⇒ Page 25) or press [SPEAKER MUTE] to mute the sound ( ⇒ Page 25).

### **Example**

Tuning your electric guitar.

## Preparations

• Connect your guitar to the GUITAR jack.

② Repeatedly press [MIC SELECT] until it is lit orange. 

□ Page 36

# $\overline{1}$ Press $\stackrel{\mathsf{TUNER}(\mathcal{P}_n)}{\square}$ until "TUN display.

until "TUNER" appears in the

TUNER Pitch:440

## Play a single note on the open string you want to tune.

The screen will show the name of the closest note to the pitch you played.

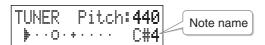

• You must cleanly play a single note on only the string you want to tune.

## Tune the string so that the correct note name for that string appears in the screen.

• Conventional tuning

|        | 6th<br>string |   |   |   |   | 1st<br>string |
|--------|---------------|---|---|---|---|---------------|
| Guitar | E             | A | D | G | В | E             |
| Bass   |               |   | Е | A | D | G             |

## 4

## Tune the string so that the left and right tuning guides are both displayed.

If the string is tuned within +/-50 cents of the correct pitch, tuning guides are displayed in the screen, indicating the distance between the actual pitch and the displayed note name.

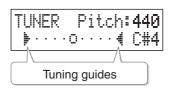

## When only the right guide is displayed:

The pitch is above the displayed note name (i.e., sharp).

····+·○··**∢** C#4

TUNER Pitch:440

## When only the left guide is displayed:

The pitch is below the displayed note name (i.e., flat).

## TUNER Pitch:440

## When both the right and left guides are displayed:

The pitch matches the displayed note name.

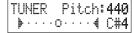

## 5 Repeat Steps 2–4 to tune each of your instrument's strings.

### MEMO

 If you're tuning a guitar that has a vibrato tailpiece, tuning one string may cause other strings to drift out of tune

If so, start by tuning each string to the approximate pitch, and then continue tuning each string in turn until they are all at the correct pitch.

## 6

## When you're finished using the tuner, press $\overset{\text{EXIT}}{\frown}$ .

You're returned to the previous readout.

## **Changing the Tuner's Reference**

You can calibrate the CD-2's Tuner to another instrument or tuning standard by adjusting its "reference pitch."

The reference pitch is the frequency of the A4 note. For example, this is the pitch of the middle A note on a piano.

until "TUNER" appears in the **Press** display.

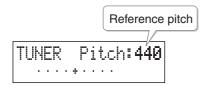

Turn to change the reference pitch.

• You can adjust this in a range of 435–445 Hz.

When you're finished adjusting the reference pitch, press

You're returned to the previous readout.

## Listening to a Guide Tone While **Tuning**

As a tuning aid, you can have the CD-2 sound a guide tone from the internal speakers.

until "Tone" appears in the **Press** display.

You will hear the guide tone shown in the screen.

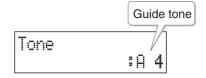

DATA Turn to select the guide tone you want to hear.

> • You can choose one of 25 chromatic notes in the range A3-A5.

Tune your instrument to the guide tone.

To stop the guide tone, press

You're returned to the previous readout.

MEMO

• The reference pitch for the guide tone can be adjusted in the Tuner screen ( \( \) Page 67).

## Copying an Original Music CD

You can use the CD-2 to copy a CD containing your original music.

## Copyright

- Unauthorized recording, distribution, sale, lending, public performance, broadcasting, or the like, in whole or in part, of a work (musical composition, video, broadcast, public performance, or the like) whose copyright is held by a third party is prohibited by law.
- This unit is designed for professional use. When using the CD-R/RW drive to transfer audio signals, this unit can perform recording without being subject to the restrictions of the Serial Copy Management System (SCMS). This is because the unit is intended solely for musical production, and is designed not to be subject to restrictions as long as it is used to record works (such as your own compositions) that do not infringe on the copyrights of others. (SCMS is a feature that prohibits second-generation and later copying through a digital connection. It is built into MD recorders and other consumer digital-audio equipment as a copyright-protection feature.)
- Do not use this unit for purposes that could infringe on a copyright held by a third party. We assume no responsibility whatsoever with regard to any infringements of third-party copyrights arising through your use of this unit.

## **About the License Agreement**

• The CD-2's CD-writing functionality, and its copying functionality are designed to allow you to reproduce material to which you have copyright, or material which the copyright owner has granted you permission to copy. Accordingly, reproduction of Music CD or other copyrighted material without permission of the copyright owner avoiding technical prohibiting features of second-generation and later copying like SCMS or others constitutes copyright infringement and may incur penalties even in case such reproduction is for your own personal use and enjoyment (private use). Consult a copyright specialist or special publications for more detailed information on obtaining such permission from copyright holders.

#### MEMO

- You can't copy a CD-R/RW disc that has not been finalized ( □ Page 50).
- Music CDs that do not contain silence between tracks will be copied with two seconds of silence inserted between each track (see illustration below). In some cases, this may mean that the copy will not be identical to the original music CD.

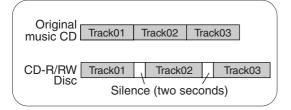

## ■ Workflow to Copy CDs

When copying a music CD, the CD tracks are stored temporarily on the CF card. Then, the temporary tracks on the CF card are written to a blank CD-R/RW disc.

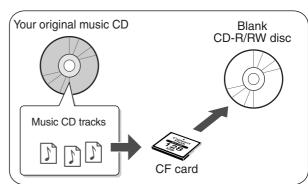

 The music CD tracks stored on the CF card will be erased after they have been written to the blank CD-R/RW disc.

## **△** NOTE

• The music CD's tracks will be stored up to the amount of free space available on the CF card. You may not be able to copy an entire CD if there's not enough free space remaining. If you use a CF card with 1 GB of free space, you will be able to copy an entire music CD.

Preparations Insert a CF card to hold the music CD tracks.

## until "CD COPY" appears in the display.

You can also select this item by turning [DATA].

[UTILITY] CD COPY

## Press (

The message "Insert Master CD" appears.

CD COPY Insert Master CD

## Insert the music CD that you want to copy.

The music CD's tracks will be stored on the CF card. The display will indicate the progress.

Track currently being copied/ Total number of tracks to be copied

**DUPLICATE** 10/13 Reading CD. Progress (per track)

When the music CD's tracks have been stored on the CF card, the "Insert Blank CD" message will appear, and the music CD will be ejected.

CD COPY |Insert Blank CD

## Remove the music CD, and insert a blank CD-R/RW disc.

When the disc has been detected, the "Are You Sure?" message appears.

CD COPY |Are You Sure?

#### . If the display indicates "Short of Capa"

If the capacity of the CD-R/RW disc is less than the amount of data stored on the CF card, the message "Short Of Capa" will appear, and the CD-R/RW disc will be ejected. Please insert a CD-R/RW disc with more writable space.

## To proceed copying, press

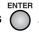

(If you decide to cancel, press

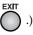

The CD-2 will begin writing the data to the disc.

When the data has been written successfully, the CD-R/RW disc is ejected and the "Another Disc?" message appears.

CD COPY Another Disc?

## If you want to write the data to another CD-R/RW disc, press

The "Insert Blank CD" message appears.

CD COPY Insert Blank CD

Insert another blank CD-R/RW disc, and the "CD COPY. Are You Sure?" message appears.

Return to Step 5 and continue the procedure.

## If you're finished writing, press

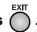

You're returned to the previous readout.

40) to verify that it was written correctly.

## ■ If the screen indicates "Copy ##/xx Tr. Are You Sure?" in Step 3

The music CD's tracks will be written as far as the free space on the CF card allows. This means that if the CF card contains less free space than the amount of data from the music CD, you won't be able to record all of the

In this case, the message "Copy ##/xx Tr. Are You Sure?" will appear. This indicates that of the total number of tracks (xx), only track one through track ## will be copied.

Number of tracks to be copied/ Total number of tracks on CD

Copy 2/13 Track Are You Sure?

Verify the number of tracks for recording, and press [ENTER] to continue the procedure. If you decide to cancel, press [EXIT].

## Applying Effects to Your Vocal or Instrumental Performance

You can apply a variety of effects (acoustical processing) to your vocal or instrumental performance.

For example, you can apply echo to your vocal, or apply distortion to the sound of your electric guitar.

The CD-2 provides a variety of preset patches that are suitable for different instruments, and these are organized by category into three groups. Use the effect patch that's appropriate for your instrument and situation.

Page 88, "Effect Patch List"

• **DYNAMICS group:** For various instruments.

• **VOCAL group:** For vocal/various instruments.

• **GUITAR/BASS group:** For guitar/bass/guitar + vocal.

#### MEMO

- You can freely select effects regardless of the group.
- Effects will not be applied to the instrument or audio source connected to the LINE IN jacks.
- You can't use an effect simultaneously with the Mastering Effects (Page 49).

### Verifying which effects patch is currently selected

The patch that appears first when you press [EFFECT] is the currently selected patch. After noting the name of the patch, press [EXIT] to return to the original readout.

- The following effect patches allow you to simultaneously apply different effects to a guitar and a microphone. When using these patches, set the "Ext MIC1/2 Pan" parameter to "L/R" ( □ Page 39). Then connect a guitar to the GUITAR jack and a mic to the MIC 2 jack.
  - JC-120+COMP
  - CRUNCH+COMP
  - BLUES+COMP
  - HVY CM + VO
  - S-PZO+DL EFX
  - SIM+50msDL
  - SIM+HVY CMH-ENH+LNG DL

# Repeatedly press to select the desired patch group.

Each time you press the button, the selection will change as follows.

• If anything other than "Off" is selected, the effect will be on and the [EFFECT] button will light.

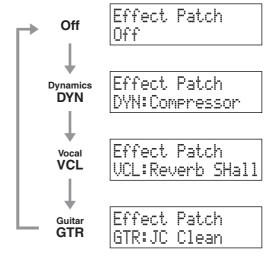

• If the Mastering Effects ( → Page 49) are on, the "Use EFFECT? MST will be Off" message appears. When you press [ENTER], the Mastering Effects are turned off, and the effect screen appears.

# Turn to select the patch you want.

Input sound into the CD-2 and you will hear it processed by the selected effect. Try out various patches while you listen to the result, and choose the patch that's most suitable for your situation.

## 3 Press .

You're returned to the previous readout.

• If you want to turn off the effect, choose "Off" in Step 1. The [EFFECT] button becomes unlit.

## **Backing Up Tracks from a CF Card**

You can back up all tracks (recorded data) from a CF card to a CD-R/RW disc.

It's a good idea to back up important tracks to a CD-R/RW disc as a precaution against accidental damage or loss of the CF card.

## **⚠ NOTE**

 Roland Corporation will take no responsibility for any loss of CF card tracks or recorded content that may result from failure of the backup operation, and will not be liable for any damages resulting from such loss.

Additionally, Roland Corporation does not make any guarantee regarding the backed-up data, regardless of the performance or the state of the CD-R/RW drive.

### MEMO

- The backup operation applies to all tracks on the CF card. You can't back up a single specific track.
- You can use the following CD-R/RW discs for backup.

|                            | CD-R | CD-RW |
|----------------------------|------|-------|
| An unused disc             | OK   | OK    |
| A previously recorded disc |      | OK *  |

- \* Once you've used a CD-RW disc for backup, no further tracks can be added to the backup even if there is remaining space on that disc. All data contained on the CD-RW disc will be erased before the backup is performed.
- In order to play or edit data that you've backed up to a CD-R/RW disc, you'll need to restore the backup data to a CF card. Page 72, "Recovering Backed-up Data"

## ■ If the screen indicates "Insert CD" in Step 4

If the CF card contains more data than can fit on a single CD-R/RW disc, the backup will be performed across multiple CD-R/RW discs.

In Step 4, the first CD-R/RW disc will be ejected. Then, the message "Insert CD" will be displayed. Insert another CD-R/RW disc. When the disc is detected, writing will begin automatically.

As directed by the messages that appear, exchange CD-R/RW discs to proceed with the backup.

 If the backup of a single track spans more than one CD-R/RW disc, you will be asked to insert the CD-R/ RW discs in the correct order when you execute the Recover operation ( ) Page 72).

We recommend that you label each CD-R/RW disc with the correct number to indicate the backup order.

## ■ If the screen indicates "CD-RW Erase?" in Step 4

If you are using a previously recorded CD-RW disc, the "CD-RW Erase?" message appears.

If you press [ENTER], the existing data will be erased from the CD-RW disc, and then the backup will begin.

### **Preparations**

## Obtain the necessary number of CD-R/RW discs for the backup.

If you're using a high-capacity CF card that holds 1 GB or 2 GB, the data may be too large to fit on a single CD-R/RW disc.

If so, the backup will span two or more discs. Obtain the necessary number of CD-R/RW discs before you continue.

Insert the CF card that you want to back up.

# $\overline{1}$ Press $igotimes_{ iny ext{ iny MENU}}$ until "BACKUP CFightarrowCD" appears in the display.

• You can also select this item by turning [DATA].

[UTILITY] BACKUP CF→CD

Press .

The "Insert Backup CD" message appears.

BACKUP CF<del>></del>CD Insert Backup CD

## Insert the CD-R/RW disc.

When the disc has been detected, the "[ENTER] to start" message appears.

BACKUP CF+CD [ENTER] to start

## To begin the backup, press

EXIT

(If you decide to cancel, press

The backup begins.

When the backup is complete, the CD-R/RW disc will be ejected, and you're returned to the original readout.

## Recovering Backed-up Data (Recover)

Here's how backed-up data from a CD-R/RW disc can be recovered to a CF card so that it can be played or edited.

#### MEMO

- Backed-up data can be recovered to a CF card in units of individual tracks.
- If a track with an identical title is recovered, a two-digit number will automatically be appended to the title.
- You can't recover data from a CD-R/RW disc if there is no free space on the CF card.

**Preparations** 

Insert the CF card to which you will recover the backed-up data.

# $\overline{1}$ Press $igotimes_{ iny MENU}$ until "RECOVER CDightarrowCF" appears in the display.

• You can also select this item by turning [DATA].

CUTILITY1
RECOVER CD+CF

## Press .

The message "Insert Backup CD" appears.

RECOVER CD+CF Insert Backup CD

## Insert the CD-R/RW disc that contains the data you want to recover.

When the CD-2 recognizes the CD-R/RW disc, the following screen appears.

Select RecoverTr SNG01\_00

## 4

## Use or to select the track that you want to recover.

Select RecoverTr SNG01\_00

Track title

- The lower line of the screen indicates the track title ( □ Page 59).
- If the backup spans two or more CD-R/RW discs, you won't know which disc contains the track you want to recover. You may need to swap discs in order to find and select the track you want to recover.

Press [EJECT ( ▲ )] to eject the CD-R/RW disc, and return to Step 2. Insert another CD-R/RW disc in that backup set, and continue.

# $_{\text{press}}^{\text{ENTER}}$ .

(If you decide to cancel, press ...).

Recovery begins. When recovery is completed, you're returned to the original readout.

## ■ If the screen indicates "Insert CD#" at Step 5

If the backup of one track spans two or more CD-R/RW discs, the "Insert CD#" message appears. ("#" indicates the disc number in the backup set.)

Insert disc number # of the backup set, and press [ENTER]. Recovery begins.

As directed by the messages, exchange CD-R/RW discs as you continue the recovery procedure.

When recovery has been completed, you're returned to the original readout.

# laying SMF (Standard MIDI File) Data

The CD-2 can play back SMF (Standard MIDI File) data from a CD-R/RW disc, and transmit the MIDI data to an external MIDI device (sound module or electronic keyboard) to play its sounds.

• SMF data written on a CF card cannot be played.

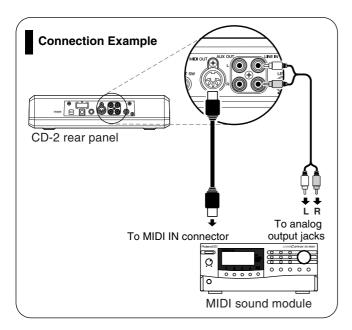

#### **Cautions When Creating an SMF Data Disc**

Please observe the following points when you create an SMF data disc for playback on the CD-2.

· We recommend that the file names and directory names be no more than eight characters long. Double-byte characters (e.g., Japanese) are not supported.

| File name      | Eight or fewer single-byte        |
|----------------|-----------------------------------|
|                | characters + filename extension   |
| Directory name | Eight or fewer single-byte        |
|                | characters (no filename extension |
|                | allowed)                          |

- Add a filename extension of ".MID" or ".mid" to the SMF files.
- Write the data to the CD-R/RW disc in ISO9660 format.
- The CD-2 can play only Format 0 SMF files.

| Format 0 | Playable     |
|----------|--------------|
| Format 1 | Not playable |
| Format 2 | Not playable |

### Insert the CD-R/RW disc that contains the SMF data.

When the CD-2 detects the CD-R/RW disc, the SMF screen appears.

Name of the currently selected directory

SMF DIR: (ROOT) piano\_01.mid SMF file name

• Up to eight characters of the directory or SMF file name are displayed.

**Directory name:** 

OLD\_DAYS

File name:

piano\_01.mid eight characters extension

# to select the SMF you want to play.

• You can also press or to select the SMF.

| To view the directory one level below | Press . |
|---------------------------------------|---------|
| To view the directory one level above | Press . |

On the CD side, press

The SMF will play.

# Restoring the Factory Settings (Initialize)

When you execute the Initialize operation, all settings will revert to their factory settings. If the CD-2 does not operate as you expect even when you follow the steps in this manual, you may wish to execute the Initialize operation.

The table on the right shows the factory settings.

## 1

# Press $\bigcup_{MENU}$ until "INITIALIZE" appears in the display.

• You can also select this item by turning [DATA].

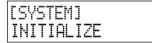

2

# Press ENTER

The message "Are You Sure?" appears.

INITIALIZE Are You Sure?

3

# To execute the Initialize operation, press

(If you decide to cancel, press

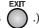

The Initialize operation is executed.

When initialization has been completed, you're returned to the original readout.

| Function         | Parameter Name/<br>Button Name | Initial Value |
|------------------|--------------------------------|---------------|
| Pitch            | Pitch                          | 0             |
| Key              | Key                            | 0             |
| Speed            | Speed                          | 0             |
| Center Cancel    | [CENTER CANCEL]                | Off           |
| Menu             | LCD Contrast                   | 8             |
| CVCTEM           | Time Display                   | Elapse        |
| SYSTEM           | Show Track Title               | Off           |
|                  | Foot Switch                    | Play          |
|                  | Int MIC Auto Lvl               | On            |
| MIC              | Int MIC Gain                   | 25            |
| MIC              | Int MIC Bal                    | С             |
|                  | Ext MIC1/2 Pan                 | C/C           |
|                  | CF Rec Mode                    | Standard      |
| RECORDING        | Auto Rec Start                 | Off           |
|                  | Auto Marker                    | Off           |
|                  | Auto Marker Time               | 5min          |
|                  | Auto Marker Lvl                | -60dB         |
|                  | Sound                          | Bell          |
| METPONOME        | Tempo                          | 120           |
| METRONOME        | Beat                           | 4             |
|                  | Count-in (Beat)                | Off           |
|                  | LINE IN                        | On            |
|                  | CF Mix Level                   | 0             |
| AUIDO            | CD Mix Level                   | 0             |
|                  | AUX OUT Select                 | Mix           |
|                  | AUX OUT Level                  | Fixed         |
| Tuner            | Pitch                          | 440           |
| Turier           | Tone                           | A4            |
| Effect           | Effect Patch                   | Off           |
| Mastering Effect | Mastering Effect               | Off           |
| Mic select       | [MIC SELECT]                   | Off (Unlit)   |
| Mute             | [SPEAKER MUTE]                 | Off (Unlit)   |
| Repeat           | REPEAT [1/ALL]                 | Off           |
|                  | REPEAT [A-B]                   | Off           |

# Other Functions and Settings

## **Displaying the Remaining Time**

You can switch the display to show either elapsed time or remaining time during playback and recording.

When you press  $\bigcap_{i=1}^{\mathsf{ENTER}}$  from the main screen, the time display will change as follows.

# ■ While recording or in recording-standby mode

Elapsed recording time

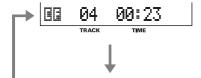

Remaining recording time on the entire CF card or CD-R/RW disc

### ■ While playing or stopped

Elapsed track playback time

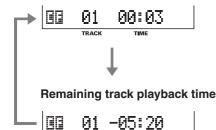

# Press ountil "Time Display" appears in the display, and then press on .

• You can also select this item by turning [DATA].

The following screen appears.

# Turn to select the time display that will appear in the screen.

**Elapse:** During playback, the track's elapsed playback time is displayed.

During recording-standby/recording, the track's elapsed recording time is displayed.

**Remain:** During playback, the track's remaining playback time is displayed.

During recording-standby/recording, the remaining recording time on the CF card or CD-R/RW disc is displayed.

# 3 Press twice.

You're returned to the previous readout.

Other Functions and Settings (continued)

### Specifying the Function of the **Foot Switch**

You can use a separately sold foot switch (such as the Roland DP-2 or BOSS FS-5U) to perform the following functions.

- Start/pause track playback
- Assign track numbers (only during recording)

You can choose one of the above functions for the foot switch to control.

#### MEMO

· Connect the foot switch to the FOOT SW jack located on the rear panel of the CD-2. 

□ Page 20, "Connecting Other Equipment"

# Press until "Foot Switch" appears in the display, and then press .

• You can also select this item by turning [DATA]. The following screen appears.

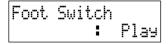

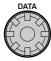

#### to choose the function of the foot switch.

Play: Performs the same function as

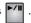

Alternately start or pause playback each time you press the foot switch.

When in recording-standby mode, alternately start or pause recording each time you press the foot switch.

Marker: Performs the same function as

recording.

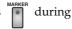

A track number will be assigned at the time location where you press the foot switch during recording.

Page 55, "Using [MARKER] to assign track numbers"

### Press twice.

You're returned to the previous readout.

## **Automatically Adjusting the** Input Level of the Internal Mics (Auto Level Control)

Auto Level Control is a function that automatically adjusts the input level according to the loudness of the audio source when you record via the internal mics.

It is convenient to use Auto Level Control when you're recording material that consists mainly of speaking voices, such as a lecture.

 When the CD-2 is shipped from the factory, Auto Level Control is turned "On."

# Press until "Int MIC Auto Lvl" appears in the display, and then press .

You can also select this item by turning [DATA].

The following screen appears.

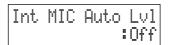

to select "On."

### Press ( twice.

You're returned to the previous readout.

#### MEMO

- If you want the recording to retain the original ambience of the room, turn Auto Level Control "Off" in Step 2. Then, adjust the internal mic input level manually.
  - Page 37, "Adjusting the Input Level: Internal Mic"

## Adjusting the Output Level from the AUX OUT Jacks

#### **Choosing the Audio Source that is Output** from the AUX OUT Jacks

Here's how to choose the audio source that will be output from the CD-2's rear panel AUX OUT jacks.

# Press until "AUX OUT Select" appears in the display, and then press .

• You can also select this item by turning [DATA]. The following screen appears.

AUX OUT Select

## to select the audio source that is output from the AUX OUT jacks.

Mix: The audio of all sources is mixed and

output.

MIC: The audio from the MIC 1/MIC 2/GUITAR

jacks or the CD-2's internal mics is output.

LINE: The audio from the LINE IN jacks is output.

CD: The audio from the CD is output.

CF: The audio from the CF card is output.

# Press ( ) twice.

You're returned to the previous readout.

#### Adjusting the Output Level of the AUX OUT Jacks

Here's how to adjust the output level of the AUX OUT jacks.

# Press until "AUX OUT Level" appears in the display, and then press .

• You can also select this item by turning [DATA]. The following screen appears.

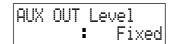

## Turn to select "Variable."

Fixed: The output level is fixed.

> The audio signal selected for "AUX OUT Select" (☐ Page 77) is output at nominal

Variable: The [OUTPUT LEVEL] knob will adjust the

output level.

# Press twice.

You're returned to the previous readout.

Use the [OUTPUT LEVEL] knob to adjust the output level of the AUX OUT jacks.

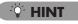

• If you want to record your performance on an electronic piano together with your voice, make connections as shown below so that the sound from the mic will also be output from the speakers of the electronic piano.

At this time, set AUX OUT to "MIC" to prevent a feedback loop from occurring between the CD-2 and the electronic piano.

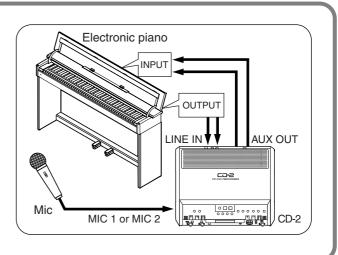

#### Other Functions and Settings (continued)

## **Switching the Line Input On/Off**

When you're using mics as well as instruments connected to the LINE IN jacks, you may want to temporarily use only the mics.

If so, you can turn off the line input. Sound will no longer be input from the LINE IN jacks, and only the sound from the mics will be heard.

# Press $\bigcirc_{\text{MENU}}$ until "LINE IN" appears in the display, and then press $\bigcirc_{\text{ENTER}}$ .

• You can also select this item by turning [DATA]. The following screen appears.

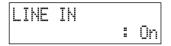

# Turn to select "Off."

• Sound will no longer be input via the LINE IN jacks.

# 3 Press twice.

You're returned to the previous readout.

#### MEMO

• The "Off" setting is temporary, and will be cleared when you turn off the power. It will automatically be turned "On" the next time you turn on the power.

# Viewing the Track Titles on a CF Card

You can assign titles to the tracks on a CF card ( > Page 59). If you want to view the track titles, use the following procedure.

#### MEMO

• For wave files (WAV format) written by a computer to a CF card ( → Page 45), the filename is the track title.

# Press on until "Show Track Title" appears in the display, and then press .

• You can also select this item by turning [DATA]. The following screen appears.

Show Track Title

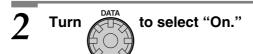

# Press twice.

You're returned to the previous readout.

Subsequently, when you switch tracks on the CF card, the track title will be shown briefly, and then the time display will reappear.

If the title is so long that it cannot be displayed at one time, it will scroll to display additional characters (up to the first 27).

### Adjusting the Playback Level of a Music CD/CF Card

Here's how to adjust the playback level of a music CD or CF card.

- To adjust the playback level of a music CD Press  $\bigcirc$  until "CD Mix Level" appears in the display, and then press  $\bigcirc$ .
  - You can also select this item by turning [DATA]. The following screen appears.

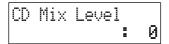

- · To adjust the playback level of a CF card Press until "CF Mix Level" appears in the display, and then press
  - You can also select this item by turning [DATA]. The following screen appears.

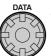

#### to adjust the playback level.

- You can adjust the level in a range of -50-+25.
- A setting of "0" is the original playback level.

#### MEMO

• For tips on adjusting the playback level, refer to Step 2 of "Temporarily Adjusting the Playback Level of a Music CD or CF Card" on Page 38.

Press twice.

at the level you specified.

You're returned to the previous readout. Subsequently, the music CD or CF card will play back

### ☐ MEMO

You can also change the playback level temporarily. Page 38, "Temporarily Adjusting the Playback Level of a Music CD or CF Card"

# **Appendices**

Refer to this information when needed.

| Reference | ■ Troubleshooting  ■ Messages  ■ Effect Patch List | 87<br>88<br>90<br>91<br>92<br>94 |
|-----------|----------------------------------------------------|----------------------------------|
|-----------|----------------------------------------------------|----------------------------------|

# Troubleshooting

If you suspect a malfunction, please check the following points. If this does not resolve the problem, contact a nearby Roland Service Center.

## **■ Power Supply**

| Problem                                                       | Cause and Action                                                                                                    | See<br>Page |
|---------------------------------------------------------------|----------------------------------------------------------------------------------------------------|-------------|
| The power does not turn on when you press the [POWER] switch. | Could the AC adaptor plug have been disconnected from the CD-2's AC adaptor jack? Could the power cable have been disconnected from the AC outlet or the AC adaptor's connector? |             |
|                                                               | → Firmly reconnect the AC adaptor and power cable.                                                                                                    | 20          |

#### **■** Screen

| Problem                                    | Cause and Action                                                                                                    | See<br>Page |
|--------------------------------------------|----------------------------------------------------------------------------------------------------|-------------|
| The screen is difficult to read            | <ul> <li>Depending on the location or environment in which the CD-2 is placed, the screen<br/>may be difficult to read.</li> </ul> |             |
|                                            | → Readjust the display contrast.                                                                                                   | 25          |
| Unreadable characters appear on the screen | <ul> <li>Could the language of the display be set to "Japanese"?</li> <li>→ Change the Language setting to "English".</li> </ul>   | _           |

#### **■** Problems with the Sound

| Problem                 | Cause and Action                                                                                                    | See<br>Page |
|-------------------------|----------------------------------------------------------------------------------------------------|-------------|
| No sound                | Could the connections be incorrect?                                                                                                    |             |
|                         | → Make the correct connections.                                                                                                    | 20          |
|                         | Could the power on the connected equipment (mic, digital piano, etc.) be switched off?                                                                                                    |             |
|                         | → Turn on the power.                                                                                                    | _           |
|                         | Are condenser mics connected?                                                                                                    |             |
|                         | → If you're using condenser mics, turn the CD-2's phantom power switch "ON."                                                                                                    | 22          |
|                         | Could the volume of the connected device be turned down?                                                                                                    |             |
|                         | → Raise the volume of the connected device.                                                                                                    | _           |
|                         | Could headphones be plugged in?                                                                                                    |             |
|                         | → Unplug the headphones.                                                                                                    | _           |
|                         | Is the volume set to the minimum (MIN)?                                                                                                    |             |
|                         | → Use the [OUTPUT LEVEL] knob to raise the volume.                                                                                                    | 25          |
|                         | Could speaker muting be on ([SPEAKER MUTE] button lit)?                                                                                                    |             |
|                         | → Press the [SPEAKER MUTE] button to defeat speaker muting (unlit).                                                                                                    | 25          |
| The input source (audio | Could the input level be set to the minimum?                                                                                                    |             |
| source) is not output   | → Use the appropriate knob for the MIC 1/MIC 2/GUITAR/LINE IN jacks to raise<br>the input level.                                                                                                    | 38          |
|                         | Could the [MIC SELECT] button be lit green?                                                                                                    |             |
|                         | → If the internal mics are the input source ([MIC SELECT] button lit green), the<br>sound of the internal mics is not output from the speakers. Use headphones to<br>monitor the sound of the internal mics. | 37          |

### ■ Problems with the Sound (continued)

| Problem                                                                             | Cause and Action                                                                                                    | See<br>Page |
|-------------------------------------------------------------------------------------|----------------------------------------------------------------------------------------------------|-------------|
| The input source (audio source) is not output                                       | <ul> <li>Could devices be connected to both the MIC 1 jack and GUITAR jack?</li> <li>→ If you connect devices to both the MIC 1 jack and the GUITAR jack, the sound from the MIC 1 jack will not be input. If you want to input sound from the MIC 1 jack, remove the plug from the GUITAR jack.</li> </ul>              | 21          |
|                                                                                     | <ul><li>Could the setting of the [MIC SELECT] button be incorrect?</li><li>→ Use the setting that's appropriate for the input source.</li></ul>                                                                                                    | 37          |
|                                                                                     | <ul><li>Could the line input be turned off?</li><li>→ Turn the LINE IN "On."</li></ul>                                                                                                    | 78          |
| Insufficient volume from a device connected to the MIC 1/MIC 2/GUITAR/LINE IN jacks | <ul> <li>Could you be using a connection cable that contains an internal resistor?</li> <li>→ Use a connection cable that does not contain an internal resistor (such as one from the Roland PCS-series).</li> </ul>                                                                                                    | _           |
| The sound recorded via the internal mics is not loud enough                         | <ul> <li>Did you adjust the input level of the internal mics?</li> <li>→ Use Int MIC Gain to raise the input level of the internal mics.</li> </ul>                                                                                                    | 37          |
| The recorded sound is noisy or distorted                                            | <ul> <li>Is the input level adjusted appropriately?</li> <li>→ Adjust the input level so that the level meter briefly reaches "-3 dB" when loud sounds are input.</li> </ul>                                                                                                    | 37,<br>38   |
|                                                                                     | <ul> <li>Could you have raised the input level for sources that are not connected?</li> <li>→ Even if no equipment is connected, we recommend that you set the input level to the minimum (MIN) for all inputs that you are not recording.</li> </ul>                                                                    | _           |
|                                                                                     | <ul> <li>Could the [MIC SELECT] button be lit orange?</li> <li>⇒ Even if you are intending to record via external mics, a noisy recording may indicate that you are actually recording from the internal mics. Set the [MIC SELECT] button to the correct position for the audio source you intend to record.</li> </ul> | 37          |
|                                                                                     | <ul> <li>When recording the sound from an instrument connected to the LINE IN jacks, could you be unintentionally recording the sound from another CD-2 source as well?</li> <li>→ When recording only the sound from the LINE IN jacks, make sure that [MIC SELECT] is off (unlit).</li> </ul>                          | 37          |
|                                                                                     | <ul> <li>Could you be applying a mastering effect while creating a music CD?</li> <li>→ Some mastering effect patches may cause noise or distortion when used with certain types of material. Try changing to a different mastering effect patch.</li> </ul>                                                             | 49          |
|                                                                                     | <ul> <li>Is the output level set correctly?</li> <li>→ If you raise the output level too high, noise or distortion may occur in the sound from the internal speakers. Use the [OUTPUT LEVEL] knob to adjust the volume.</li> </ul>                                                                                       | 25          |
| An unwanted effect is applied to the sound                                          | <ul><li>Could you have selected an effect?</li><li>→ Turn the effect "Off."</li></ul>                                                                                                    | 70          |
|                                                                                     | <ul><li>Could a mastering effect be selected?</li><li>→ Turn the mastering effect "Off."</li></ul>                                                                                                    | 49          |
| Sound is briefly heard from the internal speakers even though they are muted        | <ul> <li>Were you connecting or disconnecting headphones?</li> <li>→ If the speakers are muted (the [SPEAKER MUTE] button is lit), noise may be heard from the internal speakers when you connect or disconnect the headphones; this is not a malfunction.</li> </ul>                                                    | _           |

Troubleshooting (continued)

### **■ CD-Related Problems**

| Problem                  | Cause and Action                                                                                                    | See<br>Page |
|--------------------------|----------------------------------------------------------------------------------------------------|-------------|
| Normal playback does not | Could the CD be upside down?                                                                                                    |             |
| work                     | → Insert the CD with the label facing upward.                                                                                                    | 26          |
|                          | <ul> <li>Could you have inserted a CD on which nothing has been recorded?</li> <li>→ Insert a different disc.</li> </ul>                                                                                                    |             |
|                          |                                                                                                    |             |
|                          | <ul> <li>Could you be using Repeat playback?</li> <li>→ Press [1/ALL] enough times to get the Repeat icon ( ₹1 / ₹4 ) to disappear.</li> </ul>                                                                                                    | 43          |
|                          | <ul> <li>Could you be using A-B Repeat playback?</li> <li>→ Press [A-B] to get the A-B Repeat icon ( ĤĒ ) to disappear.</li> <li>→ Alternatively, press the CD [Stop ( ■ )] to stop playback. A-B Repeat playback will be defeated.</li> </ul>                                                                        | 43<br>43    |
|                          | <ul> <li>Could the playback speed have been changed?</li> <li>⇒ Set the Speed setting to "0" so that the Speed icon ( ☐ ) disappears.</li> </ul>                                                                                                    | 40          |
|                          | <ul> <li>Could the Pitch setting have been changed?</li> <li>→ Set the Pitch setting to "0" so that the Pitch icon ( ) disappears.</li> </ul>                                                                                                    | 41          |
|                          | <ul> <li>Could the Key setting have been changed?</li> <li>→ Set the Key setting to "0" so that the Key icon ( ) disappears.</li> </ul>                                                                                                    | 42          |
|                          | <ul> <li>Could Center Cancel be turned "On"?</li> <li>→ Press [CENTER CANCEL] so that the Center Cancel icon ( ) disappears.</li> </ul>                                                                                                    | 42          |
|                          | <ul><li>Could the CD be damaged?</li><li>→ Try playing a different CD.</li></ul>                                                                                                    | _           |
|                          | <ul> <li>Could the CD [Play ( ►/II )] button be blinking?</li> <li>If the button is blinking, the CD is paused. Press [Play ( ►/II )] to defeat pause.</li> </ul>                                                                                                    | 40          |
| Insufficient playback    | Could the CD playback level be turned down?                                                                                                    |             |
| volume                   | → Use CD Mix Level to raise the playback level.                                                                                                    | 38,<br>79   |
| Can't record             | Could the CD be upside down?                                                                                                    |             |
|                          | → Insert the CD with the label facing upward.                                                                                                    | 26          |
|                          | Could you be attempting to record on a CD-R/RW disc that has already been finalized?                                                                                                    |             |
|                          | → Use a blank or appendable CD-R/RW disc.                                                                                                    | _           |
|                          | → If you want to record on a CD-R/RW disc that has already been finalized, you'll need to remove finalization so that the disc can be recorded to again.                                                                                                    | 65          |
|                          | <ul> <li>Is it possible that the maximum recordable time or number of tracks (CD-R: maximum of 99 tracks, CD-RW: maximum of 98 tracks) has already been exceeded?</li> <li>→ If there are unwanted tracks on the disc, delete them before you continue recording. (This is only possible on a CD-RW disc.)</li> </ul> | 64          |
|                          | Could you be attempting to record or erase a CD-RW disc more times than it is capable of?  A CD RW disc cap be recorded and greed approximately one thousand times.                                                                                                    |             |
|                          | → A CD-RW disc can be recorded and erased approximately one thousand times.                                                                                                    |             |
|                          | <ul> <li>Could you be attempting to record an extremely short performance?</li> <li>→ You can't record for less than four seconds.</li> </ul>                                                                                                    | 29          |

### **■ CD-Related Problems (continued)**

| Problem                                       | Cause and Action                                                                                                    | See<br>Page |
|-----------------------------------------------|----------------------------------------------------------------------------------------------------|-------------|
| Can't record (continued)                      | Are you using a generic CD-R/RW disc?                                                                                                    |             |
|                                               | → Use a CD-R/RW disc from a recommended manufacturer.                                                                                                    | 18          |
| After recording, the CD                       | Did you finalize the disc after recording?                                                                                                    |             |
| won't play back on a                          | → Execute the Finalize operation.                                                                                                    | 50          |
| conventional CD player                        | Is your CD player able to play back CD-R or CD-RW discs?                                                                                                    |             |
|                                               | → If your CD player does not support CD-R or CD-RW discs, they may not play back<br>correctly.                                                                     | _           |
| SMF data written to a                         | Could the filename contain double-byte (e.g., Japanese) characters?                                                                                                |             |
| CD-R/RW disc is not recognized                | → Filenames containing double-byte (e.g., Japanese) characters will not be recognized.                                                                             | _           |
| The disc tray will not open                   | ■ Is the CD-2 powered up?                                                                                                    |             |
|                                               | → Turn on the power of the CD-2. If a power failure has occurred, you can use the emergency eject hole to open the disc tray manually.                             | 24<br>26    |
|                                               |                                                                                                    |             |
| CD-R/RW drive produces significant mechanical | <ul> <li>Could you be using a high-speed compatible CD-RW disc?</li> <li>→ If you're using a high-speed compatible CD-RW disc, performing the following</li> </ul> | _           |
| noise when operating                          | operations will cause the disc to rotate at high speed, producing a greater level of mechanical noise. This is not a malfunction.                                  |             |
|                                               | <ul> <li>When you stop recording</li> <li>When you assign a song number</li> <li>When you finalize</li> </ul>                                                      |             |
|                                               | If you find the mechanical operating noise of the CD-R/RW drive objectionable, please use an 8x compatible CD-R disc or a 1-4x compatible CD-RW disc.              |             |

### **■ CF Card-Related Problems**

| Problem                     | Cause and Action                                                                                                    | See<br>Page |
|-----------------------------|----------------------------------------------------------------------------------------------------|-------------|
| The CF card is not detected | <ul> <li>Could the CF card be of a capacity that is not supported?</li> <li>Check the capacity of the CF card, and use a card of a capacity supported by the CD-2.</li> </ul>                                                                       | 18          |
|                             | <ul> <li>Is the CF card inserted all the way into the slot?</li> <li>→ Make sure that the card is oriented correctly, and that it is pushed all the way into the slot.</li> </ul>                                                                   | 27          |
|                             | <ul> <li>Could you have turned off the power while recording, or could the CF card have been subjected to strong impact?</li> <li>→ It is possible that the data has been damaged. Reformat the CF card.</li> </ul>                                 | 63          |
| The CF card won't play back | <ul> <li>Could you have inserted a CF card on which nothing has been recorded?</li> <li>→ Insert a different CF card.</li> </ul>                                                                                                    | _           |
|                             | <ul> <li>Could you be using Repeat playback?</li> <li>→ Press [1/ALL] enough times to turn off the Repeat icon ( R1 / RA ).</li> </ul>                                                                                                    | 44          |
|                             | <ul> <li>Could you be using A-B Repeat playback?</li> <li>→ Press [A-B] to get the A-B Repeat icon ( ĤB ) to disappear.</li> <li>→ Alternatively, press the CF card [Stop ( ■ )] to stop playback. A-B Repeat playback will be defeated.</li> </ul> | 45<br>45    |
|                             | <ul> <li>Is the CF card [Play ( ►/II )] button blinking?</li> <li>         → If the button is blinking, the CF card is paused. Press [Play ( ►/II )] to defeat pause.     </li> </ul>                                                               | 44          |

Troubleshooting (continued)

### **■ CF Card-Related Problems (continued)**

| Problem                                                   | Cause and Action                                                                                                    |                                                                                                    |                  |                | See<br>Page |    |
|-----------------------------------------------------------|----------------------------------------------------------------------------------------------------|----------------------------------------------------------------------------------------------------|------------------|----------------|-------------|----|
| Insufficient playback volume                              |                                                                                                    | <ul> <li>Could the CF card playback level be set to the minimum?</li> <li>→ Adjust CF Mix Level to raise the playback level.</li> </ul> |                  |                |             |    |
| Can't record                                              | <ul> <li>Is the CF card inserted all the way into the slot?</li> <li>→ Make sure that the card is oriented correctly, and that it is pushed all the way into the slot.</li> </ul>                                                              |                                                                                                    |                  |                |             | 27 |
|                                                           | <ul> <li>Could you be attempting to r</li> <li>→ You can't record for less th</li> </ul>                                                                                                    |                                                                                                    | -                | erformance?    |             | 29 |
|                                                           | <ul> <li>Is it possible that the maximum recordable time or number of tracks (maximum of 99 tracks) for the card has been exceeded?</li> <li>→ If there are unwanted tracks on the card, delete them before you continue recording.</li> </ul> |                                                                                                    |                  |                |             | 58 |
| The recording time is too short                           | <ul> <li>Have you selected the correct recording mode?</li> <li>→ The available recording time will depend on the recording mode. Choose the recording mode that's appropriate for the material you're recording.</li> </ul>                   |                                                                                                    |                  |                | 36          |    |
| It takes a long time to erase a track                     | <ul> <li>Could you be erasing a long track?</li> <li>→ The amount of time needed to erase a track will depend on the length of the track and on the recording mode (</li></ul>                                                                 |                                                                                                    |                  |                |             |    |
| Wave files written using your computer are not recognized | <ul> <li>Could the wave files be too s</li> <li>⇒ Wave files shorter than fou</li> <li>Could the filename contain d</li> <li>⇒ Filenames containing doub be recognized.</li> </ul>                                                             | r seconds will                                                                                                    | naracters (e.g., | Japanese) or ' |             | _  |

## ■ Other problems

| Problem                                                                  | Cause and Action                                                                                                    | See<br>Page |
|--------------------------------------------------------------------------|----------------------------------------------------------------------------------------------------|-------------|
| You hear noise when playing a file from a CF card track on your computer | <ul> <li>Could you be playing a file with a filename extension of ".DAT"?</li> <li>→ ".DAT" files are in a special format used only by the CD-2. Do not attempt to play them on your computer.</li> </ul> | _           |

# Messages

If a message is displayed, refer to the following list and take the appropriate action.

| Message          | Content                                                                                                    | Action                                                                                                    |
|------------------|----------------------------------------------------------------------------------------------------|----------------------------------------------------------------------------------------------------|
| Blank Disc       | The disc is blank (empty).                                                                                                    | Use a CD-R/RW disc that is not blank.                                                                                        |
| CD Disc Busy     | The disc could not be read/written in time.                                                                                         | If this appears during playback, use an unscratched disc. If this appears during recording, use a recommended brand of disc. |
| CD Disc Full     | The disc is full. No more tracks can be recorded.                                                                                   | Record on another disc.  Delete unwanted tracks to increase the free space (CD-RW disc). Page 64                             |
| CD Track Full    | You have reached the maximum number of tracks (CD-R: 99, CD-RW: 98) that can be recorded on a disc. No more tracks can be recorded. | Record on another disc.  Delete unwanted tracks to increase the free space (CD-RW disc).  Page 64                            |
| CD Read Failed   | Failed to read a disc.                                                                                                    | Use a disc that is not scratched.                                                                                            |
| CD Write Failed  | Failed to write a disc.                                                                                                    | Use a recommended brand of disc.                                                                                             |
| CF Can't Format  | Failed to format the card.                                                                                                    | Use a different card.                                                                                                    |
| CF Card Full     | The card is full. No more tracks can be recorded.                                                                                   | Delete unwanted tracks to increase the free space.  Page 58                                                                  |
| CF No Enough Mem | The card does not have enough free space for the operation.                                                                         | Delete unwanted tracks to increase the free space.  Page 58                                                                  |
| CF Track Full    | You have reached the maximum number of tracks (99) that can be recorded on a CF card. No more tracks can be recorded.               | Delete unwanted tracks to increase the free space.  Page 58                                                                  |
| CF Was Removed   | The CF card was removed while reading or writing.                                                                                   | Turn the power off, and then on again; if normal operation does not resume, format the card.  Page 63                        |
| Count-in REC     | Recording will begin after a count-in.                                                                                              | _                                                                                                    |
| Divide Multiple  | The track will be divided for writing on multiple discs.                                                                            |                                                                                                    |
| Finalized Disc   | The disc has been finalized.                                                                                                    | Use an unfinalized CD-R/RW disc.                                                                                             |
| Improper Disc    | The disc is an inappropriate type for the operation you are attempting to perform.                                                  | Use a disc that is appropriate for the operation.                                                                            |
| Not A CD-RW      | The disc is not a CD-RW disc.                                                                                                    | Use a CD-RW disc.                                                                                                    |
| No Title         | No title has been entered.                                                                                                    | Assign a title of one character or more.                                                                                     |
| REC Too Short    | You can't stop recording because the elapsed recording time has not reached four seconds.                                           | Each recording must be longer than four seconds.                                                                             |
|                  | The track number can't be assigned because the location selected is less than four seconds after the previous track number.         | Assign track numbers at intervals of four seconds or greater.                                                                |
| Same Name Exists | A track with the same name exists on the CF card. Cannot assign the name to the track.                                              | Assign a unique name to the track.                                                                                           |
| SMF Too Big      | The SMF file exceeds the size (1 MB) that the CD-2 can play. Playback is not possible.                                              | Use an SMF file that the CD-2 is able to play.                                                                               |
| Short Of Capa    | You can't assign a CF track that exceeds the available CD-R/RW disc space.                                                          | Either use another disc, or assign a smaller CF track.                                                                       |
| Tr is Too Short  | You can't trim or divide because a track can't be shorter than four seconds.                                                        | _                                                                                                    |
| Unknown Disc     | The disc cannot be used with the CD-2.                                                                                              | Confirm that the disc can be used.  Page 17, 71, 73                                                                          |
| Unsupported CF   | The CD-2 is unable to use this CF card.                                                                                             | Use a different card.                                                                                                    |
| Unsupported File | The CD-2 is unable to play this SMF file.                                                                                           | The CD-2 can play only Format 0 SMF files.                                                                                   |
| Waiting Signal   | Waiting for audio input to trigger recording.                                                                                       | To begin recording, input an audio signal.                                                                                   |

# **Effect Patch List**

### **■** DYN (Dynamics Group)

| Patch Name   | Function                                                                         |
|--------------|----------------------------------------------------------------------------------|
| Compressor   | Basic control of audio dynamic range.                                            |
| Limiter      | Basic control of extreme peaks in audio dynamic range.                           |
| De-Esser     | Removes sibilance and harshness from the voice.                                  |
| Noisy Room   | Use to improve sound intelligibility on recordings made in noisy environments.   |
| Loud Voice   | Controls extreme peaks in loud speaking or singing.                              |
| Soft Voice   | Controls overall dynamic range of subtle singing or speaking.                    |
| Piano        | Enhances and controls the dynamic range of an acoustic piano for better clarity. |
| Drum Kit     | Smoothes out the dynamic range of a drum kit recording.                          |
| Rock Band    | Use when recording a rock or pop band with heavy amplification.                  |
| Jazz Band    | Use for recording a live performance of a jazz band.                             |
| Orchestra    | Use for recording a live concert of a band or orchestra.                         |
| Squish!      | Use on audio with constant extremes in loudness and softness.                    |
| CMP+FAT EQ   | Maximized sound level and tonal character suitable for dance music.              |
| LO&SLOW FLNG | Slow modulation effect.                                                          |
| ST CHORUS    | Deep and spacious sound produced by a chorus effect.                             |
| PS:DETUNE    | Pitch-shifted sound added to create depth.                                       |
| ST DOUBLER   | Doubling applied to produce a spacious sound.                                    |
| CHORUS+DELAY | Chorus and delay combined to enhance the spatial spread.                         |
| 1920's RADIO | Simulates the sound of an antique radio that's not tuned correctly.              |
| 1960's RADIO | Simulates the sound of a noisy old radio.                                        |
| VINTAGE 45's | Simulates the sound of a 45 RPM single played on an antique phonograph.          |
| CLASSIC LP   | Simulates the sound of an LP played on a turntable.                              |

#### **■ VCL (Vocal Group)**

| VCE (VOCAI GIOD |                                                                       |
|-----------------|-----------------------------------------------------------------------|
| Patch Name      | Function                                                              |
| Reverb SHall    | Simulate the reverberation in a small hall.                           |
| Reverb LHall    | Simulate the reverberation in a large hall.                           |
| Reverb SRoom    | Simulate the reverberation in a small room.                           |
| Reverb LRoom    | Simulate the reverberation in a large room.                           |
| Reverb Plate    | Simulate the reverberation of a metallic board.                       |
| LONG ECHO       | Long echo.                                                            |
| MID ECHO        | Medium echo.                                                          |
| SHORT ECHO      | Short echo.                                                           |
| KARAOKE VOX     | Simulate KARAOKE VOX.                                                 |
| Vocal FX        | Basic setup for recording or mixing vocals.                           |
| Male Vocal      | Controls harsh mids and improves the tone quality of a male vocal.    |
| Rock Male       | Adds spaciousness and energy to male vocal.                           |
| Jazz Male       | Adds an overall mellow sound to the voice.                            |
| Female Vocal    | Smoothes out harsh mids and adds sparkle to upper frequencies.        |
| Rock Female     | Adds spaciousness and energy to female vocal.                         |
| Jazz Female     | Adds smoothness and warmth to female jazz performance.                |
| Big Chorus      | An effect similar to increasing the number of vocalists.              |
| Narration       | Heavy compression to even out the voice for video and radio dialogue. |
| Low Cut         | Removes low end rumble and "plosives" from vocals miked too close.    |
| Sparkle         | Adds crispness and sizzle to vocals for more presence.                |
| Vox Double      | Adds a double tracking effect to the vocal.                           |
|                 | <del>-</del>                                                          |

| Patch Name              | Function                                                   |
|-------------------------|------------------------------------------------------------|
| Unison VOX              | Adds a octave down voice to the vocal.                     |
| M&F Duet                | Transforms a voice into a male part and female part.       |
| <b>VOX Detune</b>       | Adds a detune voice to the vocal.                          |
| <b>CHIPS &amp; MUNK</b> | Pitch shifting effect that raises the octave of the voice. |
| Deep Voice              | Pitch shifting effect that lowers the octave of the voice. |

## ■ GTR (Guitar/Bass Group)

| Patch Name   | Function                                                                                                    |
|--------------|----------------------------------------------------------------------------------------------------|
| JC Clean     | Roland JC-120. Use chorus on the mixdown.                                                                            |
| Rock Lead    | Straight-ahead distortion sound with delay.                                                                          |
| TW Clean     | American-made vacuum tube combo amp from the black-face period.                                                      |
| TEXAS        | Driven sound of an American-made vacuum tube amp from the 50's.                                                      |
| Driven Lead  | Replica of a British combo amp modified for high gain.                                                               |
| Metal Lead   | A lead sound suitable for metal.                                                                                     |
| SWEET LEAD   | Large vacuum tube amp stack popular in British hard rock of the 70's.                                                |
| Delayed Lead | Straight-ahead distortion sound with delay.                                                                          |
| 80's Hard    | Powerful high-gain metal sound.                                                                                      |
| 90's Metal   | Large vacuum tube amp popular for American heavy metal.                                                              |
| 7TH STRINGS? | The sound of a large vacuum tube amp for heavy metal using a seven-string guitar.                                    |
| JAZZ GT      | The sound of a vacuum tube combo amp.                                                                                |
| PH CRUNCH    | Natural-sounding crunch distortion.                                                                                  |
| JET FLANGER  | Distortion with a metallic-sounding flanging effect.                                                                 |
| AC SimCuttin | A tone with a strong attack that won't get buried by other instruments in the band.                                  |
| ACOUSTY      | Use this with a humbucking pickup guitar to obtain the tone of an acoustic guitar.                                   |
| AC Sim Lead  | Use this with a single-coil pickup guitar to obtain the tone of an acoustic guitar.                                  |
| Brite Acustc | Simulates the sound of the pickups installed in an electric-acoustic. A compressor is lightly applied to the attack. |
| Tight Bass   | Transforms an electric guitar into a crisp-sounding bass guitar.                                                     |
| Loose Bass   | Transforms an electric guitar into the sound of a bass guitar strung with heavy strings.                             |
| A.GTR Fat    | Simulates a fat-sounding acoustic guitar.                                                                            |
| A.GTR LEAD   | Simulates an acoustic guitar suitable for lead playing.                                                              |
| MIC'D ACUSTC | Produces the sound of an acoustic guitar recorded through a mic.                                                     |
| WIDE ACUSTC  | Simulates an acoustic guitar with a wide left/right spatial spread.                                                  |
| SLAP'n POP   | Hard-compressed sound suitable for slap playing.                                                                     |
| FRETLESS B.  | Simulates a fretless bass.                                                                                           |
| PHASE BASS   | Produces the sound of a bass with a phaser effect applied.                                                           |
| FLANG BASS   | Produces the sound of a bass with a flanger effect applied.                                                          |
| STD BASS     | Produces the vintage sound of an early transistor amp.                                                               |
| DRIVIN' BASS | A large double-stack vacuum tube amp with a distinctive ultra-low sound and edge.                                    |
| JC-120+COMP  | An algorithm for simultaneously recording a guitar sent through the JC-120 together with a vocal.                    |
| CRUNCH+COMP  | Suitable for simultaneously recording a crunch sound with natural distortion together with a vocal.                  |
| BLUES+COMP   | Suitable for simultaneously recording a midrange lead sound suitable for blues together with a vocal.                |
| HVY CM + VO  | Suitable for simultaneously recording the Liverpool sound of the 60's together with a vocal.                         |
| S-PZO+DL EFX | Suitable for simultaneously recording an electric-acoustic pickup simulation together with a vocal.                  |
| SIM+50msDL   | Suitable for simultaneously recording the sound of a large-bodied acoustic guitar together with a vocal.             |
| SIM+HVY CM   | Suitable for simultaneously recording an acoustic guitar with a strong attack together with a vocal.                 |
| H-ENH+LNG DL | Suitable for simultaneously recording an acoustic guitar sound together with a vocal with a long delay applied.      |

# Menu List

The following table shows the various menus that are displayed when [MENU] is pressed.

| Upper Line  | Lower Line       | See Page |
|-------------|------------------|----------|
| [SYSTEM]    | LCD Contrast     | 25       |
|             | Time Display     | 75       |
|             | Show Track Title | 78       |
|             | Foot Switch      | 76       |
|             | Language         | _        |
|             | INITIALIZE       | 74       |
| [MIC]       | Int MIC Auto Lvl | 76       |
|             | Int MIC Gain     | 37       |
|             | Int MIC Bal      | 39       |
|             | Ext MIC1/2 Pan   | 39       |
| [RECORDING] | CF Rec Mode      | 36       |
|             | Auto Rec Start   | 54       |
|             | Auto Marker      | 56, 57   |
|             | Auto Marker Time | 56       |
|             | Auto Marker Lvl  | 57       |
| [METRONOME] | Sound            | 52       |
|             | Tempo            | 52       |
|             | Beat             | 52       |
|             | Count-in (Beat)  | 53       |
| [AUDIO]     | LINE IN          | 78       |
|             | CF Mix Level     | 79       |
|             | CD Mix Level     | 79       |
|             | AUX OUT Select   | 77       |
|             | AUX OUT Level    | 77       |
| [UTILITY]   | BACKUP CF→CD     | 71       |
|             | RECOVER CD→CF    | 72       |
|             | CD COPY          | 69       |

# **Specifications**

| Recorder                                       |                                                                                  |                                                                                                    |                                       |                  |                                     |  |
|------------------------------------------------|----------------------------------------------------------------------------------|----------------------------------------------------------------------------------------------------|---------------------------------------|------------------|-------------------------------------|--|
| Tracks                                         | 2 (Stereo)                                                                       |                                                                                                    |                                       |                  |                                     |  |
| Sample Rate                                    | 44.1 kHz                                                                         |                                                                                                    |                                       |                  |                                     |  |
| Signal Processing                              | AD/DA conversion: 24 bits                                                        |                                                                                                    |                                       |                  |                                     |  |
| Recording Mode                                 | Standard, Long, WAV                                                              |                                                                                                    |                                       |                  |                                     |  |
| Recording Media                                | CompactFlash                                                                     |                                                                                                    | D-R. CD-RW                            |                  |                                     |  |
| recording Wedin                                | Compactrastr                                                                     |                                                                                                    |                                       |                  |                                     |  |
|                                                | 100                                                                              | Standard                                                                                                    | Long                                  | WAV              |                                     |  |
|                                                | 16MB                                                                             | 3                                                                                                    | 6                                     | 1.5              | _                                   |  |
|                                                | 32MB                                                                             | 6                                                                                                    | 2                                     | 3                | _                                   |  |
|                                                | 64MB                                                                             | 12                                                                                                    | 24<br>49                              | 6                | _                                   |  |
|                                                | 128MB<br>256MB                                                                   | 24<br>49                                                                                                    | 98                                    | 12<br>24         | _                                   |  |
| Recording Time (unit: min)                     | 512MB                                                                            | 98                                                                                                    | 196                                   | 49               | _                                   |  |
|                                                | 1GB                                                                              | 196                                                                                                    | 392                                   | 98               | -                                   |  |
|                                                | 2GB                                                                              | 392                                                                                                    | 784                                   | 196              | -                                   |  |
|                                                |                                                                                  |                                                                                                    |                                       |                  |                                     |  |
|                                                | of songs that w                                                                  | vere created.                                                                                                   |                                       | e. 11mes may var | rys slightly depending on the numbe |  |
|                                                | * Maximum rec                                                                    |                                                                                                    |                                       |                  |                                     |  |
| Recording Songs                                | Up to 99 songs                                                                   | on a single Con                                                                                                 | npactFlash or (                       | CD-R/Up to 9     | 8 songs on a single CD-RW           |  |
| Input/Output                                   |                                                                                  |                                                                                                    |                                       |                  |                                     |  |
| Audio Input                                    | Internal Stereo Microphone                                                       |                                                                                                    |                                       |                  |                                     |  |
|                                                | MIC Input 1, 2 Jack: XLR-type with phantom power, 1/4 inch TRS phone-type        |                                                                                                    |                                       |                  |                                     |  |
|                                                | Guitar (Hi-Z) Jack: 1/4 inch phone-type, LINE Input Jacks (L, R): RCA phono-type |                                                                                                    |                                       |                  |                                     |  |
| Audio Output                                   | Internal Stereo                                                                  | Internal Stereo Speaker, PHONES Jack: Stereo 1/4 inch phone-type,                                               |                                       |                  |                                     |  |
| Addio Odiput                                   | AUX Out Jacks                                                                    | AUX Out Jacks (L, R): RCA phono-type                                                                            |                                       |                  |                                     |  |
| Frequency Response                             | 20 Hz-20 kHz (                                                                   | (+0 dB/-2 dB)                                                                                                   |                                       |                  |                                     |  |
|                                                | MIC Input 1, 2 Jack: -58– -22 dBu (maximum -10 dBu)                              |                                                                                                    |                                       |                  |                                     |  |
| Nominal Input Level (variable)                 | Guitar Jack (Hi-Z): -32– -2 dBu (maximum +10 dBu),                               |                                                                                                    |                                       |                  |                                     |  |
|                                                | LINE Input Jac                                                                   | ks (L, R): -24– +                                                                                               | 12 dBu (maxir                         | num +24 dBu)     |                                     |  |
| Nominal Output Level                           | AUX Output Ja                                                                    | AUX Output Jacks (L, R): -8 dBu (maximum +4 dBu)                                                                |                                       |                  |                                     |  |
| MIC Input 1, 2 Jack: 4 k ohms (balanced), Guit |                                                                                  |                                                                                                    |                                       |                  | (): 1 M ohms,                       |  |
| Input Impedance                                | Line Input Jacks (L, R): 9 k ohms                                                |                                                                                                    |                                       |                  |                                     |  |
| Output Impedance                               | AUX Output Ja                                                                    | cks (L, R): 1 k o                                                                                               | hms, Phones J                         | ack: 10 ohms     |                                     |  |
| Recommended Load Impedance                     | AUX Output Ja                                                                    | cks (L, R): 10 k                                                                                                | ohms or great                         | er, Phones Iacl  | s: 32 ohms                          |  |
| Other Input/Output Connectors                  |                                                                                  |                                                                                                    |                                       |                  | 4 inch phone type                   |  |
| Effects                                        |                                                                                  |                                                                                                    | , , , , , , , , , , , , , , , , , , , |                  |                                     |  |
| Lifetia                                        | D                                                                                |                                                                                                    | 71                                    | ( ( .l           | /P                                  |  |
|                                                | Mastering Tool                                                                   |                                                                                                    | ocai group: 26                        | o patches, Guit  | ar/Bass group: 38 patches,          |  |
| Others                                         | wiastering 100i                                                                  | . 25 pateries                                                                                                   |                                       |                  |                                     |  |
|                                                | 16.1.                                                                            | 11                                                                                                    | CD)                                   |                  |                                     |  |
| Display                                        | 16 characters, 2                                                                 |                                                                                                    | CD)                                   |                  |                                     |  |
| Dimensions                                     | 302 (W) x 242 (I<br>11-15/16 (W) x                                               |                                                                                                    | (H) inches                            |                  |                                     |  |
| XA7.*.1.1                                      | 3.1 kg                                                                           |                                                                                                    |                                       |                  |                                     |  |
| Weight                                         | 6 lbs 14 oz                                                                      |                                                                                                    |                                       |                  |                                     |  |
| Power Supply                                   | AC Adaptor (P                                                                    | SB-7U)                                                                                                    |                                       |                  |                                     |  |
| Current Draw                                   | 3.0 A                                                                            | •                                                                                                    |                                       |                  |                                     |  |
|                                                |                                                                                  | al. AC Adaptor                                                                                                  | (PSB-7LI) Por                         | wer Cord Com     | npactFlash (128 M hytes)            |  |
| Accessories                                    | CD-R (Blank m                                                                    | Owner's Manual, AC Adaptor (PSB-7U), Power Cord, CompactFlash (128 M bytes), CD-R (Blank media), Card Protector |                                       |                  |                                     |  |
| Options                                        | Foot Switch: FS                                                                  | 5-5U (BOSS), Pe                                                                                                 | dal Switch: DF                        | P-2              |                                     |  |

<sup>\*</sup> (0 dBu = 0.775 V rms)

<sup>\*</sup> In the interest of product improvement, the specifications and/or appearance of this unit are subject to change without prior notice.

# Index

| Numerics                    | E                                 |                                         |
|-----------------------------|-----------------------------------|-----------------------------------------|
| 1 Track Repeat (CD)4        |                                   |                                         |
| 1 Track Repeat (CF) 4       | assigning a title                 |                                         |
| • • •                       | Divide                            |                                         |
| A                           | erasing a trackerasing all tracks |                                         |
| A-B Repeat (CD)4            | formatting                        |                                         |
| A-B Repeat (CF)             |                                   |                                         |
| All Repeat (CD)4            | Tuine Out                         |                                         |
| All Repeat (CF)             | Wave Convert                      | 63                                      |
| Auto Level Control          | HHHH( I                           | 70                                      |
|                             | Effect Patch List                 | 88                                      |
| Auto Marker 56–5            | EIECT                             | 26                                      |
| Auto Marker Lvl 5           | Elapsed time                      | 75                                      |
| Auto Marker Time5           | 56 Emergency eiect hole           |                                         |
| Auto Rec Start 5            | ERASE ALL TRACKS                  |                                         |
| AUX OUT Level               | FRASE LAST TRACK                  |                                         |
| AUX OUT Select              | 77                                | 09                                      |
| _                           | Erasing a track (CF)              | 58                                      |
| В                           | all tracks (CD-RW)                |                                         |
| Backing up 7                | ` '                               |                                         |
| BACKUP CF→CD                | (1 1 () 1 (CD DIV)                |                                         |
| Beat                        | E (MIC1/OD                        | 39                                      |
| Blank disc                  | 00                                |                                         |
|                             | F F                               |                                         |
| C                           | Finalize                          | •                                       |
| Card protector 1            | removing                          | 65                                      |
| CD COPY                     | Fived                             | 77                                      |
| CD Mix Level                | Foot Switch                       | 76                                      |
| CD WRITE 4                  | FORMAT CF CARD                    | 63                                      |
| CD-R/RW disc                | Formatting                        | 36, 63                                  |
| ,                           | 10 -                              |                                         |
| Center Cancel               | •                                 |                                         |
| CF card 18, 2               | Guide tone                        | 67                                      |
| CF Mix Level                | 79                                |                                         |
| CF Rec Mode 3               | 36 <b> </b>                       |                                         |
| CompactFlash cardSee CF car | d INITIALIZE                      | 74                                      |
| Condenser mic2              | 22 Input level                    | ,,,,,,,,,,,,,,,,,,,,,,,,,,,,,,,,,,,,,,, |
| contrast2                   | 25 input jacks                    | 38                                      |
| COPY6                       |                                   |                                         |
| Count-in5                   | Inserting                         |                                         |
| Count-in (Beat) 5           | CE C 1                            | 27                                      |
| Creating a music CD         | disc                              |                                         |
| Creating a music CD         | Int MIC Auto Lvl                  | 76                                      |
| D                           | Int MIC Bal                       |                                         |
|                             | Int MIC Cain                      |                                         |
| DIVIDE6                     | Internal mics                     |                                         |
|                             | 111C11101 111C3                   |                                         |

| K                  |    |
|--------------------|----|
| Recording mode     | 36 |
| Recover            | 72 |
| RECOVER CD→CF      | 72 |
| Reference pitch    | 67 |
| Remain             | 75 |
| Remaining time     | 75 |
| Removing           |    |
| CF card            |    |
| disc               | 26 |
| S                  |    |
| Show Track Title   |    |
| SMF                |    |
| Sound              |    |
| SPEAKER MUTE       |    |
| Speed              |    |
| Standard           |    |
| Standard MIDI File | 73 |
| т                  |    |
| Tempo              | 52 |
| Time               |    |
| Time Display       | 75 |
| Tone               |    |
| TRACK SELECT       | 46 |
| TRIM IN            |    |
| TRIM OUT           |    |
| Tuner              | 66 |
| U                  |    |
| UNFINALIZE         | 65 |
| V                  |    |
| Variable           | 77 |
| Volume             | 25 |
| Volume balance     | 39 |
| W                  |    |
| WAV                | 36 |
| WAVE CONVERT       |    |
| WRITE              | 46 |

#### **Information**

When you need repair service, call your nearest Roland Service Center or authorized Roland distributor in your country as shown below.

(AFRICA)

#### **EGYPT**

Al Fanny Trading Office 9, EBN Hagar A1 Askalany Street, ARD E1 Golf, Heliopolis, Cairo 11341, EGYPT TEL: 20-2-417-1828

#### REUNION

Maison FO - YAM Marcel 25 Rue Jules Hermann, Chaudron - BP79 97 491 Ste Clotilde Cedex, REUNION ISLAND TEL: (0262) 218-429

#### **SOUTH AFRICA**

That Other Music Shop(PTY)Ltd. 11 Melle St., Braamfontein, Johannesbourg, SOUTH AFRICA TEL: (011) 403 4105 FAX: (011) 403 1234

Paul Bothner(PTY)Ltd. 17 Werdmuller Centre, Main Road, Claremont 7708 SOUTH AFRICA TEL: (021) 674 4030

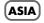

#### CHINA

Roland Shanghai Electronics Co.,Ltd. 5F. No.1500 Pingliang Road

5F. No.1500 Pingliang Road Shanghai 200090, CHINA TEL: (021) 5580-0800

### Roland Shanghai Electronics Co.,Ltd.

(BEIJING OFFICE) 10F. No.18 3 Section Anhuaxili Chaoyang District Beijing 100011 CHINA TEL: (010) 6426-5050

#### Roland Shanghai Electronics Co.,Ltd.

(GUANGZHOU OFFICE) 2/F., No.30 Si You Nan Er Jie Yi Xiang, Wu Yang Xin Cheng, Guangzhou 510600, CHINA TEL: (020) 8736-0428

#### HONG KONG

Tom Lee Music Co., Ltd. Service Division 22-32 Pun Shan Street, Tsuen Wan, New Territories, HONG KONG TEL: 2415 0911

Parsons Music Ltd. 8th Floor, Railway Plaza, 39 Chatham Road South, T.S.T, Kowloon, HONG KONG TEL: 2333 1863

#### INDIA

Rivera Digitec (India) Pvt. Ltd. 409, Nirman Kendra Mahalaxmi Flats Compound Off. Dr. Edwin Moses Road, Mumbai-400011, INDIA TEL: (022) 2493 9051

#### INDONESIA

PT Citra IntiRama J1. Cideng Timur No. 15J-150 Jakarta Pusat INDONESIA TEL: (021) 6324170

#### **KOREA**

Cosmos Corporation 1461-9, Seocho-Dong, Seocho Ku, Seoul, KOREA TEL: (02) 3486-8855

#### MALAYSIA

Roland Asia Pacific Sdn. Bhd. 45-1, Block C2, Jalan PJU 1/39, Dataran Prima, 47301 Petaling Jaya, Selangor, MALAYSIA TEL: (03) 7805-3263

#### **PHILIPPINES**

G.A. Yupangco & Co. Inc. 339 Gil J. Puyat Avenue Makati, Metro Manila 1200, PHILIPPINES TEL: (02) 899 9801

#### SINGAPORE

SWEE LEE MUSIC COMPANY PTE. LTD. 150 Sims Drive, SINGAPORE 387381 TEL: 6846-3676

CRISTOFORI MUSIC PTE LTD Blk 3014, Bedok Industrial Park E, #02-2148, SINGAPORE 489980 TEL: 6243-9555

#### TAIWAN

ROLAND TAIWAN ENTERPRISE CO., LTD. Room 5, 9fl. No. 112 Chung Shan N.Road Sec.2, Taipei, TAIWAN, R.O.C. TEL: (02) 2561 3339

#### **THAILAND**

Theera Music Co., Ltd. 330 Verng NakornKasem, Soi 2 Bangkok 10100, THAILAND TEL: (02) 2248821

#### VIETNAM

Saigon Music Suite DP-8 40 Ba Huyen Thanh Quan Street Hochiminh City, VIETNAM TEL: (08) 930-1969

#### AUSTRALIA/ NEW ZEALAND

#### AUSTRALIA/ NEW ZEALAND

Roland Corporation Australia Pty.,Ltd. 38 Campbell Avenue Dee Why West. NSW 2099 AUSTRALIA

For Australia Tel: (02) 9982 8266 For New Zealand Tel: (09) 3098 715

#### CENTRAL/LATIN AMERICA

#### ARGENTINA

Instrumentos Musicales S.A. Av.Santa Fe 2055 (1123) Buenos Aires ARGENTINA TEL: (011) 4508-2700

#### BARBADOS

A&B Music Supplies LTD 12 Webster Industrial Park Wildey, St.Michael, Barbados TEL: (246)430-1100

#### BRAZIL

Roland Brasil Ltda. Rua San Jose, 780 Sala B Parque Industrial San Jose Cotia - Sao Paulo - SP, BRAZIL TEL: (011) 4615 5666

#### CHILE

Comercial Fancy II S.A. Rut.: 96.919.420-1 Nataniel Cox #739, 4th Floor Santiago - Centro, CHILE TEL: (02) 688-9540

#### COLOMBIA

Centro Musical Ltda. Cra 43 B No 25 A 41 Bododega 9 Medellin, Colombia TEL: (574)3812529

#### **COSTA RICA**

JUAN Bansbach Instrumentos Musicales Ave.1. Calle 11, Apartado 10237, San Jose, COSTA RICA TEL: 258-0211

#### CURACAO

Zeelandia Music Center Inc. Orionweg 30 Curacao, Netherland Antilles TEL:(305)5926866

#### **DOMINICAN REPUBLIC**

Instrumentos Fernando Giraldez Calle Proyecto Central No.3 Ens.La Esperilla Santo Domingo, Dominican Republic TEL:(809) 683 0305

#### **ECUADOR**

Mas Musika Rumichaca 822 y Zaruma Guayaquil - Ecuador TEL:(593-4)2302364

#### **EL SALVADOR**

OMNI MUSIC 75 Avenida Norte y Final Alameda Juan Pablo II, Edificio No.4010 San Salvador, EL SALVADOR TEL: 262-0788

#### **GUATEMALA**

Casa Instrumental Calzada Roosevelt 34-01,zona 11 Ciudad de Guatemala Guatemala TEL:(502) 599-2888

#### **HONDURAS**

Almacen Pajaro Azul S.A. de C.V. BO.Paz Barahona 3 Ave.11 Calle S.O San Pedro Sula, Honduras TEL: (504) 553-2029

#### **MARTINIQUE**

Musique & Son Z.I.Les Mangle 97232 Le Lamantin Martinique F.W.I. TEL: 596 596 426860

Gigamusic SARL 10 Rte De La Folie 97200 Fort De France Martinique F.W.I. TEL: 596 596 715222

#### MEXICO

Casa Veerkamp, s.a. de c.v. Av. Toluca No. 323, Col. Olivar de los Padres 01780 Mexico D.F. MEXICO TEL: (55) 5668-6699

### NICARAGUA

Bansbach Instrumentos Musicales Nicaragua Altamira D'Este Calle Principal de la Farmacia 5ta. Avenida 1 Cuadra al Lago. #503 Managua, Nicaragua TEL: (505)277-2557

#### PANAMA

SUPRO MUNDIAL, S.A. Boulevard Andrews, Albrook, Panama City, REP. DE PANAMA TEL: 315-0101

#### PARAGUAY

Distribuidora De Instrumentos Musicales J.E. Olear y ESQ. Manduvira Asuncion PARAGUAY TEL: (595) 21 492147

#### PERU

Audionet Distribuciones Musicales SAC Juan Fanning 530 Miraflores Lima - Peru TEL: (511) 4461388

#### TRINIDAD

AMR Ltd Ground Floor Maritime Plaza Barataria Trinidad W.I. TEL: (868)638 6385

#### URUGUAY

Todo Musica S.A. Francisco Acuna de Figueroa 1771 C.P.: 11.800 Montevideo, URUGUAY TEL: (02) 924-2335

#### VENEZUELA

Instrumentos Musicales Allegro,C.A. Av.las industrias edf.Guitar import #7 zona Industrial de Turumo Caracas, Venezuela TEL: (212) 244-1122

#### EUROPE

#### AUSTRIA

Roland Elektronische Musikinstrumente HmbH. Austrian Office Eduard-Bodem-Gasse 8, A-6020 Innsbruck, AUSTRIA TEL: (0512) 26 44 260

#### BELGIUM/FRANCE/ HOLLAND/ LUXEMBOURG

Roland Central Europe N.V. Houtstraat 3, B-2260, Oevel (Westerlo) BELGIUM TEL: (014) 575811

#### CZECH REP.

K-AUDIO Kardasovska 626. CZ-198 00 Praha 9, CZECH REP. TEL: (2) 666 10529

#### DENMARK

Roland Scandinavia A/S Nordhavnsvej 7, Postbox 880, DK-2100 Copenhagen DENMARK TEL: 3916 6200

#### **FINLAND**

Roland Scandinavia As, Filial Finland Elannontie 5 FIN-01510 Vantaa, FINLAND TEL: (0)9 68 24 020

#### GERMANY

Roland Elektronische Musikinstrumente HmbH. Oststrasse 96, 22844 Norderstedt, GERMANY TEL: (040) 52 60090

#### GREECE

STOLLAS S.A. Music Sound Light 155, New National Road Patras 26442, GREECE TEL: 2610 435400

#### HUNGARY

Roland East Europe Ltd. Warehouse Area 'DEPO' Pf.83 H-2046 Torokbalint, HUNGARY TEL: (23) 511011

#### IRELAND

Roland Ireland G2 Calmount Park, Calmount Avenue, Dublin 12 Republic of IRELAND TEL: (01) 4294444

#### ITALY

Roland Italy S. p. A. Viale delle Industrie 8, 20020 Arese, Milano, ITALY TEL: (02) 937-78300

#### NORWAY

Roland Scandinavia Avd. Kontor Norge Lilleakerveien 2 Postboks 95 Lilleaker N-0216 Oslo NORWAY TEL: 2273 0074

#### **POLAND**

MX MUSIC SP.Z.O.O. UL. Gibraltarska 4. PL-03664 Warszawa POLAND TEL: (022) 679 44 19

#### PORTUGAL

Roland Iberia, S.L. Portugal Office Cais das Pedras, 8/9-1 Dto 4050-465, Porto, PORTUGAL TEL: 22 608 00 60

#### ROMANIA

FBS LINES Piata Libertatii 1, 535500 Gheorgheni, ROMANIA TEL: (266) 364 609

#### RUSSIA

MuTek 3-Bogatyrskaya Str. 1.k.l 107 564 Moscow, RUSSIA TEL: (095) 169 5043

#### **SPAIN**

Roland Iberia, S.L. Paseo García Faria, 33-35 08005 Barcelona SPAIN TEL: 93 493 91 00

#### **SWEDEN**

Roland Scandinavia A/S SWEDISH SALES OFFICE Danvik Center 28, 2 tr. S-131 30 Nacka SWEDEN TEL: (0)8 702 00 20

#### SWITZERLAND

Roland (Switzerland) AG Landstrasse 5, Postfach, CH-4452 Itingen, SWITZERLAND TEL: (061) 927-8383

#### UKRAINE

TIC-TAC Mira Str. 19/108 P.O. Box 180 295400 Munkachevo, UKRAINE TEL: (03131) 414-40

### UNITED KINGDOM

Roland (U.K.) Ltd. Atlantic Close, Swansea Enterprise Park, SWANSEA SA7 9FJ, UNITED KINGDOM TEL: (01792) 702701

## MIDDLE EAST

#### BAHRAIN

Moon Stores No.16, Bab Al Bahrain Avenue, P.O.Box 247, Manama 304, State of BAHRAIN TEL: 17 211 005

#### CYPRUS

Radex Sound Equipment Ltd. 17, Diagorou Street, Nicosia, CYPRUS TEL: (022) 66-9426

#### IRAN

MOCO INC. No.41 Nike St., Dr.Shariyati Ave., Roberoye Cerahe Mirdamad Tehran, IRAN TEL: (021) 285-4169

#### ISRAEL

Halilit P. Greenspoon & Sons Ltd. 8 Retzif Ha'aliya Hashnya St. Tel-Aviv-Yafo ISRAEL

TEL: (03) 6823666

#### JORDAN

AMMAN Trading Agency 245 Prince Mohammad St., Amman 1118, JORDAN TEL: (06) 464-1200

#### **KUWAIT**

EASA HUSAIN AL-YOUSIFI & SONS CO. Abdullah Salem Street, Safat, KUWAIT TEL: 243-6399

#### **LEBANON**

Chahine S.A.L. Gerge Zeidan St., Chahine Bldg,, Achrafieh, P.O.Box: 16-5857 Beirut, LEBANON TEL: (01) 20-1441

#### OMAN

TALENTZ CENTRE L.L.C. P.O. BOX 37, MUSCAT, POSTAL CODE 113 TEL: 931-3705

#### **QATAR**

Al Emadi Co. (Badie Studio & Stores) P.O. Box 62, Doha, QATAR TEL: 4423-554

#### SAUDI ARABIA

aDawliah Universal Electronics APL Corniche Road, Aldossary Bldg., 1st Floor, Alkhobar, SAUDI ARABIA

P.O.Box 2154, Alkhobar 31952 SAUDI ARABIA TEL: (03) 898 2081

#### **SYRIA**

Technical Light & Sound Center Rawda, Abdul Qader Jazairi St. Bldg. No. 21, P.O.BOX 13520, Damascus, SYRIA TEL: (011) 223-5384

#### TURKEY

Ant Muzik Aletleri Ithalat Ve Ihracat Ltd Sti Siraselviler Caddesi Siraselviler Pasaji No:74/20 Taksim - Istanbul, TURKEY TEL: (0212) 2449624

#### U.A.E.

Zak Electronics & Musical Instruments Co. L.L.C. Zabeel Road, Al Sherooq Bldg, No. 14, Grand Floor, Dubai, U.A.E. TEL: (04) 3360715

## NORTH AMERICA

#### CANADA

Roland Canada Music Ltd. (Head Office) 5480 Parkwood Way Richmond B. C., V6V 2M4 CANADA TEL: (604) 270 6626

Roland Canada Music Ltd. (Toronto Office) 170 Admiral Boulevard Mississauga On L5T 2N6

#### CANADA TEL: (905) 362 9707

Roland Corporation U.S. 5100 S. Eastern Avenue Los Angeles, CA 90040-2938, U. S. A. TEL: (323) 890 3700

As of January 15, 2005 (ROLAND)

For EU Countries

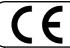

This product complies with the requirements of European Directive 89/336/EEC.

For the USA

# FEDERAL COMMUNICATIONS COMMISSION RADIO FREQUENCY INTERFERENCE STATEMENT

This equipment has been tested and found to comply with the limits for a Class B digital device, pursuant to Part 15 of the FCC Rules. These limits are designed to provide reasonable protection against harmful interference in a residential installation. This equipment generates, uses, and can radiate radio frequency energy and, if not installed and used in accordance with the instructions, may cause harmful interference to radio communications. However, there is no guarantee that interference will not occur in a particular installation. If this equipment does cause harmful interference to radio or television reception, which can be determined by turning the equipment off and on, the user is encouraged to try to correct the interference by one or more of the following measures:

- Reorient or relocate the receiving antenna.
- Increase the separation between the equipment and receiver.
- Connect the equipment into an outlet on a circuit different from that to which the receiver is connected.
- Consult the dealer or an experienced radio/TV technician for help.

This device complies with Part 15 of the FCC Rules. Operation is subject to the following two conditions:

- (1) This device may not cause harmful interference, and
- (2) This device must accept any interference received, including interference that may cause undesired operation.

Unauthorized changes or modification to this system can void the users authority to operate this equipment. This equipment requires shielded interface cables in order to meet FCC class B Limit.

For Canada

#### **NOTICE**

This Class B digital apparatus meets all requirements of the Canadian Interference-Causing Equipment Regulations.

#### **AVIS**

Cet appareil numérique de la classe B respecte toutes les exigences du Règlement sur le matériel brouilleur du Canada.

- \* CompactFlash and 👽 are trademarks of SanDisk Corporation and licensed by CompactFlash association.
- \* Roland Corporation is an authorized licensee of the CompactFlash™ and CF logo ( ♠ ) trademarks.
- \* Fugue © 2005 Kyoto Software Research, Inc. All rights reserved.

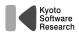

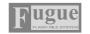